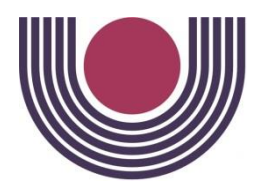

**UNIVERSIDADE ESTADUAL DO OESTE DO PARANÁ CENTRO DE CIÊNCIAS EXATAS E TECNOLÓGICAS COLEGIADO DE MATEMÁTICA**

# RELATÓRIO DAS ATIVIDADES DE METODOLOGIA E PRÁTICA DE ENSINO DE MATEMÁTICA - ESTÁGIO SUPERVISIONADO II

# GABRIELLA ALBUQUERQUE DIAS NEVIR SILVA PASQUALI

Cascavel - PR 2023

UNIVERSIDADE ESTADUAL DO OESTE DO PARANÁ Centro de Ciências Exatas e Tecnológicas – CCET Colegiado do Curso de Matemática *Campus* Cascavel

# RELATÓRIO DAS ATIVIDADES DE METODOLOGIA E PRÁTICA DE ENSINO DE MATEMÁTICA ESTÁGIO SUPERVISIONADO II

Curso: Licenciatura em Matemática

Professor(a) Orientador(a)

JESUS MARCOS CAMARGO

Cascavel - PR 2023

# RELATÓRIO DE ESTÁGIO

Relatório apresentado pelos acadêmicos Gabriella Albuquerque Dias e Nevir Silva Pasquali, como parte integrante da disciplina de Metodologia e Prática de Ensino da Matemática – Estágio Supervisionado II.

> Professor(a) Orientador(a) Jesus Marcos Camargo

Local de Execução:

Centro Estadual de Educação Profissional Pedro Boaretto Neto Cascavel - Paraná

# **AGRADECIMENTOS**

Agradecemos primeiramente às nossas famílias, que nos auxiliaram durante todo o período de estágio, contribuindo para nosso desenvolvimento profissional. Gostaríamos de dedicar nosso sucesso a eles.

Também agradecemos um ao outro, pela compreensão, companheirismo, ajuda mútua, conselhos e dicas. Sendo alicerces do colega para nos mantermos firmes às ideias e concluirmos esse período tão importante e necessário para nossa formação docente, profissão que desejamos honrar.

Ao nosso orientador, que auxiliou no processo de criação de atividades e nos deu conselhos durante todo o período de regência, ajudando a observar os ganhos e o que estava de errado em nossa metodologia.

À toda equipe pedagógica, direção e docentes do Centro Estadual de educação Profissional Pedro Boaretto Neto (CEEP) que nos recebeu nas suas dependências para esse momento.

Ao professor Manoel Cesar Braz Pinto, por nos ceder algumas de suas aulas para observação e ambientação. Também ao professor José Vinicius Barreto dos Santos Rosa pela recepção também nas ambientações de sala e pela disposição de suas classes para o momento da regência.

# **LISTA DE FIGURAS**

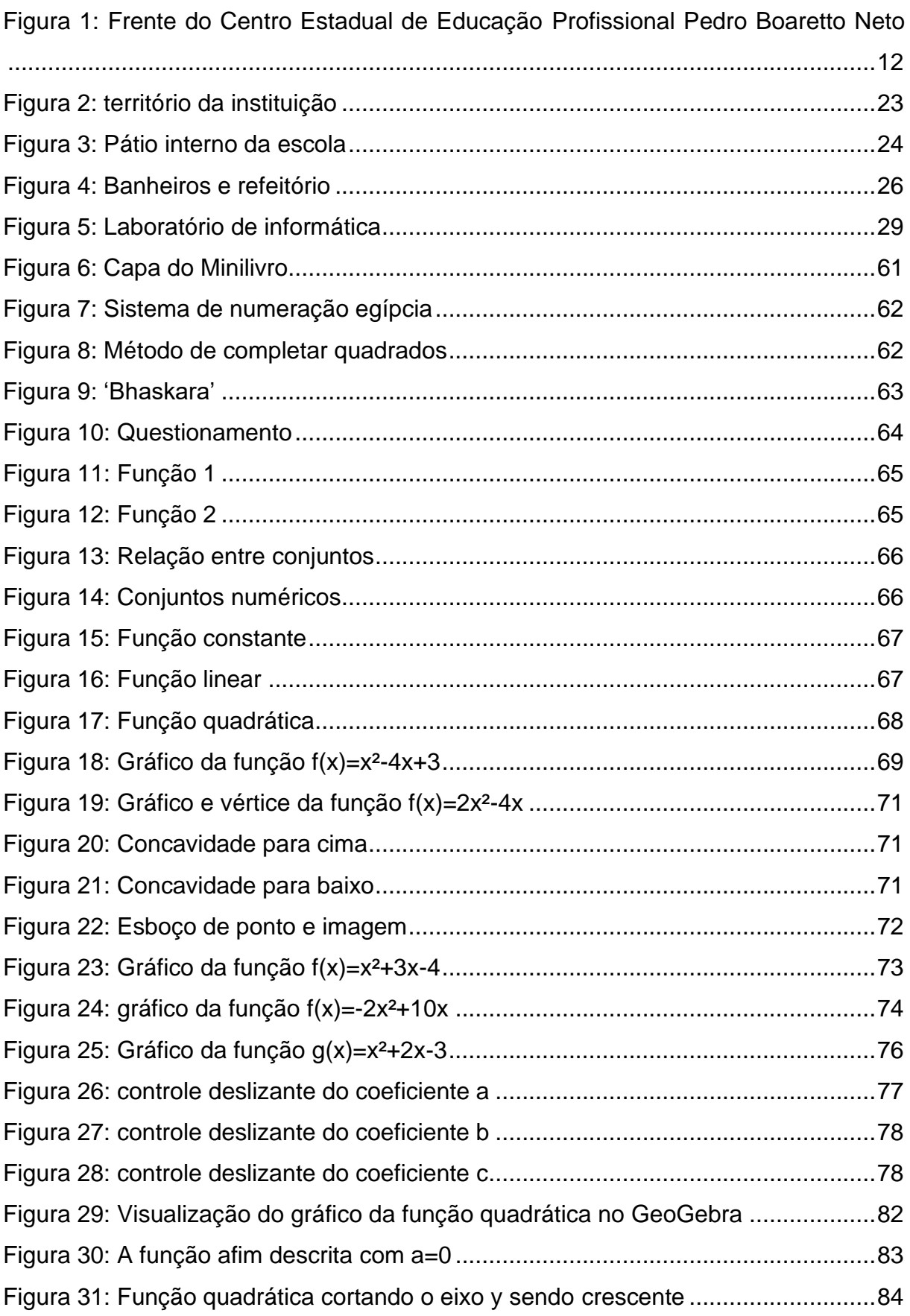

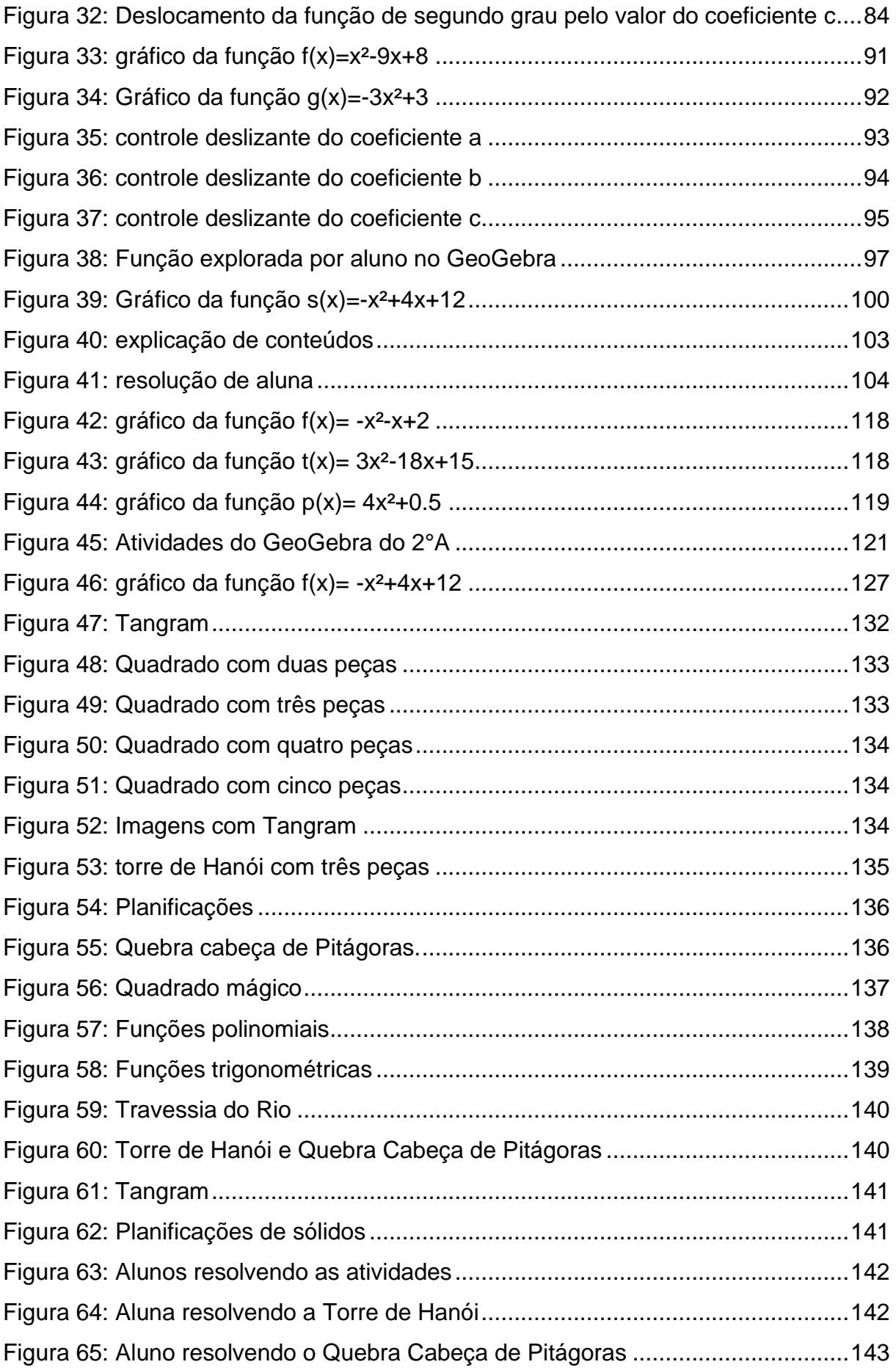

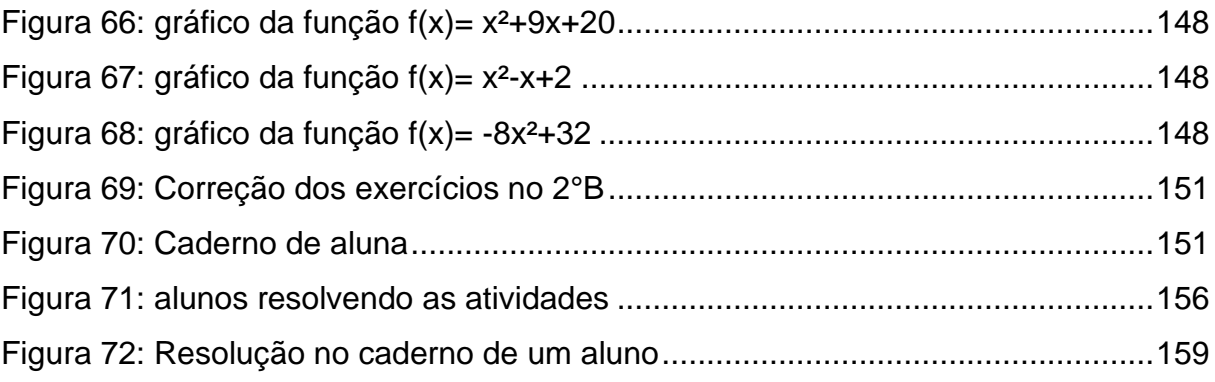

# **LISTA DE QUADROS**

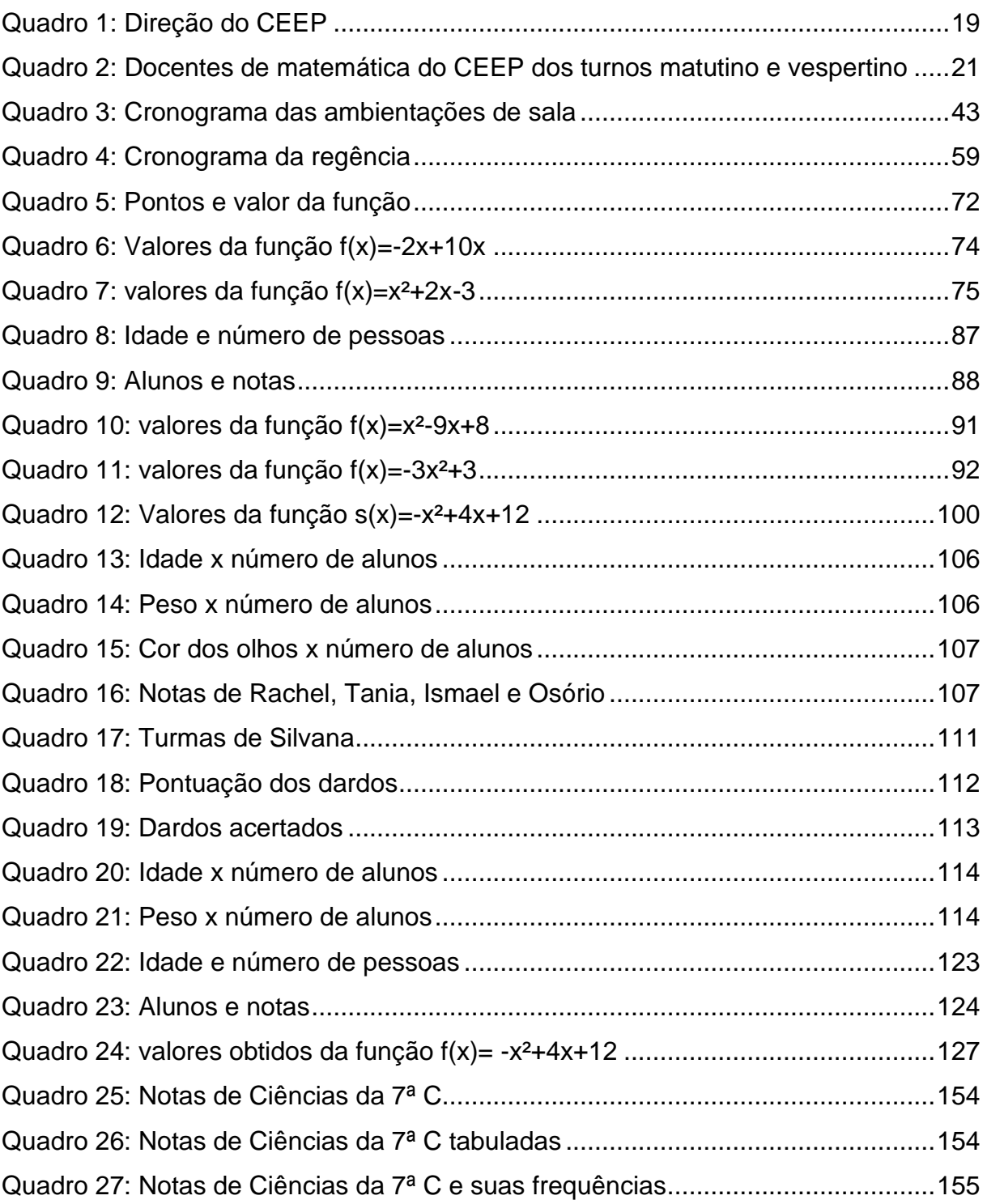

# **SUMÁRIO**

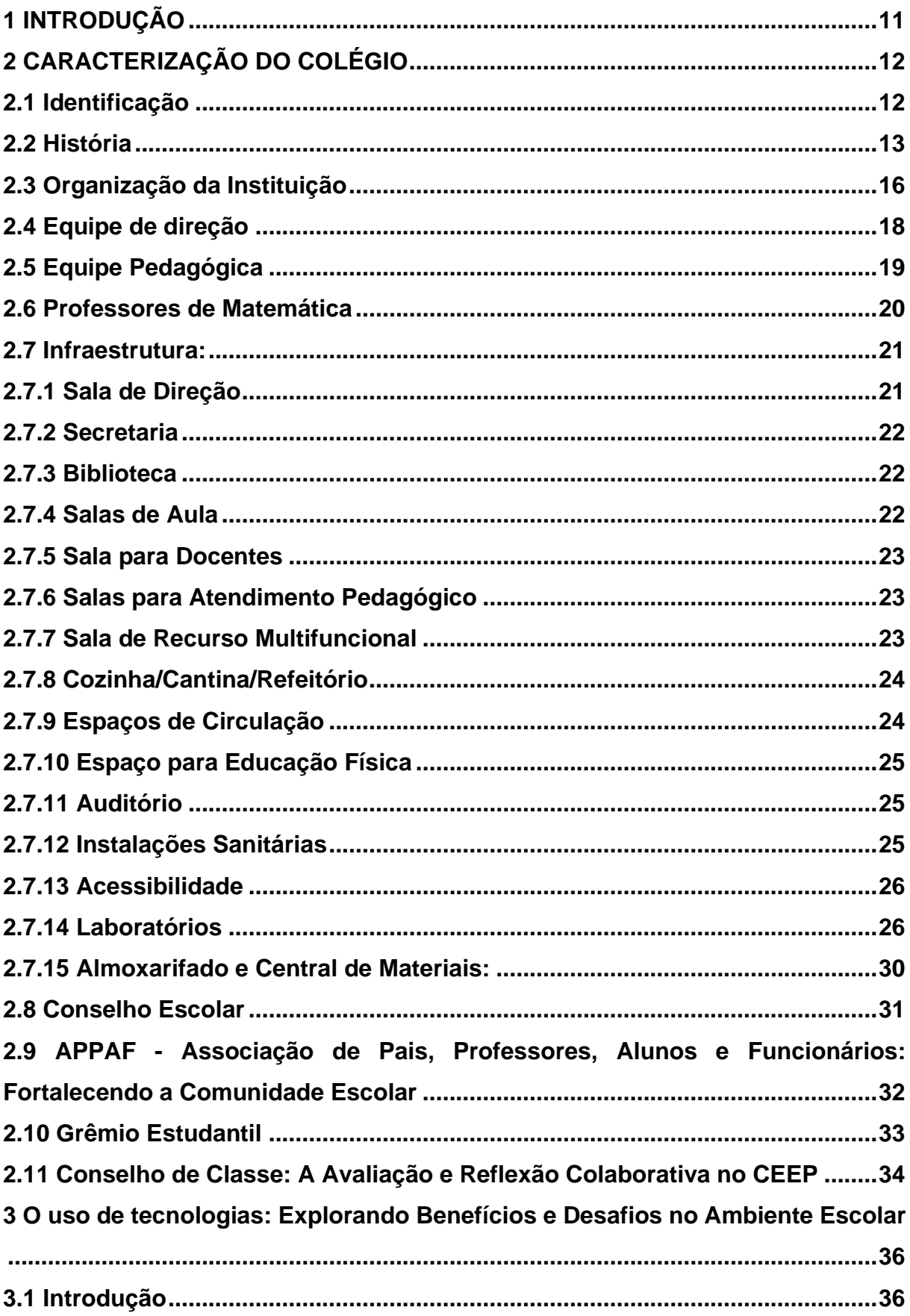

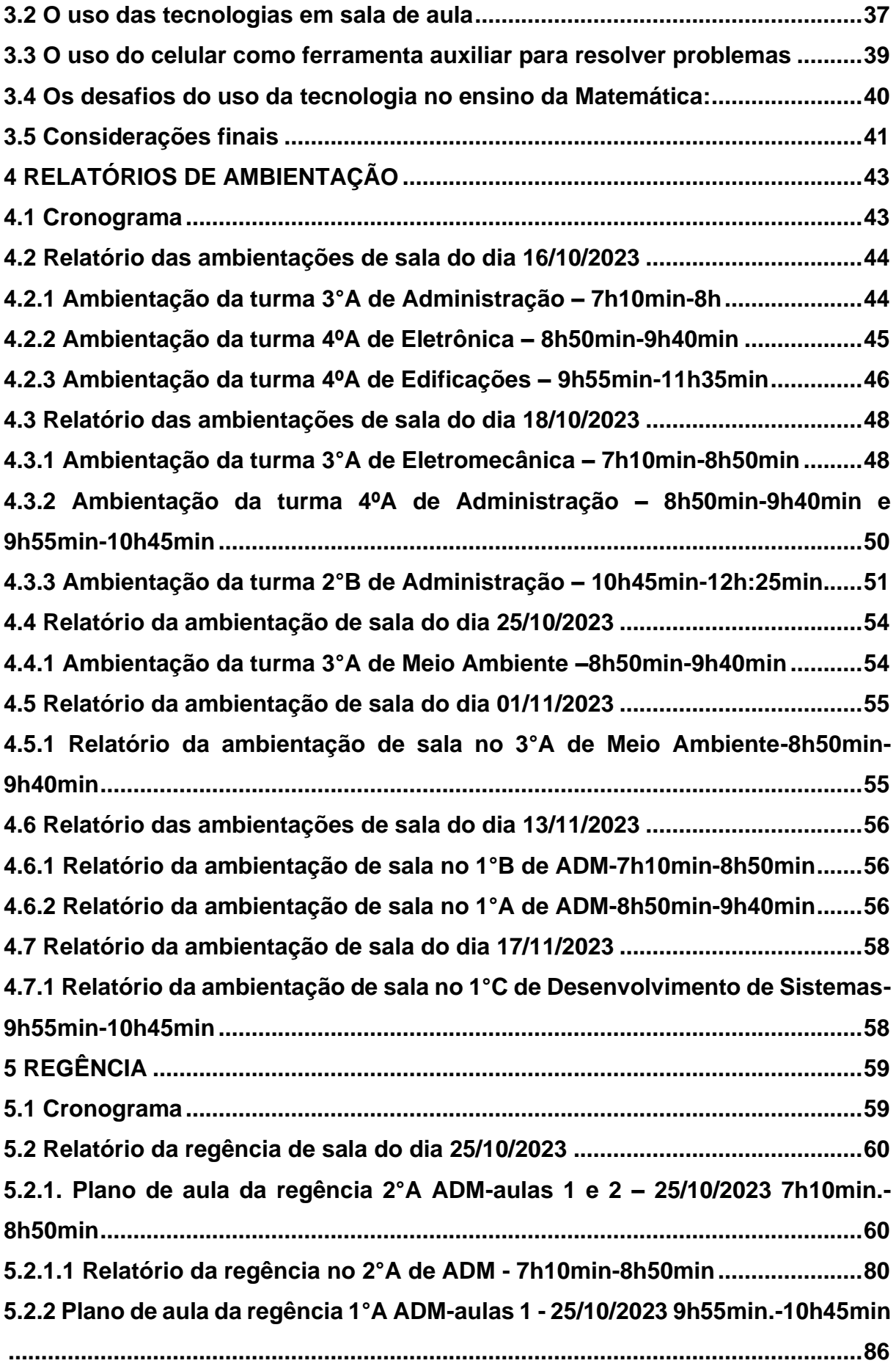

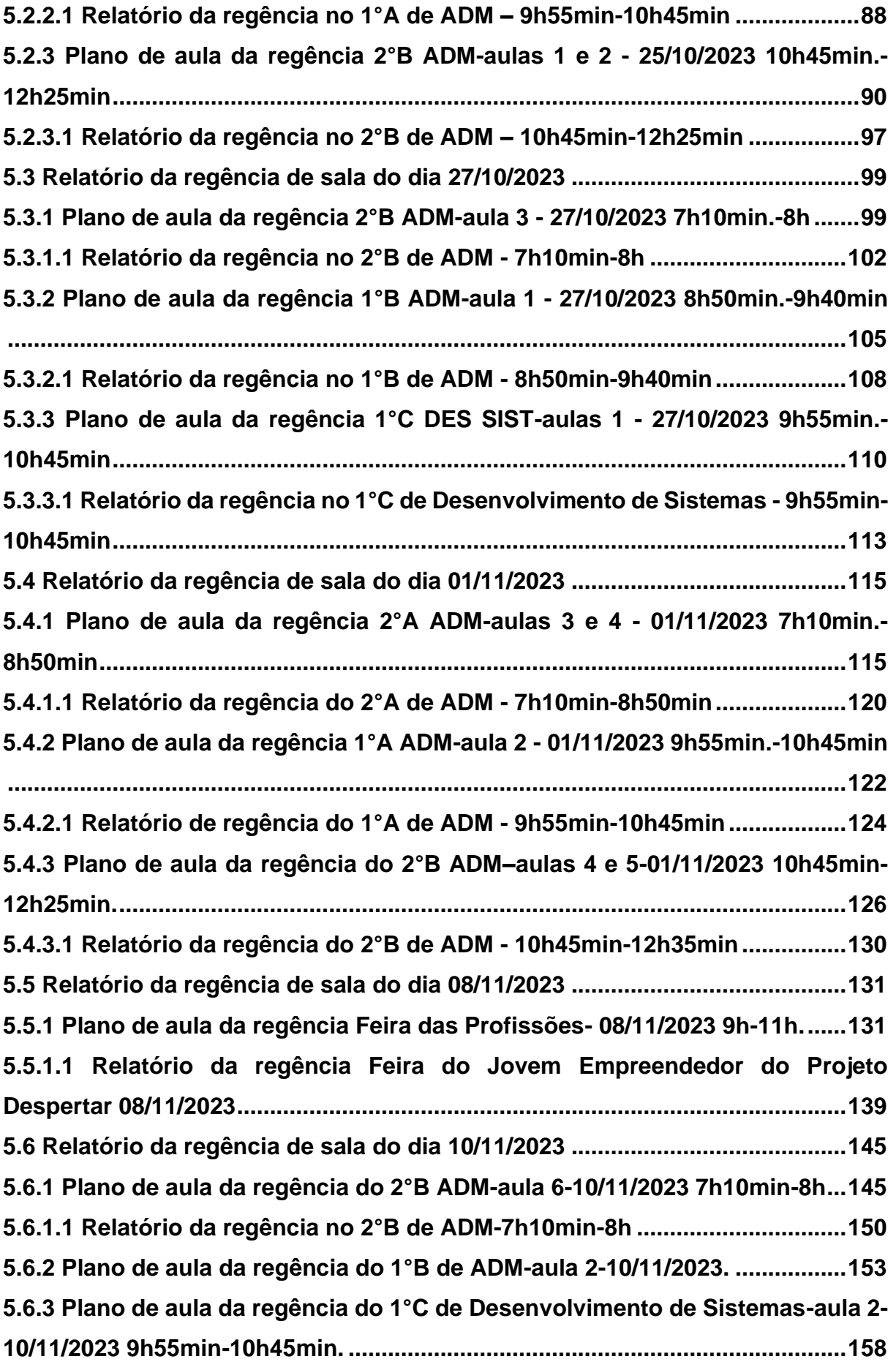

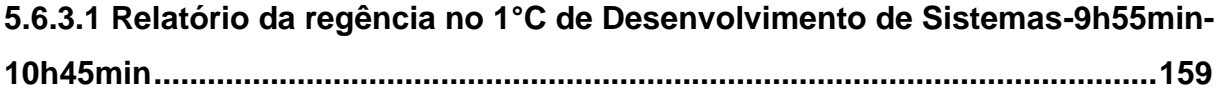

### **1 INTRODUÇÃO**

Essa obra foi produzida com o intuito de relatar o período em que cumprimos 34 horas-aula na instituição de ensino do Centro Estadual de Educação Profissional Pedro Boaretto Neto, das quais 16 horas-aula são provenientes de ambientação de sala e as outras 18 horas-aula de regência. Toda essa carga horária é obrigatória pelo regimento da disciplina de Metodologia e Prática de Ensino - Estágio Supervisionado II.

Primeiramente, foi realizada uma descrição do ambiente escolar, abordando a história da instituição, a direção da escola, os professores de matemática disponíveis para a regência, os recursos disponíveis, as instâncias e outros aspectos do colégio que permitiram a nossa entrada para a realização desse processo tão importante para a formação docente.

Na sequência, foi compartilhada uma produção de um artigo intitulado 'Uso de Tecnologias no ambiente escolar: os dois lados de seu emprego'. O título já sugere que serão abordados tanto os aspectos positivos quanto os desafios do uso de aparelhos ou ferramentas tecnológicas no ambiente escolar. A descrição foi feita com uma mescla de afirmações de alguns autores e comentários sobre a percepção obtida nesse estágio.

Também estão apresentadas as percepções obtidas por meio de relatórios que documentaram as 16 horas-aula dedicadas à ambientação de sala. Esse período foi dividido entre diversas turmas dos professores Manoel Cesar Braz Pinto e José Vinicius dos Santos Rosa. Durante esse tempo não apenas ocorreu uma ambientação, mas também uma forma de monitoria, na qual foi feito o auxílio para os alunos com eventuais dúvidas.

Por fim, estão disponíveis os planos das aulas ministradas no período de regência juntamente com as percepções sobre as aulas ministradas. Esse período foi dividido em quatro turmas do professor José Vinicius dos Santos Rosa, totalizando 16 horas-aula. Outras duas horas-aula foram realizadas durante a participação na Feira do Jovem Empreendedor do Projeto Despertar, promovida pela escola.

# **2 CARACTERIZAÇÃO DO COLÉGIO**

# **2.1 Identificação**

Figura 1: Frente do Centro Estadual de Educação Profissional Pedro Boaretto Neto

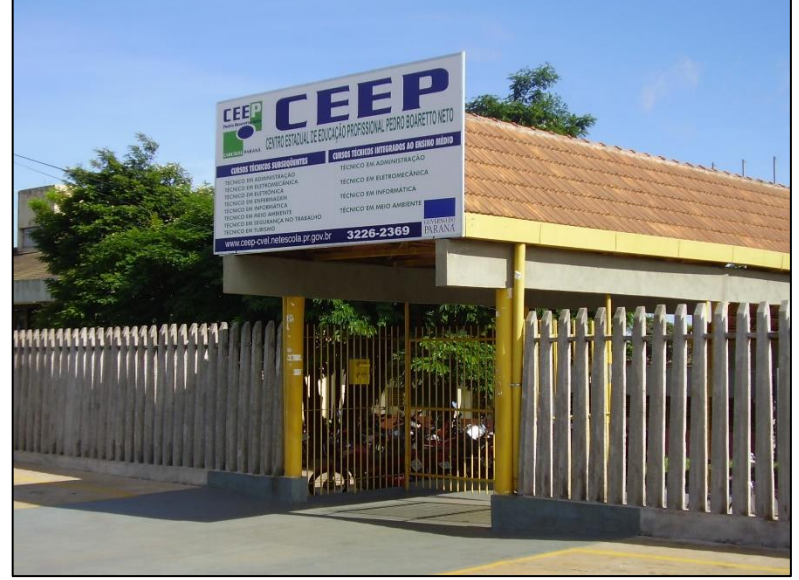

Fonte: Acervo dos estagiários

Núcleo Regional da Educação de Cascavel

Município: Cascavel

Instituição de Ensino: Centro Estadual de Educação Profissional Pedro Boaretto Neto - CEEP

Endereço: Rua Natal, 23800 –Jardim Tropical CEP:85807-750

Fone: (45)3226-2369 E-mail: ceep@nrecascavel.com / cscpedroneto@seed.pr.gov.br

Código INEP da Instituição de Ensino: 41071972

Unidade Mantenedora: Secretaria de Estado da Educação - SEED- Governo do Paraná

Especificidade: Urbana

Oferta: Ensino Profissional e Técnica

Tipo: CEEP

Organização: Anual/Semestral

Turno: Manhã, Tarde e Noite

Organização Curricular: - Área de conhecimento - 1ª e 2ª Séries

Organização Curricular: - Área de conhecimento - 1ª e 2ª Séries

- Disciplina - 3ª Série / 4ª Série

Avaliação: Trimestral -Ensino Médio Integrado

Avaliação: Trimestral -Ensino Médio Integrado Bimestral- Subsequente

### **2.2 História**

O Colégio CEEP - Centro Estadual de Educação Profissional Pedro Boaretto Neto, ao longo de sua história, testemunhou transformações significativas no cenário educacional e na comunidade que o cerca. A trajetória da instituição remonta ao ano de 1978, quando foi criado como Colégio Polivalente de Cascavel, com o propósito inicial de formar e qualificar mão-de-obra para atender às demandas do projeto de desenvolvimento social, numa perspectiva capitalista onde a relação é trabalho capital.

A história do Colégio é marcada por diversos momentos cruciais, refletindo não apenas as mudanças na educação, mas também na sociedade em geral. A sua fundação, em 12 de maio de 1978, foi formalizada pelo decreto n° 4.949/78, e inicialmente oferecia habilitações em Construção Civil, Crédito e Finanças, Saúde e Agropecuária. Ao longo dos anos, essas habilitações foram sendo ajustadas, extinguindo algumas e introduzindo outras, até consolidar-se em cursos técnicos essenciais em Edificações, Contabilidade e Eletrotécnica.

A década de 1970 foi um período crucial para a instituição, que sob a direção da professora Itamar M. Faria, viu-se com 385 alunos matriculados no 2° grau,

distribuídos entre as diferentes habilitações oferecidas. O funcionamento do Colégio ocorria nos períodos matutino e vespertino, atendendo às necessidades educacionais da comunidade. Em 1979, sob a direção da professora Pascoalina Martini, o número de alunos cresceu para 682, refletindo o sucesso e a procura por determinadas habilitações, como Contabilidade, que se tornou mais popular entre os estudantes.

A evolução da instituição também é evidenciada por mudanças em sua nomenclatura ao longo dos anos. Em agosto de 1998, ocorreu a mudança para Colégio Polivalente Pedro Boaretto Neto, e posteriormente, em 1999, o termo "Profissional" foi adicionado ao nome. Em outubro de 2001, a instituição assumiu a designação de CEEP - Centro Estadual de Educação Profissional Pedro Boaretto Neto, uma homenagem póstuma ao Senhor Pedro Boaretto Neto, que faleceu em um acidente rodoviário em 25 de abril de 1983.

Além das mudanças de nome, o Colégio também passou por atualizações no seu regimento escolar ao longo dos anos, demonstrando uma adaptação constante às demandas educacionais e administrativas. As datas de aprovação e alteração do regimento refletem a busca contínua por melhorias na estrutura e no funcionamento da instituição.

No ano de 2021, destaca-se o processo eleitoral para a escolha da nova direção, em conformidade com as resoluções 2.264 e 2416/2021. A realização de eleições online, devido à pandemia do Covid-19, demonstra a capacidade de adaptação da instituição a desafios contemporâneos. A chapa vencedora, liderada por Mônica Virgínia Missau como Diretora Geral, Sandra Regina de Andrade Tambani como Diretora Auxiliar, e Fábio dos Santos Giacomel como Diretor Auxiliar, assumiu a responsabilidade de conduzir o CEEP a partir de 30 de julho de 2021.

Quanto à estrutura física, o CEEP Pedro Boaretto Neto possui um espaço significativo, com 6.800 m² no prédio antigo e 4.200 m² em fase final de construção, em um terreno de 42.000 m². Ofertando diversos cursos nas modalidades subsequente e integrada ao ensino médio, a instituição atende a mais de 2500 alunos de cerca de trinta e cinco municípios da região.

A década de 1980 trouxe mudanças significativas para o Colégio, quando sob a direção da professora Edithe Cerioli, o número de alunos matriculados no 2º grau cresceu para 778. Neste período, a oferta de habilitações também se expandiu, refletindo a diversificação das demandas educacionais. A construção do Colégio, inicialmente planejada para ser uma "escola técnica de excelência", incluía instalações como uma piscina olímpica e uma pista de atletismo, destacando o comprometimento com a qualidade e a excelência no ensino técnico.

No ano de 1981, sob a direção do professor Armando Roncaglio e com a liderança da professora Dolarinda F. Abou Chami, o Colégio passou a funcionar exclusivamente como escola técnica. As matrículas neste ano totalizaram 492 alunos no 1° grau e 558 no 2° grau, com habilitações em Construção Civil, Crédito e Finanças, Saúde e Agropecuária. Essa transição para um foco exclusivamente técnico marcou uma nova fase na história da instituição.

A década de 1990 foi marcada por investimentos pedagógicos sob a administração da professora Mafalda Danielli dos Santos (1992 e 1993). O entrosamento entre a área técnica profissionalizante e o núcleo comum tornou-se um dos objetivos principais, sendo efetivado ao longo do período. Em 1993, mais de 800 alunos do 1° grau e mais de 1200 alunos do 2° grau estavam matriculados, com habilitações em Contabilidade, Eletrotécnica e Edificações.

Neste período, o Colégio manteve uma perspectiva técnica, mas diferenciada da década de 1970. Um convênio com o SENAC para o curso de Datilografia evidenciou a busca por parcerias externas para enriquecer a oferta educacional. Em 1993, o professor Felix e Jairo foram peças-chave no reerguimento dos times esportivos da instituição, contribuindo significativamente para a construção da identidade esportiva do Colégio.

Em agosto de 1994, a administração do Colégio passou para as mãos da professora Natalina Francisca Mezzari Lopes, marcando mais um capítulo na história da instituição. A partir deste ano, iniciaram-se os cursos de Informática e Datilografia, impulsionados pela aquisição de equipamentos pela Associação de Pais e Professores. O ano letivo também foi marcado por uma reforma geral no Colégio, visando a melhoria das condições estruturais para o corpo discente.

Entretanto, o Colégio enfrentou desafios em relação às obras de ampliação, que iniciaram em 16 de dezembro de 2013, mas enfrentaram atrasos e problemas. Até dezembro de 2016, as obras não foram concluídas, resultando em prejuízos pedagógicos devido ao mau uso do dinheiro público por parte da empresa responsável. Essa situação persiste até os dias atuais, evidenciando os obstáculos enfrentados pela instituição em seu compromisso contínuo de proporcionar um ambiente educacional de qualidade e excelência.

### **2.3 Organização da Instituição**

O Centro Estadual de Educação Profissional Pedro Boaretto Neto (CEEP) destaca-se por oferecer duas formas de educação profissional à comunidade: a Forma Integrada ao Ensino Médio e a Forma Subsequente ao Ensino Médio. Cada uma dessas modalidades possui características específicas em sua organização curricular, perfil de estudantes ingressantes e, consequentemente, perfil de egressos. Tais particularidades são minuciosamente contempladas nos Planos de Curso dos programas educacionais dessa instituição, fundamentando assim seu Projeto Político Pedagógico (PPP).

Na Forma Integrada ao Ensino Médio, o CEEP prioriza a formação técnica profissional alinhada ao mundo do trabalho, proporcionando não apenas a certificação no Ensino Médio, mas também o diploma de formação técnica. A estruturação dos cursos, dos espaços e da gestão escolar visa integrar a Formação Geral Básica (FGB) ao Itinerário Técnico Profissional, enriquecendo a formação dos estudantes. Um aspecto relevante é a consideração do Arranjo Produtivo Local, intrínseco a cada instituição de ensino, devendo ser levado em conta na abertura e manutenção de cada curso específico.

A implementação da Forma Integrada ao Ensino Médio foi concebida a partir de 2004, alinhada às políticas da Secretaria de Estado da Educação para Educação Profissional e à Secretaria de Ensino Médio e Tecnológico (SEMTEC/MEC). Essa proposta visa integrar os jovens ao contexto sociocultural contemporâneo, proporcionando uma formação alinhada aos preceitos técnicos e tecnológicos de suas áreas. Reconhece-se a importância do trabalho na vida do ser humano, enfatizando que a não habilitação para a vida profissional suprimiria seu direito à autorrealização.

Dentro do contexto da Educação Profissional, o papel do professor é crucial. Sua identificação com a formação profissional dos jovens, atuando como mediador entre o conhecimento existente e as possibilidades de sua aplicação, destaca-se na formação integral para a transformação social. Quanto à Forma Subsequente, a organização curricular atende às determinações legais da educação profissional, considerando os Referenciais Curriculares Nacionais e o Decreto nº 5.154/04. Essa modalidade busca atender às demandas dos cidadãos, do mercado e da sociedade, proporcionando uma estrutura curricular flexível que promove a qualificação profissional.

A avaliação no CEEP é um processo complexo, dividido em trimestres ou bimestres, com múltiplos instrumentos de avaliação, incluindo provas objetivas, dissertativas, trabalhos, seminários, debates, entre outros. A Prova Regimental é uma ferramenta essencial, proporcionando aos alunos compreensão das relações entre as unidades de conteúdo. Em casos de resultados insatisfatórios, a recuperação de nota é oferecida a todos os alunos, promovendo a aprendizagem contínua.

No âmbito da Forma Integrada ao Ensino Médio do Centro Estadual de Educação Profissional Pedro Boaretto Neto (CEEP), a avaliação é um processo estruturado e abrangente. O período pedagógico é anual, dividido em três trimestres, e o processo avaliativo compreende dois momentos em cada trimestre. Esses momentos são oportunidades para aplicação de diversos instrumentos de avaliação, tais como provas objetivas, dissertativas, trabalhos, seminários, debates, produção de relatórios, observações no desenvolvimento de atividades práticas, tarefas, autoavaliações, entre outros.

O professor tem a liberdade de escolher o total de instrumentos que julgar essencial, com a obrigatoriedade de aplicar três Provas Regimentais durante o ano letivo: uma em cada trimestre. A Prova Regimental é essencial para proporcionar aos alunos a compreensão das relações entre as unidades menores do conteúdo, incentivando a assimilação do conhecimento e o desenvolvimento de hábitos de estudo ao longo do semestre.

A média anual é obtida pela soma dos registros de notas dos três trimestres, dividida por três. Caso o aluno obtenha uma nota inferior a 60% (sessenta por cento) em qualquer trimestre, é obrigado a realizar a Prova de Recuperação referente àquele trimestre específico. Essa Prova de Recuperação é uma oportunidade para o aluno compreender as relações existentes entre as unidades menores de conteúdo e assimilar o conhecimento de forma mais abrangente.

No contexto da Forma Subsequente ao Ensino Médio, o CEEP mantém uma abordagem rigorosa e estruturada na avaliação. O período pedagógico é semestral, dividido em dois bimestres, com dois momentos avaliativos em cada bimestre. Esses momentos abrem espaço para uma variedade de instrumentos de avaliação, como provas objetivas, dissertativas, trabalhos, seminários, debates, relatórios, observações em atividades práticas, tarefas, autoavaliações, entre outros.

Assim como na Forma Integrada, a Prova Regimental é uma peça-chave no processo avaliativo da Forma Subsequente. Aplicada duas vezes no semestre, ela busca proporcionar ao aluno a compreensão das relações entre as unidades menores do conteúdo, incentivando uma visão integrada dos conhecimentos adquiridos. A obrigatoriedade de aplicar duas Provas Regimentais no semestre visa reforçar a importância dessa ferramenta para a aprendizagem contínua.

A média semestral, neste caso, é a soma dos registros de notas dos dois bimestres, dividida por dois. Da mesma forma que na Forma Integrada, se o aluno obtiver uma nota inferior a 60% (sessenta por cento) em qualquer bimestre, é obrigado a realizar a Prova de Recuperação referente àquele bimestre específico. Essa Prova de Recuperação, seguindo as mesmas diretrizes da Forma Integrada, visa proporcionar ao aluno uma oportunidade de compreender e assimilar os conhecimentos de forma mais abrangente.

### **2.4 Equipe de direção**

A equipe de direção do Centro Estadual de Educação Profissional Pedro Boaretto Neto é liderada pela diretora Mônica Virgínia Missau, contando com o suporte dos diretores auxiliares Sandra Regina de Andrade Tambani e Fábio dos Santos Giacomel. Esses membros são escolhidos democraticamente pela comunidade escolar, conforme a legislação vigente.

No exercício de suas funções, o diretor tem a responsabilidade de efetivar a gestão democrática, garantindo a consecução dos objetivos educacionais delineados no Projeto Político Pedagógico da instituição. Suas atribuições incluem assegurar o cumprimento da legislação, zelar pelo patrimônio público escolar, coordenar a elaboração e implementação do Projeto Político-Pedagógico, presidir reuniões do Conselho Escolar, coordenar a construção coletiva do Regimento Escolar, elaborar o calendário escolar, garantir o cumprimento dos dias letivos e horas aula, presidir o Conselho de Classe, definir horários e escalas de trabalho, além de analisar e definir projetos a serem inseridos no Projeto Político Pedagógico, em colaboração com a comunidade escolar. O diretor também é encarregado de cumprir e fazer cumprir o disposto no Regimento Escolar.

| <b>NOME</b>            | <b>FUNÇÃO</b>           | <b>HABILITAÇÃO</b>  | <b>TURNO</b> |  |
|------------------------|-------------------------|---------------------|--------------|--|
| Mônica Virgínia Missau | Diretora Geral          | Ciências Contábeis; | Matutino     |  |
|                        |                         | Administração       | Noturno      |  |
| Sandra Regina de       | Diretora                | Pedagogia           | Vespertino   |  |
| Andrade Tambani        | Auxiliar                |                     | Noturno      |  |
| Fábio dos Santos       | <b>Diretor Auxiliar</b> | Ciência da          | Matutino     |  |
| Giacomel               |                         | computação          |              |  |
| -                      |                         |                     |              |  |

Quadro 1: Direção do CEEP

Fonte: Projeto Político Pedagógico do CEEP

### **2.5 Equipe Pedagógica**

A Equipe Pedagógica do Centro Estadual de Educação Profissional Pedro Boaretto Neto é composta por profissionais dedicados e especializados, desempenhando papéis cruciais para o sucesso do ambiente educacional. Esta equipe é subdividida em Pedagogos, Coordenadores de Curso e Coordenadores de Estágio, cada um contribuindo significativamente para o desenvolvimento e qualidade do ensino.

A Equipe Pedagógica, formada por Pedagogos, desempenha um papel essencial no encaminhamento pedagógico da instituição. Sua atuação abrange desde o apoio educacional a todos os envolvidos na escola até o direcionamento direto no processo de ensino e aprendizagem. Os Pedagogos contribuem para a construção do conhecimento, trabalhando em estreita colaboração com outras áreas da escola, incluindo a Equipe de Direção, Coordenadores de Curso, Coordenadores de Estágio, Professores e Alunos.

Os Coordenadores de Curso, por sua vez, são responsáveis pela coordenação, implantação e implementação das Diretrizes Curriculares estabelecidas no Projeto Político-Pedagógico e no Regimento Escolar. Com habilitação específica em seus respectivos cursos, esses profissionais desempenham funções técnicas, integrando suas atribuições de forma correlata com os Pedagogos. As atividades incluem a elaboração e acompanhamento do Projeto Político-Pedagógico, o planejamento de atividades interdisciplinares, o controle da carga horária e efetividade dos conteúdos, entre outras responsabilidades que visam garantir a qualidade do ensino.

Respeitando os princípios democráticos e as instâncias deliberativas, a Direção acompanha de perto todas as atividades da Equipe Pedagógica. Suas funções abrangem desde a elaboração e acompanhamento do Projeto Político-Pedagógico até a organização de atividades interdisciplinares, o controle da carga horária e assiduidade dos professores, a organização do planejamento das atividades extraclasse, entre outras.

Os Coordenadores de Estágio, integrantes da Equipe Pedagógica, têm como responsabilidade viabilizar as condições necessárias ao desenvolvimento do Estágio Obrigatório no CEEP. Com habilitação específica em seus cursos, desempenham funções técnicas integradas com os Pedagogos e Coordenadores de Curso. Suas atribuições incluem propor normas para a operacionalização dos estágios obrigatórios, assessorar as Coordenações de Estágio dos Cursos, providenciar assinaturas de convênios, coordenar a elaboração de normas específicas do estágio, realizar levantamentos do número de alunos aptos ao estágio, orientar e encaminhar alunos ao campo de estágio, além de acompanhar o desenvolvimento dos estágios.

### **2.6 Professores de Matemática**

| <b>NOME</b>                              | <b>FORMAÇÃO</b>                        | <b>PERÍODO</b>         | <b>CARGA HORARIA</b><br>(MATEMÁTICA) |
|------------------------------------------|----------------------------------------|------------------------|--------------------------------------|
| Ana Paula Da Conceição De<br>Lima        | Desconhecida                           | Matutino               | 9h                                   |
| Clay Adriano Dariva                      | Matemática                             | Vespertino             | 15h                                  |
| Gabriel Grechuski                        | Matemática                             | Vespertino             | 9h                                   |
| José Vinicius Barreto dos Santos<br>Rosa | Matemática                             | Matutino               | 20h                                  |
| Katia Cristiane Seghetto                 | Direito e<br>Economia                  | Matutino<br>Vespertino | 18 <sub>h</sub>                      |
| <b>Manoel Cesar Braz Pinto</b>           | Matemática e<br>Engenharia<br>Agrícola | Matutino<br>Vespertino | 22h<br>8h                            |
| Silvano Matucheski                       | Matemática                             | Matutino<br>Noturno    | 2h<br>14h                            |
| Viviany Fatima dos Santos Souza          | Matemática                             | Matutino<br>Vespertino | 4h<br>8h                             |

Quadro 2: Docentes de matemática do CEEP dos turnos matutino e vespertino

Fonte: Projeto Político Pedagógico do CEEP

### **2.7 Infraestrutura:**

A infraestrutura do Centro Estadual de Educação Profissional Pedro Boaretto Neto é cuidadosamente planejada para proporcionar um ambiente propício ao ensino, aprendizagem e desenvolvimento integral dos alunos. Abaixo, detalharei cada um dos ambientes e equipamentos mencionados:

### **2.7.1 Sala de Direção**

A Sala de Direção, com seus 27m², é o local onde a equipe de direção realiza suas atividades administrativas. Equipada com ar condicionado, 3 mesas e cadeiras, além de 3 computadores, esse espaço é fundamental para o planejamento e coordenação das ações da instituição. A equipe de Direção é composta por profissionais qualificados:

**Direção Geral**: Mônica Virgínia Missau, com graduação em Contabilidade.

**Direção Auxiliar**: Sandra Tambani, graduada em Pedagogia.

**Direção Auxiliar**: Fábio dos Santos Giacomel, graduado em Ciência da Computação.

Esses profissionais, democraticamente escolhidos pela comunidade escolar, desempenham papéis cruciais na gestão da instituição, assegurando o alcance dos objetivos educacionais.

### **2.7.2 Secretaria**

A Secretaria Escolar, com aproximadamente 75m², é o coração administrativo da escola. Organizada de forma eficiente, guarda a documentação dos alunos de maneira criteriosa. Os documentos são arquivados por curso, série e turma, facilitando o acesso rápido e organizado. A informatização dos processos permite o armazenamento dos relatórios desde 2012, com impressão e arquivamento dos documentos antigos.

### **2.7.3 Biblioteca**

A Biblioteca, com seus generosos 120m², é um espaço dedicado à leitura e pesquisa. Buscando sempre a excelência, a instituição mantém um acervo bibliográfico atualizado e suficiente para atender a demanda dos cursos técnicos oferecidos. Com a recente campanha para arrecadação de livros técnicos, a intenção é expandir ainda mais as possibilidades de pesquisa para os estudantes.

O acervo conta com 7230 livros técnicos, 1904 livros literários, 2872 livros didáticos, dicionários em diversas línguas, revistas e jornais. A biblioteca é operacionalizada por dois funcionários capacitados, garantindo um ambiente propício ao conhecimento.

### **2.7.4 Salas de Aula**

Com um total de 32 salas de aula, cada uma com aproximadamente 55m², a instituição se compromete em oferecer um ambiente de aprendizado moderno e confortável. Equipadas com ar condicionado, TVs do Programa Educatron, quadros brancos, e higienizadas após cada turno, as salas são adaptadas para atender às necessidades educacionais contemporâneas.

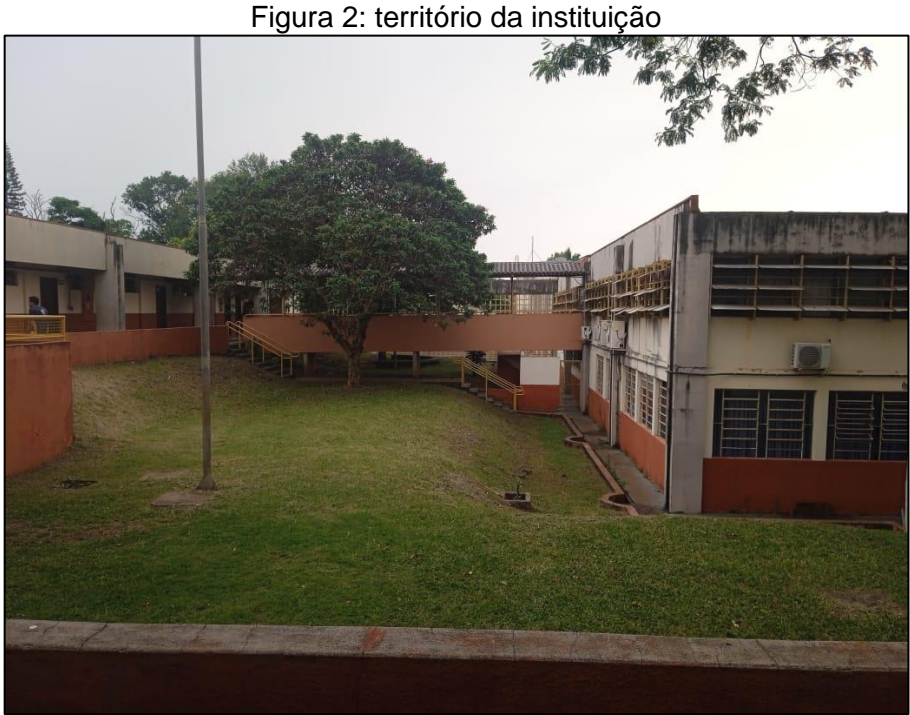

Fonte: Acervo dos estagiários

### **2.7.5 Sala para Docentes**

A sala destinada aos professores, com seus amplos 100m², é equipada para proporcionar um espaço adequado para o planejamento e atividades dos educadores. Com mobiliário que inclui mesas, cadeiras, armários, computadores e uma sala anexa para hora atividade, esse ambiente visa oferecer comodidade aos docentes.

### **2.7.6 Salas para Atendimento Pedagógico**

Para o atendimento pedagógico, a instituição dispõe de duas salas equipadas. A Sala 1, com 55m², e a Sala 2, com 59m², ambas proporcionam um ambiente propício para o suporte necessário aos alunos, pais e professores.

### **2.7.7 Sala de Recurso Multifuncional**

A Sala de Recurso Multifuncional, com aproximadamente 24m², é um espaço especialmente projetado para atender às necessidades específicas dos alunos matriculados. Equipada com carteiras, armários, mesa e cadeira para o professor, a sala também disponibiliza dois computadores para uso dos estudantes e professores. Esse ambiente reflete o compromisso da instituição com a inclusão e acessibilidade.

### **2.7.8 Cozinha/Cantina/Refeitório**

O espaço destinado à alimentação escolar ocupa cerca de 20m², sendo cuidadosamente projetado para garantir o armazenamento adequado dos alimentos, isento de contaminação. Equipada com dois fogões, lavatório, pias, bancadas e área para refeições, a cozinha atende aos mais altos padrões de higiene. O saguão adjacente, com suas 13 mesas e bancos, proporciona um ambiente amplo e arejado para os alunos desfrutarem de suas refeições.

Os profissionais responsáveis pela cozinha são especializados na área, assegurando a qualidade dos resultados. O lixo é devidamente separado e destinado conforme a classificação, contribuindo para práticas sustentáveis.

# Figura 3: Pátio interno da escola

### **2.7.9 Espaços de Circulação**

Fonte: Acervo dos estagiários

O amplo espaço físico da instituição oferece uma distribuição bem planejada, proporcionando uma área generosa de circulação. Os horários de intervalo, início e término das aulas são momentos nos quais os estudantes aproveitam esse espaço.

A arborização e jardinagem, alinhadas aos projetos pedagógicos, tornam o ambiente ainda mais acolhedor, destacando-se a integração com o curso Técnico em Meio Ambiente.

### **2.7.10 Espaço para Educação Física**

O Centro Estadual de Educação Profissional Pedro Boaretto Neto destaca-se pelo amplo e adequado espaço destinado às atividades de Educação Física e esportivas. O Ginásio de Esportes, com cerca de 700m², abriga uma quadra poliesportiva, evidenciando-se como um ambiente versátil e bem conservado. Além dos sanitários e vestiários masculino e feminino, há duas quadras externas poliesportivas, sendo uma delas de aproximadamente 300m² e outra menor, com cerca de 150m². Ambas são utilizadas para atividades recreativas em dias ensolarados. A inclusão de um campo de futebol suíço complementa a estrutura, permitindo uma variedade de atividades esportivas.

### **2.7.11 Auditório**

O Auditório, com aproximadamente 230m², é uma parte fundamental da infraestrutura do Centro. Equipado para acomodar 250 pessoas, suas poltronas individuais proporcionam conforto aos usuários. O ambiente conta com aparelho de áudio e vídeo, iluminação adequada e sistema de climatização por meio de três aparelhos de ar condicionado. Com sala de som, camarim e palco de fácil acesso através de rampa e escada, o Auditório é um espaço versátil que atende a diversas necessidades da instituição.

### **2.7.12 Instalações Sanitárias**

O Centro Estadual de Educação Profissional Pedro Boaretto Neto possui instalações sanitárias bem distribuídas para atender alunos, professores e funcionários. Com dois conjuntos de banheiros femininos e dois masculinos, incluindo sanitários adaptados, a instituição proporciona um ambiente higiênico e bem conservado. Os conjuntos de banheiros são devidamente higienizados diariamente, mantendo paredes, vasos, pias e espelhos em excelentes condições.

Figura 4: Banheiros e refeitório

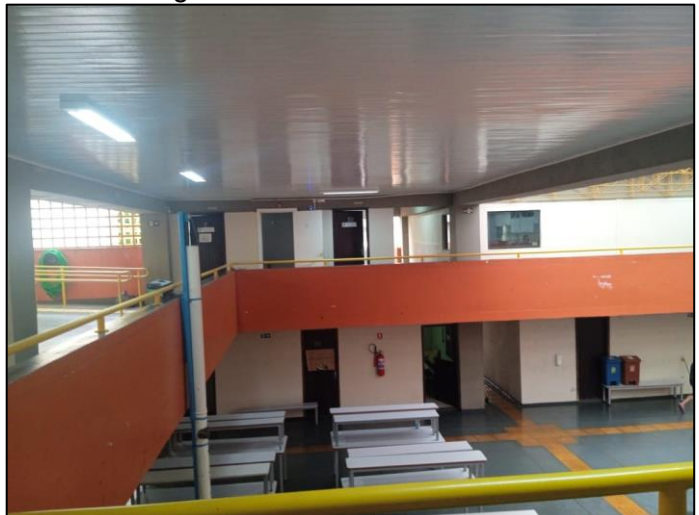

Fonte: Acervo dos estagiários

### **2.7.13 Acessibilidade**

A preocupação com a acessibilidade é evidente nas rampas de acesso e nos sanitários adaptados, garantindo a inclusão de pessoas com necessidades especiais. No entanto, é importante ressaltar que as rampas não possuem cobertura, o que pode ser considerado em futuras melhorias para proporcionar acessibilidade em diversas condições climáticas.

### **2.7.14 Laboratórios**

**Laboratório de Eletromecânica**: Recentemente instalado em um espaço de 160m², esse laboratório é dedicado ao ensino prático das disciplinas técnicas do curso técnico em Eletromecânica. Equipado com torno mecânico, máquinas de solda e furadeiras de bancada, o ambiente possibilita aos alunos práticas de soldagem e usinagem de materiais.

**Laboratório de Eletricidade e Física**: Com 51m², esse laboratório conta com bancadas de superfícies emborrachadas e saídas de energia de diferentes voltagens. Utilizado para aulas práticas de eletricidade e física, o espaço também inclui uma pia e armários para armazenamento de materiais.

**Laboratório de Física**: Integrado com o Laboratório de Eletricidade, esse espaço de 51m² atende aos cursos técnicos em Eletrônica e Eletromecânica. Dotado de bancadas, saídas de energia, pia e armários, oferece os recursos necessários para a realização de aulas práticas de física.

**Laboratório de Química**: Com aproximadamente 82m², compartilha o espaço com o Laboratório de Meio Ambiente. Equipado com bancadas, pias, capela de exaustão de gases e outros dispositivos de segurança, atende às disciplinas de biologia, química e afins.

**Laboratório de Biologia**: Instalado em um espaço de 75m², esse laboratório oferece bancadas de granito, equipamentos de segurança e armários para materiais. Essencial para a realização de aulas práticas, contribui significativamente para o entendimento prático dos conceitos abordados em sala de aula.

**Laboratório de Meio Ambiente e Química**: Com 82m², esse laboratório é destinado a disciplinas relacionadas ao meio ambiente. Equipado com bancadas, capela de exaustão de gases e áreas específicas para reagentes, é um espaço essencial para a realização de aulas práticas de biologia, química e disciplinas correlatas.

**Laboratório de Educação Ambiental**: Com 75m², esse laboratório é utilizado para aulas práticas relacionadas a disciplinas como Educação Ambiental, Gestão de Recursos Naturais e Gestão de Resíduos. Com bancadas, capela de exaustão, chuveiro de emergência e outros dispositivos de segurança, oferece suporte importante para a formação dos alunos nessas áreas.

**Laboratório de Edificações**: Ocupando 174m², é subdividido em Laboratório de Concreto, Laboratório de Materiais de Construção e duas salas de apoio. Equipado com betoneiras, prensas, ferramentas de topografia, entre outros, possibilita aos estudantes vivenciar a prática e a aplicação dos conhecimentos na área de construção civil.

**Laboratório de Mecânica de Solos**: Com 75m², esse laboratório dispõe de bancadas laterais em granito, tanques de concreto e diversos equipamentos para análise de solos e agregados. Essencial para a compreensão das propriedades mecânicas e características dos solos, é um recurso valioso para os cursos relacionados à engenharia civil.

**Laboratório de Enfermagem**: Este amplo espaço de 224m² abrange diferentes ambientes destinados a disciplinas específicas da área de enfermagem. Dividido em Laboratório de Introdução, Saúde Coletiva, Central de Materiais, Centro Cirúrgico, UTI, e Laboratório de Neonatologia e Saúde da Mulher, oferece condições para o desenvolvimento de habilidades práticas essenciais para a atuação dos alunos na área da saúde.

**Laboratório de Segurança do Trabalho**: Embora a construção física do Laboratório esteja em execução, já há disponibilidade de materiais e equipamentos para uso didático. Com foco em Primeiros Socorros, EPIs, extintores de incêndio e medidor de stress térmico, este espaço será crucial para a formação de profissionais na área de Segurança do Trabalho.

**Laboratórios de Informática**: Os laboratórios de informática desempenham um papel crucial no atendimento às necessidades de aulas práticas em disciplinas técnicas e na base nacional comum. Eles proporcionam recursos e ambientes propícios para o desenvolvimento de habilidades e conhecimentos relacionados à informática. Abaixo, são apresentados os laboratórios de informática do Centro Estadual de Educação Profissional Pedro Boaretto Neto, destacando suas características e relevância:

Laboratório de Informática 01: Com uma área de 55 m2, este laboratório está equipado com 20 computadores, oferecendo um espaço adequado para a realização de atividades práticas em informática.

Laboratório de Informática 02: Nessa sala de 55 m2, encontram-se disponíveis 18 computadores, proporcionando aos estudantes os recursos necessários para o aprendizado prático em informática.

Laboratório de Informática 03: Com uma área de 86 m2, este laboratório conta com 38 computadores, sendo a maioria recuperada a partir de doações de resíduos eletrônicos. Essa iniciativa sustentável proporciona aos alunos acesso aos recursos de informática, contribuindo para a conscientização ambiental.

Figura 5: Laboratório de informática

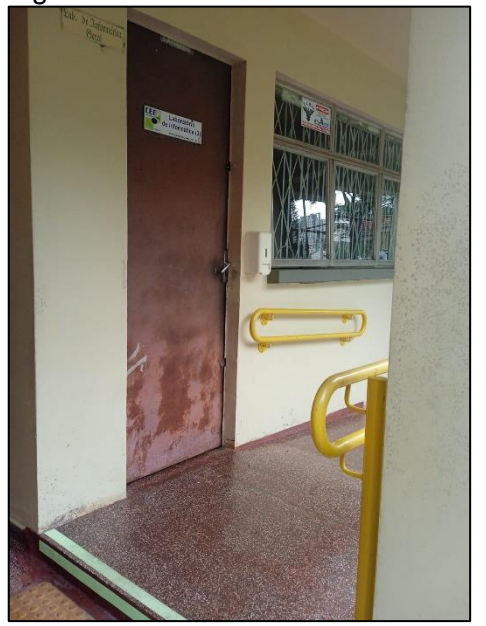

Fonte: Acervo dos estagiários

Laboratório de Informática 04: Com uma área de 43 m2, esse laboratório está equipado com 16 computadores, oferecendo um ambiente propício para atividades práticas no campo da informática.

Laboratório de Informática 05: Similar ao anterior, este laboratório possui 43 m2 e conta com 16 computadores, todos recuperados a partir de doações de resíduos eletrônicos. Essa prática de recuperação promove o reuso de equipamentos e contribui para a sustentabilidade.

Laboratório de Informática 06: Exclusivamente utilizado pelos cursos de Informática e Desenvolvimento de Sistemas, este laboratório proporciona um espaço dedicado ao desenvolvimento de aulas práticas relacionadas às disciplinas específicas desses cursos.

Laboratório de Informática 07 – Desenvolvimento de Projetos – AutoCAD: Com uma área de 55 m2, este laboratório conta com 16 computadores, todos recuperados a partir de doações de resíduos eletrônicos. É especialmente utilizado para o desenvolvimento de projetos utilizando o software AutoCAD.

Data Center: Este espaço de 55 m2 é dotado de armários para armazenagem de equipamentos e ferramentas, além de bancadas de trabalho voltadas para triagem, testes e manutenção de equipamentos de informática. Nele, os professores de suporte técnico em informática e funcionários do setor realizam a manutenção preventiva e corretiva dos computadores dos laboratórios e setores administrativos. Os responsáveis também gerenciam o acesso dos usuários aos equipamentos, realizam a instalação de programas diversos, mantêm as impressoras em funcionamento e realizam serviços relacionados à rede lógica. Um destaque importante desse setor é o trabalho de recuperação de peças de informática provenientes de lixo eletrônico doado pela comunidade. Essa atividade é responsável pela montagem de laboratórios de informática completos na instituição, contribuindo para o aproveitamento eficiente dos recursos e a sustentabilidade ambiental.

### **2.7.15 Almoxarifado e Central de Materiais:**

O almoxarifado e a Central de Materiais desempenham papéis fundamentais na infraestrutura do Centro Estadual de Educação Profissional Pedro Boaretto Neto. No almoxarifado, os materiais utilizados nas aulas práticas são armazenados e distribuídos. Este espaço torna-se indispensável para as aulas, pois é nele que são selecionados os materiais usados durante as experiências e, posteriormente, guardados de forma correta e organizada para manter o zelo pelos equipamentos de alto valor agregado. Sob a responsabilidade de um professor com formação nas áreas afins, o almoxarifado maximiza a utilização e a correta manipulação dos equipamentos, evitando danos e prezando pela segurança dos alunos. Além disso, desempenha um papel crucial ao auxiliar os alunos na pesquisa científica e no desenvolvimento de projetos específicos, contribuindo para a qualidade da formação oferecida pela instituição.

A Central de Materiais armazena todos os materiais utilizados pelos professores em sala de aula, desde papel sulfite até canetões para lousa, apagadores e pincéis. Nesse espaço, também são agendados e distribuídos netbooks, notebooks e projetores multimídia utilizados em sala de aula. Esses materiais pedagógicos são essenciais para atender à demanda dos trabalhos, mas, devido ao desgaste natural pelo uso diário, evidencia-se a necessidade de reposição de materiais de consumo para aulas práticas de laboratório. Apesar de contar com doações de instituições parceiras, a falta de alguns materiais prejudica o trabalho.

### **2.8 Conselho Escolar**

Na busca pela efetivação do princípio da gestão democrática e participativa, o Centro Estadual de Educação Profissional Pedro Boaretto Neto (CEEP) conta com o Conselho Escolar (CE) como sua instância máxima de deliberação. Este órgão colegiado, representativo da Comunidade Escolar, desempenha funções deliberativas, consultivas, avaliativas e fiscalizadoras, moldando a organização e execução do trabalho pedagógico e administrativo da instituição.

O Conselho Escolar, como instrumento de gestão colegiada, é orientado pelos princípios da representatividade democrática, legitimidade e coletividade. Sua finalidade é garantir a gestão democrática na escola pública, sendo o órgão máximo de direção do estabelecimento de ensino.

O CE desempenha funções cruciais, sendo deliberativa na tomada de decisões relativas às diretrizes e ações pedagógicas, administrativas e financeiras, além de consultiva ao emitir pareceres sobre questões pertinentes. Sua função avaliativa permite o acompanhamento sistemático das ações educativas, identificando problemas e propondo melhorias para o desempenho da instituição. A função fiscalizadora assegura a legitimidade das ações, acompanhando a gestão pedagógica, administrativa e financeira da escola.

O Conselho Escolar, ao cumprir sua função, deve ser isento de vínculos político-partidários, religiosos, raciais ou étnicos, focando apenas na atividade educativa conforme o Projeto Político-Pedagógico da instituição.

Sua composição reflete a diversidade da comunidade escolar. O Diretor do CEEP, membro nato e Presidente do CE, é eleito para o cargo conforme a legislação. Os demais representantes são escolhidos por processo eleitoral, garantindo a paridade entre categorias profissionais da escola (professores, equipe pedagógica e funcionários) e a comunidade atendida (alunos, pais de alunos e movimentos sociais organizados).

O CE tem como principal atribuição aprovar e acompanhar a efetivação do Projeto Político-Pedagógico da escola, considerado o norteador de todas as ações desenvolvidas. Para garantir a legitimidade e regulamentação do Conselho, será criado um Estatuto próprio, a ser aprovado em Assembleia Geral junto à comunidade escolar.

Na perspectiva de assegurar a gestão democrática participativa, a atuação do Conselho Escolar se fundamenta em pressupostos fundamentais. Educação é um direito inalienável, a escola deve garantir acesso e permanência a todos, a universalização e gratuidade da educação básica são deveres do Estado, e a qualidade da educação está intrinsecamente ligada a um projeto de sociedade. A qualidade de ensino e a competência político-pedagógica são elementos indissociáveis num projeto democrático de escola pública.

Além disso, a gestão democrática privilegia a legitimidade, a transparência, a cooperação, a responsabilidade, o respeito, o diálogo e a interação em todos os aspectos pedagógicos, administrativos e financeiros na organização do trabalho escolar.

# **2.9 APPAF - Associação de Pais, Professores, Alunos e Funcionários: Fortalecendo a Comunidade Escolar**

A APPAF, Associação de Pais, Professores, Alunos e Funcionários, é uma entidade sem fins lucrativos que desempenha um papel crucial na integração e fortalecimento da comunidade escolar do Centro Estadual de Educação Profissional Pedro Boaretto Neto (CEEP). Fundamentada em princípios de imparcialidade política e religiosa, a APPAF tem como foco principal o acompanhamento ativo das discussões, aprovação e execução do Projeto Político-Pedagógico (PPP) do CEEP, integrando todos os seus membros à vida acadêmica e administrativa da instituição.

A associação, regida por princípios de neutralidade política e religiosa, busca fomentar a participação efetiva dos pais, professores, alunos e funcionários na construção de uma educação pública, gratuita, democrática e laica. A APPAF, com autonomia jurídica, tem a capacidade de estabelecer convênios e contratos, inclusive financeiros, mediante aprovação do seu Conselho Deliberativo.

Dada a sua vinculação direta ao CEEP, a APPAF colabora estreitamente com a Direção, o Conselho Escolar, o Grêmio Estudantil e outras entidades afins. Seus objetivos abrangem diversos aspectos fundamentais:

a) Participar ativamente da discussão de atos de assistência ao educando, aprimoramento do ensino e integração Família-Escola-Comunidade, contribuindo com sugestões para apreciação do Conselho Escolar e da Equipe Pedagógica-Administrativa.

b) Prestar assistência aos educandos, professores e funcionários, assegurando-lhes melhores condições de eficiência escolar de acordo com a Proposta Pedagógica do CEEP.

c) Integrar os segmentos da sociedade organizada no contexto escolar para discutir a política educacional em consonância com a realidade da comunidade.

d) Representar os reais interesses da comunidade escolar, contribuindo para a melhoria da qualidade do ensino, visando uma escola pública e universal.

e) Promover a interação entre pais, alunos, professores, funcionários e comunidade por meio de atividades socioeducativas, culturais e esportivas, em conformidade com as deliberações do Conselho Escolar.

f) Administrar os recursos financeiros próprios e aqueles repassados por meio de convênios, seguindo as prioridades estabelecidas em reuniões com o Conselho Escolar, registradas em ata.

g) Colaborar com a manutenção e conservação do prédio escolar e suas instalações, conscientizando a comunidade sobre a importância desse cuidado compartilhado.

### **2.10 Grêmio Estudantil**

O Grêmio Estudantil do Centro Estadual de Educação Profissional Pedro Boaretto Neto (CEEP) é uma organização sem fins lucrativos que desempenha um papel crucial na representação e defesa dos interesses dos estudantes. Com propósitos cívicos, culturais, educacionais, desportivos e sociais, o Grêmio Estudantil é concebido como o órgão máximo de representação dos estudantes, visando estimular e garantir a participação ativa dos alunos nas tomadas de decisões relacionadas ao processo pedagógico, administrativo e democrático da escola.

O ano de 2010 marcou o retorno do Grêmio Estudantil, atendendo a uma solicitação dos próprios alunos, sendo reintegrado após a extinção do Conselho de Representantes de Turma que o substituíra anteriormente. Esta decisão reafirma o compromisso do CEEP com a perspectiva de estimular a participação estudantil nas decisões cruciais para a comunidade escolar.

O Grêmio tem a nobre função de congregar e representar os estudantes, defendendo seus direitos e interesses. Além disso, contribui para a melhoria da escola e da qualidade do ensino, incentivando e promovendo atividades educacionais, culturais, cívicas, desportivas e sociais. A organização busca ainda realizar intercâmbios e colaborações de natureza cultural e educacional com outras instituições.

Atualmente, o Grêmio Estudantil encontra-se em processo de eleição para a nova diretoria, destacando a importância do engajamento dos estudantes na gestão participativa da escola.

### **2.11 Conselho de Classe: A Avaliação e Reflexão Colaborativa no CEEP**

O Conselho de Classe no CEEP é um órgão colegiado que desempenha um papel crucial na discussão e avaliação da aprendizagem e do ensino. Trata-se de um momento essencial em que educadores têm a oportunidade de discutir, refletir e avaliar as práticas pedagógicas e avaliativas do processo de ensino e aprendizagem da turma.

Participar do Conselho de Classe colabora para compreender as questões cognitivas, afetivas e sociais que podem afetar a aprendizagem dos estudantes. Com a presença de toda a equipe do CEEP, incluindo direção, coordenador do curso, pedagogos e professores, são discutidos o desenvolvimento do aluno e os encaminhamentos necessários para garantir a melhoria da qualidade da produção dos estudantes.

O Conselho de Classe é um espaço de diálogo entre professores, alunos e equipe pedagógica. Conforme as normas regimentais básicas para as escolas estaduais, sua organização visa possibilitar a inter-relação entre profissionais e alunos, favorecer o debate permanente sobre o processo de ensino e de
aprendizagem, integrar e sequenciar os conteúdos curriculares, e orientar o processo de gestão do ensino.

O CEEP, em conformidade com essas normas, realiza reuniões de Conselho de Classe ordinariamente uma vez por bimestre, ou quando convocado pela direção. O regimento escolar dispõe sobre a composição, natureza e atribuições do Conselho de Classe.

Além disso, o CEEP promove práticas educativas adicionais, como o Conselho Participativo, no qual a equipe pedagógica realiza diagnósticos junto aos alunos sobre as dificuldades ou situações positivas vivenciadas por eles na escola. Após análise, são definidas intervenções pedagógicas e apresentados os resultados aos professores no Conselho de Classe.

Outra prática essencial é o retorno do Conselho aos alunos e pais, promovendo reflexões sobre os resultados obtidos, discutindo pontos positivos e áreas de melhoria. O CEEP busca, dessa forma, fortalecer o compromisso entre escola, família e estudantes para a eficácia do trabalho realizado. A escola acredita que o diálogo e o comprometimento conjunto são fundamentais para proporcionar um ambiente educacional eficiente e de qualidade.

# **3 O uso de tecnologias: Explorando Benefícios e Desafios no Ambiente Escolar**

Gabriella Albuquerque Dias<sup>1</sup> [gabriella.dias@unioeste.br](mailto:gabriella.dias@unioeste.br)

Nevir Silva Pasquali<sup>2</sup> [nevirsilvapasquali01@gmail.com](mailto:nevirsilvapasquali01@gmail.com)

**Resumo:** Durante o período de estágio, estivemos sempre em contato com as tecnologias em sala de aula, fossem em momentos planejados ou por vontade própria dos alunos. Tendo está motivação, decidimos abordar as vantagens e problemas decorridos do uso das tecnologias nas aulas de matemática.

**Palavras - chaves:** Tecnologia, Educação Matemática e Ambiente Escolar;

**Abstract:** Throughout the internship period, we were consistently in contact with technologies in the classroom, whether in planned moments or at the students' initiative. With this motivation, we decided to address the advantages and issues arising from the use of technology in mathematics classes.

**Keywords:** Technology, Mathematical Education, and School Environment.

# **3.1 Introdução**

As tecnologias em geral estão bem presentes na geração atual. É cada vez mais perceptível o quanto a vida tem sido facilitada por um simples *click*. Nos últimos anos, as tecnologias emergiram como ferramentas valiosas no ambiente educacional, transformando a maneira como os alunos aprendem e os professores ensinam. Embora ofereçam uma gama de benefícios, é imperativo reconhecer que o uso excessivo ou inadequado dessas ferramentas pode trazer consigo desafios significativos. Durante o período de estágio supervisionado tivemos algumas experiências que culminaram na abordagem deste tema.

<sup>1</sup> Acadêmica de graduação, Matemática, CCET- Unioeste Cascavel.

<sup>2</sup> Acadêmico de graduação, Matemática, CCET- Unioeste Cascavel.

Em nossas aulas, foram notáveis os significados da tecnologia no ambiente escolar. Tendo em vista que o uso do celular nos parecia permitido, praticamente todos os estudantes faziam sem restrições, tanto por parte da escola, quanto pelos professores, que pareciam não se importar com o uso durante as aulas ministradas. Sobre esse uso de tecnologias, Miskulin (2003) defende que a prática do uso de Tecnologias de Informação e Comunicação (TICs) devem ser não somente defendidas, mas aplicadas na sala de aula afim de tornar o estudante alguém preparado para utilizar a tecnologia no mercado de trabalho. Com isto, devemos também analisar o papel do professor como mediador do uso desses instrumentos. Segundo Miskulin,

> [...], a mediação do professor desempenha um papel determinante, na medida em que ele cria situações desafiantes, recortando-as em vários problemas intermediários que possibilitam aos alunos deslocarem –se muitas vezes do problema principal, olhando-o e percebendo-o de uma outra perspectiva, possibilitando lhes a busca de novos caminhos, a constante reavaliação de suas estratégias e de seus objetivos, enfim, o seu envolvimento cada vez maior no processo de construção do conhecimento (Miskulin, 2003, p.246).

O professor deve então possibilitar a construção dos conhecimentos matemáticos por meio de estratégias desafiadoras, nas quais os alunos sejam atuantes. Dentro desta perspectiva, levamos para nossas aulas uma proposta de uso do GeoGebra para explorar o conteúdo de funções de segundo grau.

### **3.2 O uso das tecnologias em sala de aula**

O software GeoGebra também se destaca como uma ferramenta poderosa no ensino da matemática. Desenvolvido para integrar geometria, álgebra, planilhas, gráficos e cálculos, oferece uma abordagem dinâmica e interativa que transforma a experiência de aprendizado dos estudantes. Os alunos podem manipular objetos geométricos, como pontos, retas e curvas, proporcionando uma compreensão mais profunda dos conceitos matemáticos. Isso promove a aprendizagem ativa, permitindo que os alunos experimentem e descubram padrões por conta própria. Foi o que pudemos perceber em nossas aulas, levamos os alunos até o laboratório de informática para que com o uso do aplicativo pudessem explorar a Função Quadrática.

A atividade consistia em abrir um link já preparado anteriormente, que dava acesso ao gráfico da função de segundo grau com controles deslizantes que permitiam perceber a ação dos coeficientes, assim, os alunos deveriam responder um questionário sobre o que cada coeficiente mudava no gráfico. Ao explorar conceitos de maneira visual e interativa, tivemos um bom engajamento por parte dos alunos, que diferente do que vimos nas aulas tradicionais, estavam realizando a tarefa com ânimo, tirando dúvidas e até mesmo ajudando uns aos outros. Apesar de estarem já em um ambiente tecnológico, o uso do celular ainda era notório, utilizavam para pesquisar as questões que não conseguiam responder sozinhos e talvez por timidez não nos chamavam para esclarecer suas dificuldades.

O professor regente da turma, também se utilizou da tecnologia em algumas aulas que assistimos. Por meio da *Khan Academy* que é uma plataforma educacional online, oferecendo acesso gratuito a uma ampla gama de recursos educacionais. Visa proporcionar educação de qualidade para qualquer pessoa, em qualquer lugar do mundo. Adota uma abordagem de aprendizado personalizada. Cada aluno pode progredir em seu próprio ritmo, revisitando conceitos quando necessário e avançando quando estiverem prontos. Isso permite que os estudantes fortaleçam sua compreensão antes de passar para novos tópicos, garantindo uma base sólida.

A plataforma oferece uma ampla variedade de disciplinas, cobrindo desde matemática e ciências até economia e história da arte. Os recursos interativos, como exercícios práticos e ferramentas de avaliação, permitem que os alunos apliquem os conceitos aprendidos. A prática contínua é incentivada para garantir a retenção do conhecimento e a aplicação prática. Assim o professor pode utilizar a *Khan Academy* para criar planos de aula, monitorar o progresso dos alunos e identificar áreas específicas que exigem atenção.

Mesmo em aulas fora do laboratório de informática, a tecnologia móvel tem se integrado cada vez mais à educação, e uma das formas mais práticas de aproveitar essa tendência é o uso do celular como calculadora nas aulas de matemática. Essa prática, quando devidamente direcionada e monitorada, oferece uma série de benefícios tanto para os estudantes quanto para os professores.

#### **3.3 O uso do celular como ferramenta auxiliar para resolver problemas**

A capacidade de utilizar o aparelho celular como calculadora elimina a necessidade de carregar dispositivos adicionais, proporcionando praticidade e acessibilidade instantânea aos recursos de cálculo. Além disso, aplicativos de calculadora disponíveis para *smartphones* oferecem uma variedade de funções e recursos que ultrapassam as capacidades das calculadoras tradicionais. Além das operações básicas, muitos aplicativos incluem gráficos, estatísticas e cálculos algébricos mais avançados, enriquecendo o aprendizado.

Ao utilizar tais aplicativos, os alunos podem enfrentar problemas matemáticos mais complexos com mais confiança. A possibilidade de verificar passos intermediários e corrigir erros rapidamente promove uma abordagem mais proativa para a resolução de problemas.

A incorporação do celular como ferramenta de cálculo prepara os estudantes para o mundo digital em constante evolução. Eles desenvolvem habilidades práticas relevantes para a era da informação, onde o uso responsável da tecnologia é fundamental. Neste sentido, é essencial estabelecer limitações claras para garantir o uso apropriado do celular em sala de aula. Os alunos devem ser conscientizados sobre quando é apropriado usar o dispositivo como calculadora e quando a atenção deve ser direcionada para outras atividades.

Vale ressaltar que o uso das tecnologias no ambiente escolar trazem grandes benefícios tanto para os alunos, quanto aos docentes ao preparar suas aulas, tendo em vista, que estamos vivendo na Era Digital temos que nos adaptar todos os dias à novas informações e modelos de vida. Segundo as ideias de Ponte (1995), Ponte Oliveira e Varandas (2003) acreditam que,

> Essas tecnologias permitem perspectivar o ensino da matemática de modo profundamente inovador, reforçando o papel da linguagem gráfica e de novas formas de representação e relativizando a importância do cálculo e da manipulação simbólica. Além disso, permitem que o professor dê maior atenção ao desenvolvimento de capacidades de ordem superior, valorizando as possibilidades de realização, na sala de aula, de atividades e projetos de exploração, investigação e modelação (Ponte, 1995 *apud* Ponte; Oliveira; Varandas, 2003, p.160).

Portanto, as plataformas digitais permitem a personalização do ensino, adaptando-se ao ritmo e estilo de aprendizado de cada aluno. Recursos como tutoriais online, exercícios interativos e avaliações automatizadas oferecem um ambiente mais dinâmico e personalizado para o estudo da matemática.

### **3.4 Os desafios do uso da tecnologia no ensino da Matemática:**

A utilização dessas ferramentas inovadoras requer uma reflexão cuidadosa sobre obstáculos que podem surgir, visando maximizar os benefícios educacionais. Alguns desafios comuns enfrentados pelos educadores ao incorporar a tecnologia na sala de aula de matemática podem aparecer.

A disparidade no acesso à tecnologia entre diferentes escolas, regiões ou países é um desafio significativo. Nem todas as instituições educacionais têm acesso igualitário a dispositivos, conexões de internet de qualidade e *softwares* específicos, criando desigualdades no processo de aprendizagem.

Muitos educadores podem sentir-se desconfortáveis ou não totalmente capacitados para incorporar efetivamente a tecnologia em suas práticas pedagógicas. A formação docente deve ser contínua e abordar não apenas o uso técnico das ferramentas, mas também estratégias pedagógicas para integrar a tecnologia de maneira significativa no ensino de matemática.

> Parte importante do conhecimento profissional dos professores diz respeito ao uso das TICs como ferramentas cada vez mais presentes nas atividades dos professores de matemática, constituindo: a) um meio educacional auxiliar para apoiar a aprendizagem dos alunos; b) um instrumento de produtividade pessoal, para preparar material para as aulas, para realizar tarefas administrativas e para procurar informações e materiais; c) um meio interativo para interagir e colaborar com outros professores e parceiros educacionais. Os professores precisam saber como usar os novos equipamentos e software e também qual é o seu potencial, quais são seus pontos fortes e seus pontos fracos. Essas tecnologias, mudando o ambiente em que os professores trabalham e o modo como se relacionam com outros professores, tem um impacto importante na natureza do trabalho do professor e, desse modo, na sua identidade profissional (Ponte, Oliveira e Varandas 2003, p.163).

Embora a personalização do aprendizado seja uma vantagem da tecnologia, a adaptação de conteúdos para diferentes estilos de aprendizado e níveis de habilidade pode ser desafiadora. É necessário equilibrar a individualização do ensino sem perder de vista os objetivos curriculares comuns.

Além disso, a incorporação excessiva da tecnologia pode criar uma dependência que compromete a capacidade dos alunos de realizar cálculos manualmente, entender conceitos fundamentais e resolver problemas sem o auxílio de dispositivos eletrônicos.

A presença de dispositivos eletrônicos na sala de aula pode levar a distrações e uso inadequado por parte dos alunos , o que de fato foi observado neste período de estágio. Os alunos se dispersavam facilmente com o uso de redes sociais, jogos *online* o registro de fotos com os colegas e dentre outros. Por isso, é crucial estabelecer diretrizes claras para o uso responsável da tecnologia, garantindo que ela contribua para o aprendizado e não o prejudique.

A avaliação de alunos em um ambiente tecnológico pode ser também desafiadora. Os métodos tradicionais de avaliação podem não refletir com precisão as habilidades adquiridas quando a tecnologia é integrada. Desenvolver métodos de avaliação eficazes e alinhados aos objetivos pedagógicos é essencial, pois:

> Avaliar para promover significa, portanto, exercer essa prática em benefício dos alunos, buscando a melhoria da ação pedagógica e do projeto pedagógico da instituição educacional. O avaliador assume o papel de investigador, de esclarecedor, de organizador de experiências significativas de aprendizagem. Seu compromisso é o de agir refletidamente, criando alternativas diferentes e adequadas para o alcance dos objetivos delineados a partir do melhor conhecimento de cada um dos alunos, sem perder a observação do conjunto e promovendo sempre ações interativas. (Hoffmann, 2017, p. 20).

## **3.5 Considerações finais**

Embora a integração de tecnologias no ensino de matemática seja altamente benéfica, é essencial reconhecer os desafios associados. A formação adequada de professores, a acessibilidade digital e a garantia da equidade no acesso às ferramentas tecnológicas são aspectos críticos a serem considerados.

Apesar dos desafios, o uso da tecnologia no ensino de matemática pode transformar significativamente a experiência educacional. A conscientização e a abordagem proativa dessas questões são cruciais para superar obstáculos, garantindo que a integração da tecnologia contribua para um ensino de matemática mais eficaz e equitativo.

Em síntese, o casamento entre o ensino de matemática e as tecnologias proporciona uma abordagem mais dinâmica, prática e conectada ao mundo contemporâneo. Ao abraçar essas inovações, educadores e alunos podem explorar as potencialidades da matemática de maneira mais envolvente, preparando-se para um futuro onde a tecnologia continuará a desempenhar um papel central no aprendizado.

#### **Referências:**

HOFFMANN, Jussara. **Avaliação: mito e desafio**: Uma perspectiva construtivista. Porto Alegre: Mediação, 2007. 104 p.

MISKULIN, Rosana Giaretta Sguerra. As possibilidades didático-pedagógicas de ambientes computacionais na formação colaborativa de professores de matemática. **Formação de Professores de Matemática:** explorando novos caminhos com outros olhares. Campinas: Mercado das Letras, p. 217-248, 2003.

PONTE, João Pedro da; OLIVEIRA, Hélio; VARANDAS, José Manoel. O contributo das tecnologias de informação e comunicação para o desenvolvimento do conhecimento e da identidade profissional. **Formação de professores de Matemática:** Explorando novos caminhos com novos olhares Campinas: Mercado das Letras, p. 159 – 192, 2003.

# **4 RELATÓRIOS DE AMBIENTAÇÃO**

# **4.1 Cronograma**

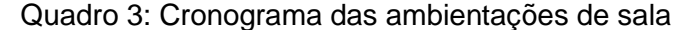

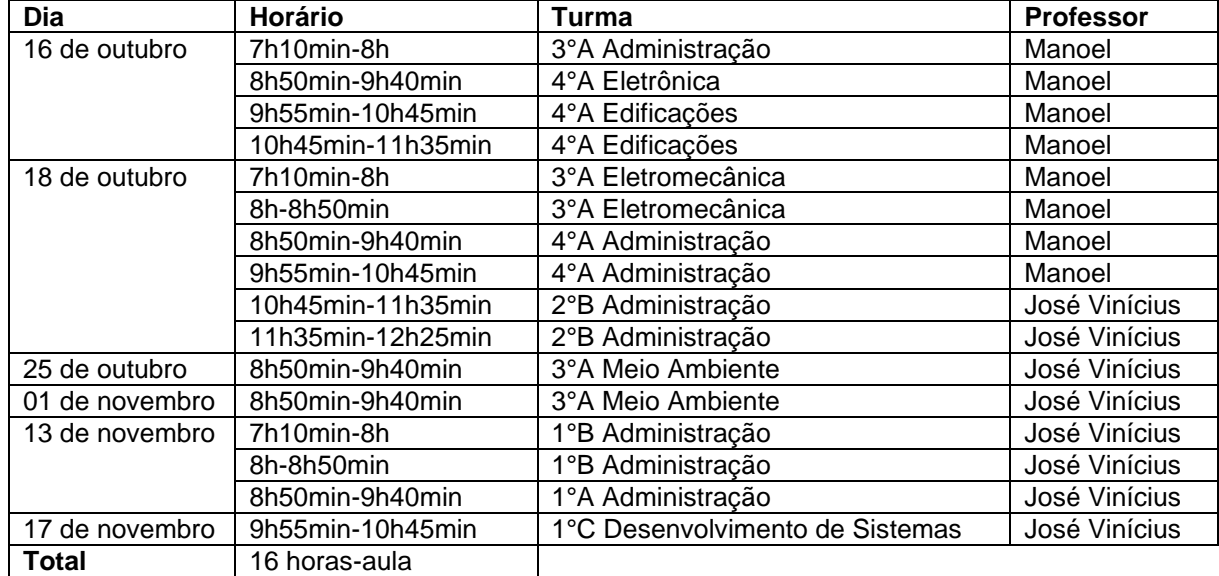

Fonte: Elaborado pelos estagiários

#### **4.2 Relatório das ambientações de sala do dia 16/10/2023**

Aos dezesseis dias de outubro de 2023, nós estagiários, nos dirigimos ao Centro de Educação Especializada e Técnica Pedro Boaretto Neto (CEEP) para o início das nossas ambientações de sala. Conforme combinado previamente, as ambientações ocorreriam num formato de monitoria, de modo que deveríamos auxiliar os professores e tirar dúvidas dos alunos. Nesse dia, acompanhamos três turmas do professor Manoel, sendo um terceiro ano, e dois quartos anos.

#### **4.2.1 Ambientação da turma 3°A de Administração – 7h10min-8h**

A primeira turma que realizamos a ambientação foi o 3°A de administração. Nossa primeira impressão da classe foi a surpresa de que era composta majoritariamente por meninas, sendo apenas três alunos meninos. Nos apresentamos para o professor Manoel e tomamos uma carteira para guardarmos nossos pertences.

O professor passou atividades da apostila enviada pelo Governo como maneira para preparar os estudantes para a prova do Sistema Nacional de Avaliação da Educação Básica (Saeb) que estava prevista para ocorrer entre o final do mês de outubro e início de novembro. Logo após o docente realizar a chamada, passamos pelas mesas ajudando quem necessitasse.

Pelo que percebemos, os estudantes foram muito receptivos com nossa presença, pois no estágio do Ensino Fundamental, era perceptível que os estudantes ficavam receosos com nossa chegada, o que aqui não aconteceu. Outro ponto notável, era que a turma trabalhava em duplas, pois mesmo sendo uma atividade individual, eles se juntavam para discutir. Obviamente, em alguns momentos eles utilizavam o tempo para conversar.

A atividade atribuída pelo professor relacionava dados distribuídos em gráficos e tabelas, e os estudantes tinham que interpretar as situações pedidas. Nós olhamos a apostila para verificar como eram as atividades, e ficamos surpresos em como apostila parecia ser rasa e obsoleta. Por exemplo, existiam questões para assinalar uma alternativa correta ou incorreta, e logo na sequência se desencadeavam outras perguntas relacionadas a mesma atividade, sempre sendo uma delas pedindo qual que era a resposta correta ou incorreta, ou seja, sempre havia uma repetição de pergunta.

Os estudantes pareciam não ter grandes dificuldades, pois por mais que tenhamos nos disponibilizado em ajudá-los, pareciam não necessitar. Percebemos que muitos deles estavam utilizando o celular durante a aula, alguns para fotografar a apostila do colega, pois haviam esquecido a sua, outros copiando respostas. Fora algum caso ou outro que dávamos algum auxílio, passamos praticamente a aula toda apenas andando de mesa em mesa.

Nos últimos momentos da aula, conversamos um pouco com alguns dos estudantes. Dentre as perguntas que realizamos, pedimos como que eles estavam planejando o futuro se iriam cursar alguma outra graduação, se gostavam de contas, comentamos sobre a graduação de administração da Unioeste, e um pouco sobre o nosso curso. A aula acabou após o professor corrigir na apostila ou caderno dos alunos a atividade.

#### **4.2.2 Ambientação da turma 4ºA de Eletrônica – 8h50min-9h40min**

Acompanhamos o professor Manoel para a turma do 4°A de Eletrônica, a qual possuía pouquíssimos alunos em sala. Aparentemente, com o final dos trabalhos de conclusão de curso, os estudantes já estavam cansados. A turma se mostrou bem receptiva conosco, já questionando o que sabíamos de alguns cursos de graduação. Esperamos o docente realizar a chamada e atribuir alguma atividade para que resolvessem e pudéssemos ajudar.

A tarefa atribuída era a mesma que observamos anteriormente, a lição 15 da apostila. Como a turma estava um pouco entediada, já antes da aula começar, o envolvimento com as questões não foi Além disso, assim como a turma anterior, eles resolviam as atividades em duplas ou trios.

Apesar de estarmos passando de mesa em mesa, procurando ajudar quem estivesse com dúvidas, os alunos preferiam resolver sozinhos, com um colega, ou se levantavam e iriam direto à mesa do professor requisitar a ajuda dele. De certa forma isso nos chateou, pois avisamos previamente que poderiam nos questionar enquanto o professor preparava um trabalho que seria atribuído à classe posteriormente.

Consideramos dois grandes momentos desta aula. O primeiro deles, foi um diálogo com uma das duplas em que estavam criticando as atividades contidas na apostila. De fato, todas as objeções e comentários que os estudantes estavam fazendo eram justamente o que tínhamos observado. Com isso, alguns dos alunos comentaram que a matemática acabou ficando 'chata' para eles. O segundo, foi uma discussão em conjunto com alguns dos alunos e o professor em que falávamos sobre alguns cursos de graduação, entre elas matemática, eletromecânica, física, química e engenharia. Neste momento comentamos que a matemática não era isolada, pois era utilizada em todos esses cursos de alguma forma.

O docente vistou as atividades dos alunos apontando equívocos, e aconselhando as formas de como cada exercício poderiam ser resolvidos. Nesse último aspecto, talvez não tenham aceitado tanto nosso auxílio por ainda não ter uma confiança estabelecida em tão pouco tempo. Durante o final da correção, o sinal indicava que era o final da aula.

### **4.2.3 Ambientação da turma 4ºA de Edificações – 9h55min-11h35min**

Nas últimas duas aulas que realizamos as ambientações no dia, acompanhamos a turma do 4°A de Edificações. Por ser uma das tarefas da classe, já entrámos e percebemos a construção de projetos de pontes. Achamos isso muito interessante pois, por mais que não estejam pensando no momento isso, essas construções envolvem matemática. Conversando com o docente soubemos essa turma era uma das melhores do Colégio, e os estudantes já estavam praticamente aprovados na disciplina.

O professor atribuiu a mesma atividade também para essa classe, porém por ser aulas geminadas, ele atribuiu a lição 16 para que realizassem. Enquanto um dos estudantes não estava na sala, utilizamos apostila para verificar sobre o que tratava essas questões. Especificamente trabalhava com porcentagens. De maneira análoga

às outras classes, passamos de mesa em mesa auxiliando quem precisasse da nossa ajuda. Mais uma vez, apenas uma estudante pediu para confirmarmos o método que ela iria utilizar em um cálculo.

Apesar de serem duas aulas, achamos que essa foi a menos produtiva. A não ser observar o comportamento da classe, que era de fato bem educada, e que novamente as duplas predominavam, não tínhamos muito o que acompanhar. A aula foi encerrada em tempo normal.

#### **4.3 Relatório das ambientações de sala do dia 18/10/2023**

Aos dezoito dias de outubro, nós estagiários, nos encaminhamos as dependências do Centro de Educação Especializada e Técnica Pedro Boaretto Neto (CEEP) para continuar nossas ambientações de sala. Nesse dia, acompanhamos três turmas, sendo duas delas do professor Manoel, sendo um terceiro ano e um quarto ano, e uma turma do professor José Vinícius, sendo um segundo ano.

#### **4.3.1 Ambientação da turma 3°A de Eletromecânica – 7h10min-8h50min**

No primeiro horário do dia, acompanhamos o professor Manoel para as duas aulas como 3° A de Eletromecânica. Segundo um comentário que escutamos de uma funcionária a classe era bem problemática. Isso já nos causou um certo receio com a turma. Ao chegarmos na sala, os estudantes ainda estavam um pouco desanimados, algo que percebemos ser normal para o período matutino. Mais uma vez, algo que nos chamou atenção foi a disparidade na quantidade de meninos para meninas, que nesta sala, possuía apenas duas alunas.

O professor continuou a lecionar por meio da apostila, atribuindo as lições 15 e 16. Ao realizar uma breve leitura para localizá-los com os conteúdos vistos anteriormente, o docente ainda lembrou que isso era um preparatório para a prova do Saeb e que atribuiria nota pela quantidade de vistos. Após ele realizar a chamada, iniciamos a monitoria ajudando e visualizando as respostas dos alunos.

De início, identificamos um problema: o uso de celular para entretenimentos diversos, como jogos e redes sociais. Em contrapartida, diferente das outras turmas em que realizamos a ambientação, esta não utilizava o aparelho para encontrar respostas na internet ou com um colega. Percebemos ainda que, tirando esses momentos de descontração, os alunos tentavam resolver as questões e chegar a uma resposta.

Uma aluna ainda estava confusa com o conteúdo que havia sido visto anteriormente e nos pediu para que explicássemos para ela com um pouco mais de detalhes. O conteúdo era de função de segundo grau. Ela disse que não havia entendido direito como encontrar a coordenada de um ponto no plano cartesiano, e o que era a raiz da equação. Como não havia outros alunos pedindo auxílio nesse momento, nós dois explicamos de forma resumida, mas assertiva. Ela compreendeu, nos agradeceu ajuda e realizou as atividades da aula anterior.

Quanto a essas duas lições passadas na aula, demorou alguns minutos para que surgissem algumas dúvidas. De um lado da sala, um estudante estava com dificuldades para interpretar o que havia sido levantado de hipóteses sobre um gráfico de setores. Este aluno estava enfrentando confusão ao lidar com as alternativas que descreviam o comportamento do gráfico de setores. Diante disso, orientamos que considerasse cada caso separadamente, em vez de abordar o problema de forma generalizada, como vinha fazendo.

Do outro lado da sala, um estudante questionava como deveria considerar os valores a partir de um gráfico de segmentos. Já o segundo estudante apresentava uma dificuldade recorrente identificada em outras turmas durante a mesma lição: um desafio relacionado à escala e interpretação. Ele questionou os valores máximos representados na tabela, os quais atingiam 60%. Ao abordar uma questão que indagava em que ano metade da população brasileira teria internet em casa, ele interpretou erroneamente que isso correspondia a 30%. Explicamos que essa representação gráfica permitia indicar que, mesmo que os valores ultrapassassem 60%, eles não seriam relevantes para a análise da questão em questão, resultando em uma parte vazia no gráfico.

Ainda na mesma questão, os alunos cometiam um certo equívoco. A questão pedia a partir de que ano metade dos brasileiros tinham acesso à internet em casa. Um dos anos representados havia exatamente 50 porcento, e o ano subsequente possuía 51 porcento. Como o gráfico era segmentado a resposta correta era a do ano que tinha a metade, pois conforme o tempo a quantidade de pessoas com acesso à internet aumentaria e se tornaria a maioria. Conseguimos dar a ideia que o gráfico transmitia e a turma aparentou concordar.

A lição 16, novamente trouxe um problema para os alunos relacionarem porcentagem com números. Tivemos que ajudar uma estudante que estava com uma calculadora científica com algum defeito, pois calculava de maneira errada. Ela percebeu isso pois já deduzia aproximadamente os valores que deveriam acontecer. Assim, utilizou a calculadora do celular para encontrar os valores que queria, e de acordo com nossas instruções conseguiu chegar ao resultado correto.

Entre outras dúvidas que os alunos possuíam, estas envolviam alguns equívocos que cometiam na interpretação dos dados. A outra aluna da sala, nos disse que planejava cursar matemática assim que terminasse o curso. Ficamos felizes, e contamos um pouco da nossa experiência na graduação. Ela ficou animada e disse que a matemática para ela sempre foi a matéria mais fácil e que adorava resolver contas complexas na visão de outras pessoas. O final das aulas estava chegando e o docente vistou as apostilas de quem resolveu cada lição.

# **4.3.2 Ambientação da turma 4ºA de Administração – 8h50min-9h40min e 9h55min-10h45min**

No terceiro e quarto horário, ainda como professor Manoel, acompanhamos o 4°A de Administração. O início da aula foi bastante similar à aula da turma anterior. Ao iniciarmos a monitoria pela sala, uma das estudantes nos questionou se estávamos também atuando no Promat<sup>3</sup> que estava acontecendo. Explicamos que eram nossos colegas do terceiro ano, então ela nos contou que participava do Projeto. Ainda nos disse que as aulas eram uma forma de compensar as dificuldades na disciplina de matemática no Ensino Médio, pois sentia que em um vestibular ou no Enem acabaria errando questões por não ter domínio dos conteúdos.

Em relação a turma, percebemos que era bem heterogênea, em comparação às demais pois não existia um gênero predominante. Outro fator que destacava essa turma era o comportamento interno dos colegas. Parte se juntava em grupos numerosos para debater sobre as atividades, e eventualmente, outros assuntos. Outra parte preferia realizar a tarefa sozinha, e ainda, não gostavam que nos

<sup>3</sup> O Projeto Promat é uma iniciativa da Universidade Estadual do Oeste do Paraná (UNIOESTE), especificamente coordenado pelo Colegiado do Curso de Licenciatura em Matemática no campus de Cascavel. Seu foco principal são os estudantes do Ensino Médio da rede pública, preparando-os para o ENEM e vestibulares, visando facilitar o acesso deles a cursos superiores.

aproximássemos para observar suas resoluções. Quanto a estes, tentamos não os deixar desconfortáveis.

Praticamente não houve dúvidas em nenhuma das aulas, e quando existia uma, já era algum problema que nos foi questionado nas turmas anteriores. Na segunda aula, uma grande parte dos estudantes já haviam finalizado, e estavam apenas esperando o professor corrigir. Como não nos chamavam para tirar dúvidas, e quando passávamos nos ignoravam, decidimos interagir com os estudantes sem compromissos, pois o docente não atribuiu outra tarefa. Falamos sobre alguns conceitos matemáticos sobre o qual os alunos possuíam dúvidas, como funções, trigonometria e gráficos.

Em outro momento, conversamos sobre os trabalhos de conclusão de curso. Eles nos informaram que fizeram de formas numerosas com mais de cem páginas e relatando alguns estudos, ou estágios de trabalho que haviam feito para compô-lo. Essa troca nos ajudou a perceber um pouco mais das relações mútuas entre docente e estudante. Após vistar as atividades da maior parte da turma, a aula acabou.

## **4.3.3 Ambientação da turma 2°B de Administração – 10h45min-12h:25min**

Nos últimos horários, acompanhamos o professor José Vinicius para as aulas no 2°B de Administração. Por não ser um terceiro ou quarto ano, o professor não utilizava a apostila e estava abordando o conteúdo de função do segundo grau. Ao entrarmos na sala, percebemos que estava bem cheia, com os alunos já ansiosos para ir embora.

O professor entrou em um acordo com eles, que utilizaria a última aula para resolver atividades na plataforma *Khan Academy*, enquanto na primeira aula passaria outro tópico do conteúdo. O tópico da aula foi a equação canônica da função do segundo grau, ao qual transformava a forma padrão da função na equação da parábola correspondente. Pelo que pudemos notar nos cadernos dos estudantes, já haviam sido trabalhados equação do segundo grau, obtenção das raízes, e equações das coordenadas do vértice. A classe estava um pouco perdida, com muitos alunos reclamando do grau de dificuldade que o conceito abordava.

A definição e alguns exemplos foram construídos no quadro, e antes de resolver, o professor pediu para que os alunos se propusessem a tentar encontrar as respostas. Percebemos que a maioria nem se quer tentou, e os que tentaram estavam acertando ou errando algum sinal. Assim, após a correção, o docente atribuiu duas atividades. Para auxiliar, iniciamos a nossa monitoria.

Assim como todas as turmas, pouquíssimos estudantes necessitavam nossa ajuda, e nesta sala percebemos que se sentiam muito desconfortáveis que olhássemos os seus cadernos enquanto resolviam. Informamos que apenas ajudaríamos e não julgaríamos seus equívocos. Mesmo assim, apenas alguns casos de erro nos sinais, provenientes do uso da equação do vértice. Para encerrar a aula, o professor devolveu as avaliações anteriores para a classe, e pediu para que se organizassem para sairmos de sala.

Foi aguardado alguns minutos após o sinal, para que as turmas que não possuíam a sexta aula saíssem do colégio, e então, fomos para um dos laboratórios de informática da instituição, para que eles resolvessem as atividades atribuídas pelo regente. Inicialmente, houve a impressão de que a maioria dos computadores apresentava defeitos, pois não ligavam. Com o tempo, essa situação foi sendo solucionada, embora alguns casos tenham persistido.

Os alunos estavam um tanto quanto. Percebemos que o uso do celular estava sendo muito prejudicial para o andamento da atividade, sendo utilizado principalmente para jogos e redes sociais. Havia casos que o uso do aparelho era para conectar com a atividade, já que como mencionado, alguns dos computadores não estavam ligando.

Auxiliamos diversos estudantes que estavam perdidos no emaranhado de conteúdos das tarefas. Além dos temas citados anteriormente também havia questões sobre função linear. Contudo, as questões relacionadas a este tópico eram bem simples. Por outro lado, as questões sobre função do segundo grau eram um tanto complexas. Como não estávamos familiarizados com a funcionalidade do Khan, supusemos que os alunos pudessem precisar de um rascunho. Mesmo que essa opção estivesse disponível como ferramenta, não observamos o seu uso.

A aula estava ocorrendo bem, mas nos últimos dez minutos diversos alunos estavam desinteressados e apenas conversando. Por mais que sugeríssemos que finalizassem as tarefas, eles não nos escutavam e continuavam a conversar. Faltando dois minutos para o sinal, o professor nos dispensou.

#### **4.4 Relatório da ambientação de sala do dia 25/10/2023**

Aos vinte e cinco dias de outubro, nós estagiários acompanhamos a turma 3°A de meio ambiente regida pelo professor José Vinicius. para realizarmos a ambientação

### **4.4.1 Ambientação da turma 3°A de Meio Ambiente –8h50min-9h40min**

O professor iniciou a aula nos apresentando para a classe, que estava reclamando da apostila de estudos para a prova Saeb, que ocorreria na semana seguinte. Na sequência, ele corrigiu exercícios da aula anterior. As atividades eram relacionadas à equação de uma circunferência com centro em algum ponto do plano cartesiano.

Após a correção, ele atribuiu três atividades para que os alunos resolvessem, algo que os estudantes, na maioria não cumpriram. Os alunos estavam falando de trabalhos, vida social e contando o número de faltas no ano letivo. Esperamos os alunos copiar para auxiliarmos, mas apenas três alunas finalizaram com antecedência, então revezamos quem as auxiliavam.

Depois que a maioria da turma terminou de copiar os enunciados, percebemos que muitos alunos estavam tentando resolver as questões de forma independente, sem recorrer à orientação do professor ou à nossa assistência. Identificamos que havia dificuldades específicas na abordagem dos problemas relacionados ao agrupamento por fator, os quais estavam sendo abordados de maneira incorreta. Nesse momento, decidimos intervir, oferecendo orientações e indicando correções. Os alunos, ao receberem ajuda e nos agradeceram. No entanto, percebemos que, de maneira geral, a aula não atingiu o nível desejado de produtividade.

#### **4.5 Relatório da ambientação de sala do dia 01/11/2023**

No primeiro dia de novembro, realizamos na turma do 3°A de Meio Ambiente do professor José Vinícius uma aula de ambientação de sala. Os acontecimentos estão descritos abaixo.

# **4.5.1 Relatório da ambientação de sala no 3°A de Meio Ambiente-8h50min-9h40min**

O professor regente iniciou a aula com a correção de uma atividade atribuída na aula anterior. A turma parecia não estar prestando muita atenção na resolução, assim o professor relembrou que ele cobraria isso na avaliação deles. Mesmo assim, aparentaram não se importar. Após a correção, foram atribuídos 3 exercícios espera que resolvessem, todos relacionados ao conteúdo de distância de ponto e circunferência, e de distância de duas circunferências.

Deveríamos auxiliar os estudantes que possuíssem alguma dúvida, mas aparentemente eles não possuíam, pois enquanto passávamos pelas mesas eles não estavam fazendo. A classe estava bem desanimada, devido ao evento de Dia das Bruxas, e mal estavam acomodados nos seus lugares. Todos os problemas eram diretos, apenas como forma de fixar os conteúdos. Na nossa percepção, quem resolvia não tinha grandes dificuldades no percurso da solução, apenas nos pedindo pra confirmar os resultados.

#### **4.6 Relatório das ambientações de sala do dia 13/11/2023**

Aos 13 dias de novembro, nos dirigimos ao Centro Estadual de Educação Profissional Pedro Boaretto Neto para continuarmos com as nossas ambientações de sala. Nesse dia, acompanhamos três aulas do professor José Vinícius nas turmas do 1°A e 1°B de ADM.

### **4.6.1 Relatório da ambientação de sala no 1°B de ADM-7h10min-8h50min**

O professor iniciou a aula corrigindo um exercício da aula anterior. Ele estava na revisão de conteúdos pois a prova já se aproximava e os estudantes estavam com um certo temor de ir mal na avaliação. Por termos dado duas aulas na regência para a classe, nos questionamos o porquê de tal medo, pois até aparentavam realizar o que pedíamos. Logo entendemos que quem estava com medo eram alguns alunos que não copiavam ou realizavam as tarefas que tanto nós ou o regente pediam.

Foram revistos os conceitos de média aritmética e ponderada, mediana, moda, análise de tabelas, frequências relativa, absoluta e acumulada e desvio médio. Nessa aula foram atribuídos cinco exercícios, todos de fácil compreensão. Fomos auxiliando enquanto podíamos, mas no geral eles não aparentavam ter muitas dúvidas. Todas as atividades foram corrigidas, e demonstraram que os alunos estavam chegando às conclusões corretas.

Podemos perceber que nessa aula muitos alunos estavam totalmente sem vontade de resolver, pois mesmo se tratando de duas aulas seguidas, alguns nem abriram o caderno. Relembramos um pouco, que, todas as turmas que na nossa regência também repetiam o mesmo desinteresse.

#### **4.6.2 Relatório da ambientação de sala no 1°A de ADM-8h50min-9h40min**

A aula ocorrida no 1°A de ADM se baseou nos mesmos exercícios atribuídos para a turma anterior, obviamente que, por ser apenas um horário, o professor selecionou três deles para realizar. Já nos minutos iniciais percebemos que seria um

grande problema, pois muitos alunos estavam em redes sociais, ou plataformas de vídeos. Isso pendurou até os minutos finais.

Apenas um estudante estava pedindo alguns auxílios para compreender a ideia dos exercícios. Nessa turma haviam diversos grupos que estavam solucionando juntos, mas que aproveitavam o tempo para conversar e isso acabava em atrapalhar a utilizar o tempo da aula para resolver. Independente desse problema o professor realizou a correção no quadro e os estudantes ajudaram com as respostas que encontraram. Novamente, não foi constatado nenhum grande problema ou respostas que fossem muito diferentes com a exata.

#### **4.7 Relatório da ambientação de sala do dia 17/11/2023**

Aos dezessete dias de novembro, nos dirigimos ao Centro Estadual de Educação Profissional Pedro Boaretto Neto para finalizarmos as nossas ambientações de sala. Nesse dia, acompanhamos uma aula do professor José Vinícius na turma do 1°C de Desenvolvimento de Sistemas.

# **4.7.1 Relatório da ambientação de sala no 1°C de Desenvolvimento de Sistemas-9h55min-10h45min**

A aula foi iniciada pelo professor com o aviso que a prova da turma ocorreria na semana seguinte, e para revisar os conteúdos ele atribuiu três atividades no quadro sobre o conteúdo de estatística abordado anteriormente. Todos os exercícios eram de simples interpretação, e ao nosso ver a classe não estava com dificuldades aparentes.

Mesmo percebendo como os alunos estavam resolvendo de forma tranquila as atividades, passamos de mesa em mesa para verificar se os processos de cada operação estavam corretos. Identificamos alguns erros básicos e pedimos para que recalculassem. Os estudantes agradeceram a correção. Percebemos que estavam um pouco agitados na parte final da aula, mas mesmo assim concluíramos exercícios.

Nos últimos minutos o professor fez a correção com a classe, e os estudantes forneceram os valores encontrados, constatando que de fato estavam corretos. Vendo que a correção ocorreu rapidamente o professor atribuiu mais uma atividade para resolverem em casa e que seria corrigida após as avaliações. A aula foi encerrada após isso.

# **5 REGÊNCIA**

# **5.1 Cronograma**

| Dia            | Quadro +. Oronograma da regencia<br>Horário | Turma                              |
|----------------|---------------------------------------------|------------------------------------|
| 25 de outubro  | 7h10min-8h                                  | 2°A de Administração               |
|                | 8h-8h50min                                  | 2°A de Administração               |
|                | 9h55min-10h45min                            | 1°A de Administração               |
|                | 10h45min-11h35min                           | 2°B de Administração               |
|                | 11h35min-12h25min                           | 2°B de Administração               |
| 27 de outubro  | 7h10min-8h                                  | 2°B de Administração               |
|                | 8h50min-9h40min                             | 1°B de Administração               |
|                | 9h55min-10h45min                            | 1°C de Desenvolvimento de Sistemas |
| 01 de novembro | 7h10min-8h                                  | 2°A de Administração               |
|                | 8h-8h50min                                  | 2°A de Administração               |
|                | 9h55min-10h45min                            | 1ºA de Administração               |
|                | 10h45min-11h35min                           | 2°B de Administração               |
|                | 11h35min-12h25min                           | 2°B de Administração               |
| 08 de novembro | $9h-10h$                                    | Feira do Jovem Empreendedor do     |
|                |                                             | Projeto Despertar                  |
|                | 10h-11h                                     | Feira do Jovem Empreendedor do     |
|                |                                             | Projeto Despertar                  |
| 10 de novembro | 7h10min-8h                                  | 2°B de Administração               |
|                | 8h50min-9h40min                             | 1°B de Administração               |
|                | 9h55min-10h45min                            | 1°C de Desenvolvimento de Sistemas |
| <b>Total</b>   | 18 horas-aula                               |                                    |

Quadro 4: Cronograma da regência

Fonte: Elaborado pelos estagiários

## **5.2 Relatório da regência de sala do dia 25/10/2023**

Aos vinte cinco dias de outubro de 2023, nós estagiários, nos dirigimos até as dependências do Centro de Educação Especializada e Técnica Pedro Boaretto Neto (CEEP) para iniciar a regência em sala de aula. Nesse dia, estávamos acompanhados do nosso orientador e do professor regente, e, realizamos cinco horas-aulas nas turmas do professor José Vinicius. As turmas em que realizamos a regência foram o 2°A, 1°A e 2°B, todas do curso de administração.

A descrição das aulas estão a seguir.

# **5.2.1. Plano de aula da regência 2°A ADM-aulas 1 e 2 – 25/10/2023 7h10min.- 8h50min**

**Estagiários:** Gabriella Albuquerque Dias, Nevir Silva Pasquali

**Público-alvo:** Alunos do segundo ano A de Administração do Centro Estadual de Educação Profissional Pedro Boaretto Neto.

# **Conteúdo:** Função do segundo grau

**Objetivo geral:** Descrever e reconhecer o gráfico de uma função quadrática; Identificar o domínio e a imagem da função quadrática

**Objetivos específicos:** Com o conteúdo acima temos como objetivo:

- Estudar a função quadrática;
- Analisar a variação dos coeficientes da função quadrática;
- Esboçar e estudar o gráfico da função quadrática;
- Identificar o domínio da função quadrática;
- Identificar a imagem da função quadrática;
- Encontrar o vértice e raízes da função quadrática.
- Analisar o comportamento do gráfico de uma função quadrática por meio de *softwares* de geometria dinâmica (GeoGebra)

**Conhecimento prévios:** Funções, coeficientes de uma função, plano cartesiano, Função quadrática, vértice da função do segundo grau e raiz de função de segundo grau.

**Tempo de execução:** duas aulas de 50 minutos cada.

**Recursos didáticos:** Minilivro; marcador para lousa; lousa; apagador; caneta; lápis; borracha; caderno; computador; GeoGebra.

# **Encaminhamento metodológico:**

Iniciaremos a aula com a nossa apresentação, e apresentaremos nosso orientador para os estudantes. Após isso, realizaremos a entrega de um minilivro para os alunos. O conteúdo descrito nele é referente ao conteúdo de funções ao qual estudaram ao longo do trimestre. Utilizaremos o livro nas aulas para revisar conceitos e fazermos aprofundamentos em conceitos. Nessa aula iniciaremos no tópico sobre a construção do gráfico de uma função do segundo grau, e identificação dos conjunto imagem e domínio das funções quadráticas.

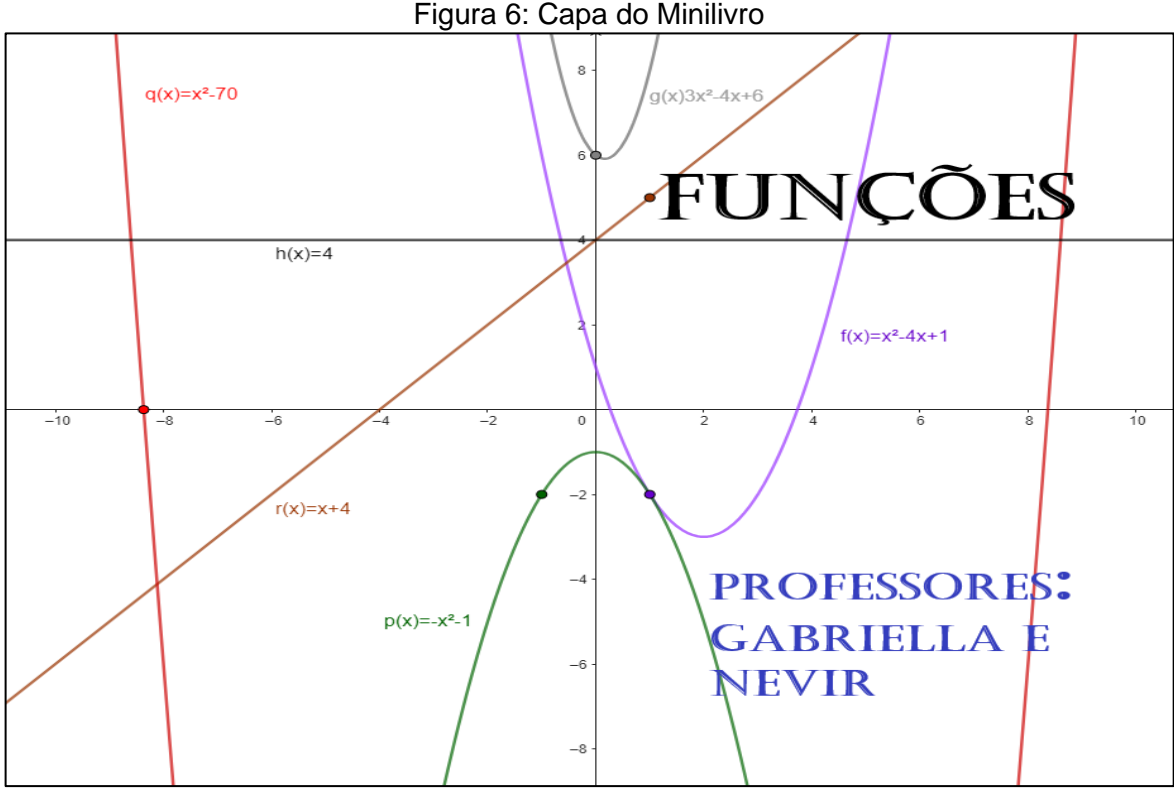

Fonte: Elaborado pelos estagiários

## **Um pouco de história**

O conhecimento que temos hoje em dia sobre a equação e função do segundo grau foi sendo construído na história da humanidade, bem como todos os campos da matemática. Cada civilização contribuiu para que se desenvolvesse métodos resolutivos, até chegarmos no qual mais utilizamos.

Os egípcios se concentravam em problemas aritméticos práticos, como equações lineares, com ênfase nas necessidades agrícolas.

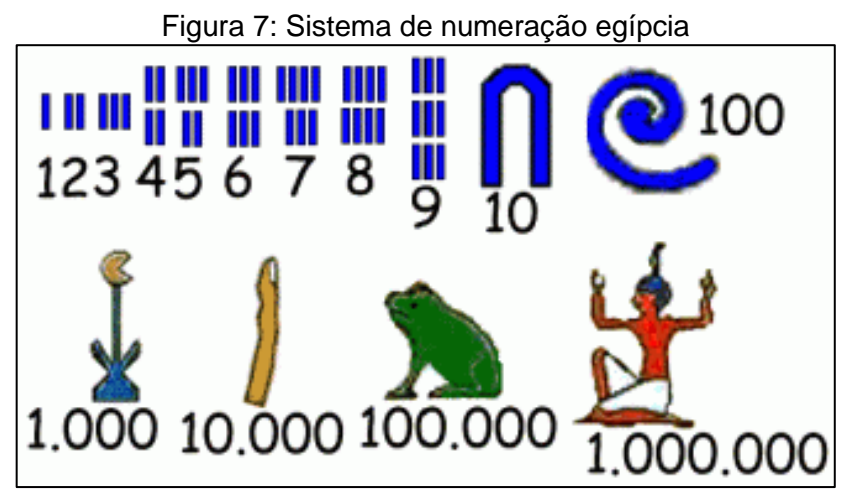

Fonte: WordPress.com

Os babilônios demonstraram flexibilidade na álgebra, resolvendo equações quadráticas e até cúbicas, revelando maturidade em conceitos algébricos.

Os árabes, em sua maioria, preservavam e divulgavam o conhecimento grego, com destaque para Al-Khwarizmi, considerado o pai da álgebra.

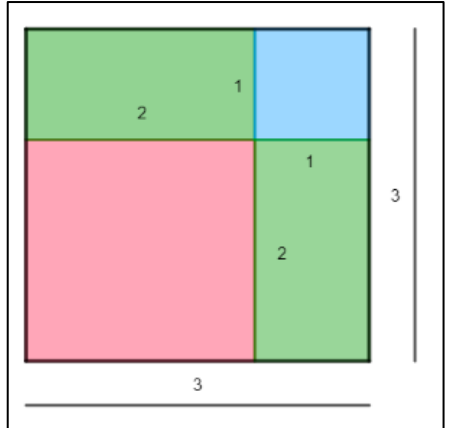

Figura 8: Método de completar quadrados

Fonte: Elaborado pelos estagiários

A visão eurocêntrica tendia a ignorar as contribuições matemáticas do Egito e da Mesopotâmia, dando maior crédito aos gregos. Diofante de Alexandria, um matemático grego, também é considerado o pai da álgebra, embora sua notação fosse diferente da moderna.

A Índia contribuiu com métodos para resolver equações de segundo grau, incluindo o uso de números negativos e zero. Além disso, o método utilizado atualmente par resolvermos uma equação do segundo grau, 'Bhaskara' foi construído por um matemático indiano. Apesar de que existem teorias até hoje sobre sua identidade.

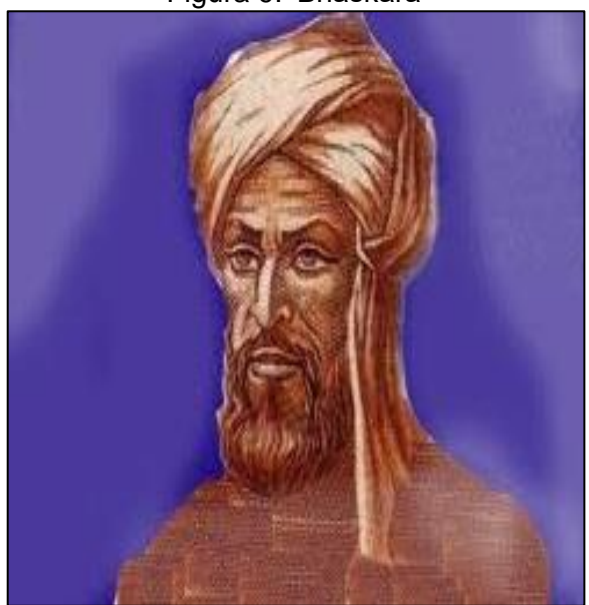

Figura 9: 'Bhaskara'

Fonte: WordPress.com

A China tinha conexões entre geometria, aritmética e álgebra, e apresentou métodos de aproximação sucessiva para resolver equações de segundo grau.

Cada civilização trouxe suas próprias abordagens e inovações à matemática, contribuindo para o desenvolvimento contínuo dessa disciplina ao longo do tempo.

# **Equação x Função**

Utilizamos tanto a equação do segundo grau quanto a função do segundo grau para estudar a formula ax²+bx+c. O que diferencia cada uma?

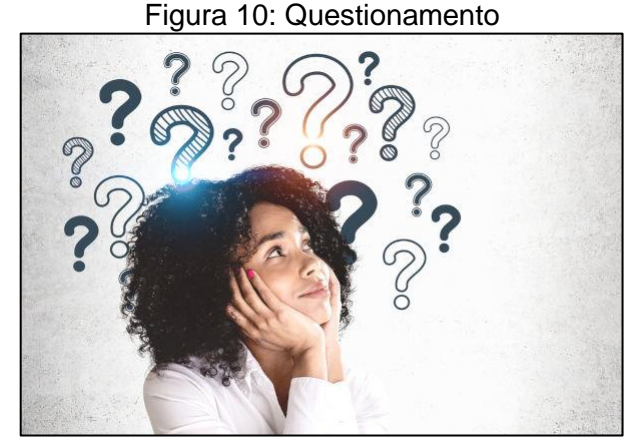

Fonte:PreParaEnem

### **Equação**

Uma equação é uma expressão matemática que contém uma igualdade e, no mínimo, uma incógnita, ou seja, quando envolve uma expressão algébrica e uma igualdade.

Exemplo 1:  $3x+4=1 \rightarrow 6$  uma equação de primeiro grau

Exemplo 2:  $x^2-9=0 \rightarrow 6$  uma equação de segundo grau

O grau de uma equação com uma variável é dado pelo maior expoente da incógnita. A incógnita, por sua vez, não é nada mais que um ou mais número, que ao substituirmos a igualdade é válida.

Responda: Qual é o valor das incógnitas dos exemplos acima?

### **Função**

Uma função é uma relação entre dois conjuntos. O primeiro deles, denominamos Domínio da função e ao segundo o chamamos de Contradomínio. Para definir uma função, é necessário que todos os elementos do domínio se relacionem com um único elemento do contradomínio. O conjunto de elementos do contradomínio que são relacionados com pelo menos um elemento do domínio chamamos de imagem da função. Veja os exemplos

# Exemplo 3: A função descrita possui

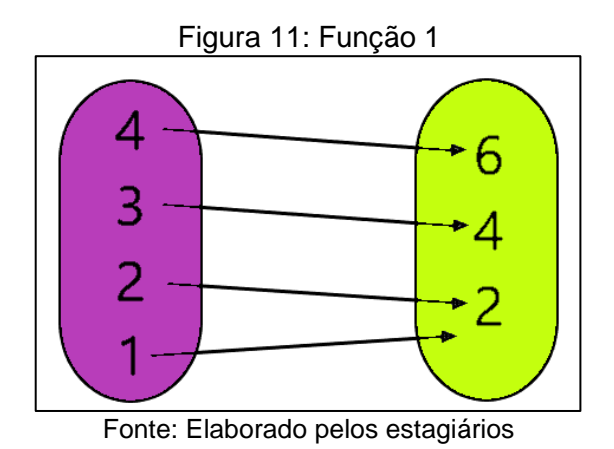

Domínio: {1,2,3,4}

Contradomínio: {2,4,6}

Imagem: {2,4,6}=contradomínio.

Exemplo 4: A função descrita possui

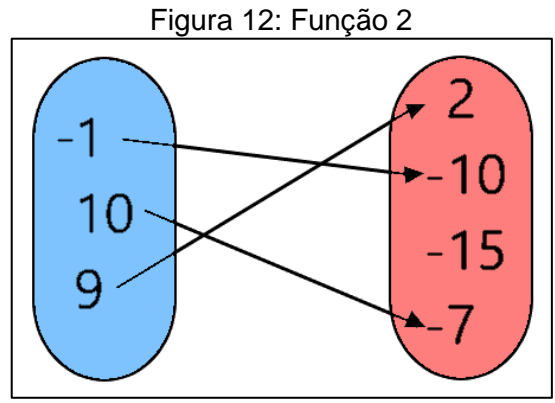

Fonte: Elaborado pelos estagiários

Domínio: {-1,9,10}

Contradomínio: {-15,-10,-7,2}

Imagem: {-10,-7,2}.

Porque a figura abaixo não representa uma função?

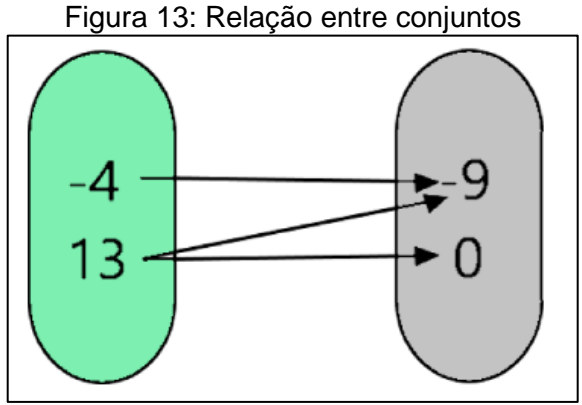

Fonte: Elaborado pelos estagiários

Para avançarmos vamos primeiramente estudar um pouco de conjuntos básicos da matemática.

Conjunto dos Números Naturais (N): é o conjunto de todos os números não decimais positivos {0\*,1,2,3,4,....}.

Conjunto dos Números Inteiros (Z): é o conjunto de todos os números não decimais {...,-3,-2,-1,0,1,2,3,....} (inclui todos os Naturais).

Conjunto dos Números Racionais ®: é o conjunto de todos os números que podem ser representados na forma fracionária além de dízimas periódicas. Exemplos 4, 7,-  $15, \frac{5}{2}, -\frac{2}{8}$  $\frac{2}{8}$ , 0.7, -12.15555... (inclui todos os Inteiros)

Conjunto dos Números Irracionais (I): possui os números que não podem ser representados na forma de fração. Exemplos π(π=3,1415...), 1.7652...

Conjunto dos Números Reais: possui todos os números Racionais e Irracionais

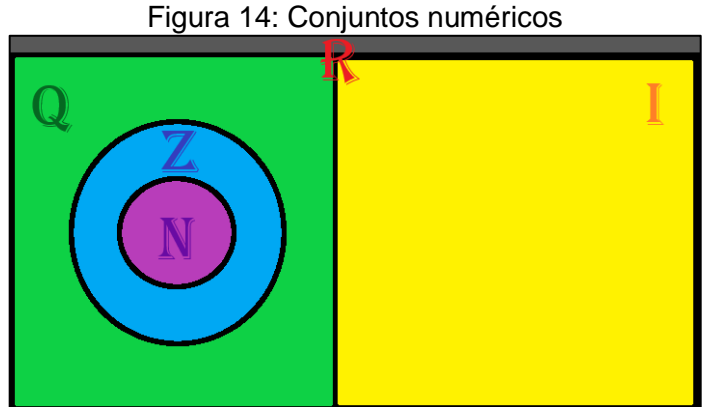

Fonte: Elaborado pelos estagiários

Geralmente para construirmos um gráfico no plano cartesiano utilizamos o conjunto dos números Reais.

Vamos analisar agora, alguns tipos de função.

## **Função constante**

A função constante relaciona todos os elementos do domínio em um único elemento do contradomínio. Ela possui forma f(x)=k, com k sendo um número do contradomínio.

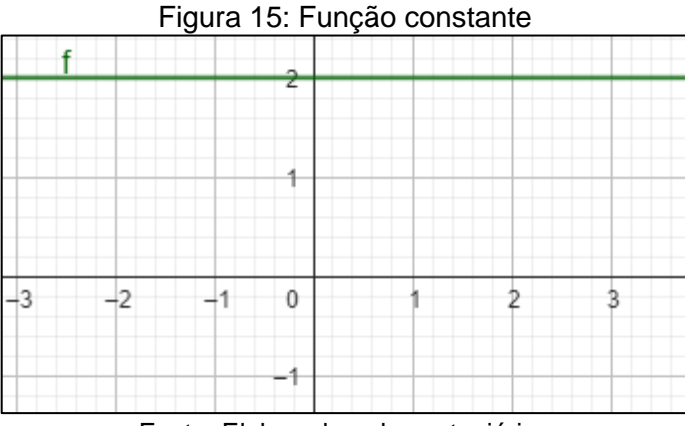

Fonte: Elaborado pelos estagiários

## **Função linear (ou do primeiro grau)**

A função linear é a da forma f(x)= ax+b, a≠0. Essa equação forma uma reta no plano cartesiano. Essa reta é crescente se a é positivo, e é decrescente se a é negativo. O coeficiente b mostra o valor que a reta corta o eixo y em x=0.

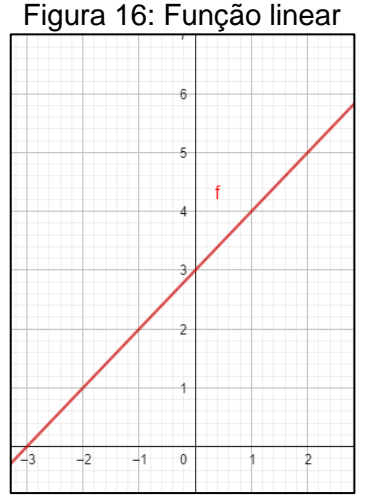

Fonte: Elaborado pelos estagiários

## **Função quadrática (ou do segundo grau)**

A função do segundo grau possui sua forma padrão sendo  $f(x)= ax^2+bx+c$ ,  $a\neq 0$ . No plano cartesiano, essa função formará uma parábola que é uma espécie de curva. Cada um dos coeficientes possui uma importância na construção dessa parábola.

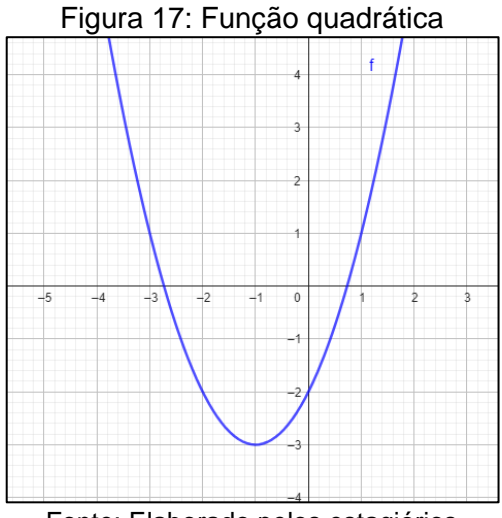

Fonte: Elaborado pelos estagiários

#### **Raízes de uma função**

A raiz é o valor do domínio no qual ao aplicarmos a função o resultado é 0. Vamos analisar o caso das três funções listadas anteriormente.

Função constante: a raiz de uma função constante só existe se  $k=0$ , ou seja  $f(x)=0$ . Assim, todo elemento do domínio é raiz da função.

Função Linear: a raiz de uma função linear sempre existe. Ao tomamos a equação, a raiz sempre será x= $\frac{-b}{a}$ .

Função quadrática: a função do segundo grau nem sempre irá possuir raízes reais. Mas podemos encontrar esses valores pela equação:

$$
x = \frac{-b \pm \sqrt{b^2 - 4ac}}{2a}
$$
  $ou$   $x = \frac{-b \pm \sqrt{\Delta}}{2a}$ 

Exemplo 5: Dada a função f(x)=x²-4x+3 determine suas raízes.

$$
x = \frac{-(-4) \pm \sqrt{(-4)^2 - 4 \times 1 \times 3}}{2 \times 1} = \frac{4 \pm \sqrt{16 - 12}}{2} = \frac{4 \pm \sqrt{4}}{2} = \frac{4 \pm 2}{2}
$$

$$
x1 = \frac{4+2}{2}e \ x2 = \frac{4-2}{2}
$$

$$
x1 = 3e \ x2 = 1
$$

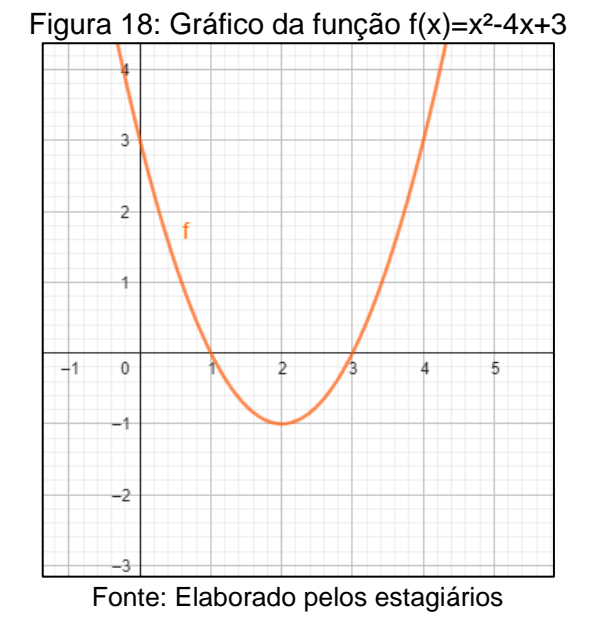

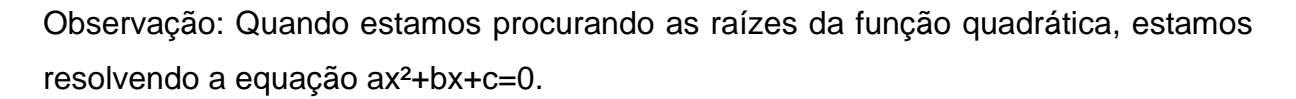

### **Forma fatorada de uma função quadrática**

Ao obtermos as raízes da função é possível determinar sua forma fatorada. Se os números m e n forem suas raízes, a forma fatorada da função é f(x)=(x-m)(x-n). Caso a função tenha uma única raiz, seja p a raiz, a forma padrão é f(x)=(x-p)(x-p) ou f(x)=(x-p)². Podemos realizar a prova real fazendo a multiplicação distributiva.

Exemplo 6: A função do exemplo anterior tem forma fatorada sendo

$$
f(x) = (x - 3)(x - 1) = x2 - 3x - x + 3
$$

$$
f(x) = x2 - 4x + 3
$$

Exercício: Determine a forma fatorada da função x²+6x-7

#### **Equação do Vértice**

Toda função quadrática possui um ponto que pode ser de valor máximo da função, ou de valor mínimo da função. O sinal do coeficiente a é o determinante para sabermos. Caso a seja negativo, o vértice tem valor máximo. Caso a seja positivo, o vértice tem valor mínimo. A coordenada do vértice no plano é  $V = (xv, yv)$  onde

$$
xv = \frac{-b}{2a}e yv = \frac{-\Delta}{4a}
$$

Assim o vértice é dado por

$$
V = \left(\frac{-b}{2a}, \frac{-\Delta}{4a}\right)
$$

### **Forma canônica da função do segundo grau**

Com o vértice da função identificado é possível construir a forma canônica da função, que nada mais é que a equação da parábola resultante. Essa equação é dada por

$$
f(x) = a \times (x - xv)^2 + yv
$$

Exemplo 7: Determine o vértice e a forma canônica da função f(x)=2x²-4x

Vértice:

$$
V = (xv, yv) = \left(\frac{-b}{2a}, \frac{-\Delta}{4a}\right)
$$

$$
V = \left(\frac{-(-4)}{2 \times 2}, \frac{-[(-4)^2 - 4 \times 2 \times 0)]}{4 \times 2}\right)
$$

$$
V = \left(\frac{4}{4}, \frac{-16}{8}\right) = (1, -2)
$$

Forma canônica:  $f(x) = a.(x - xv)^2 + yv = 2(x - 1)^2 - 2$
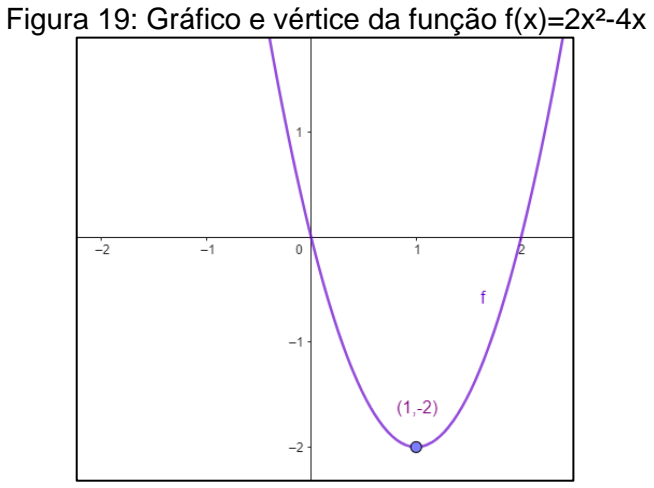

Fonte: Elaborado pelos estagiários

# **Construção do gráfico da função do segundo grau**

Como já comentamos, a função do segundo grau determina uma parábola. Mas como podemos construir esse gráfico? Sabendo se o coeficiente a é positivo ou negativo já sabemos qual será seu formato.

Se a é positivo a concavidade é voltada para cima

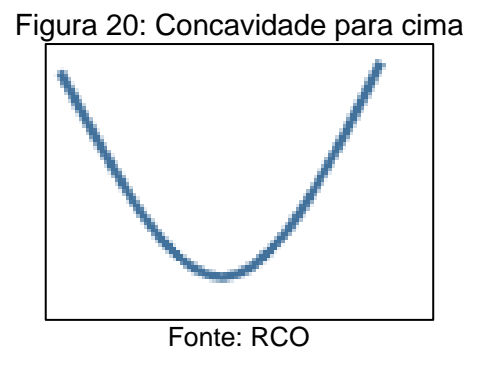

Se a é negativo a concavidade é voltada para baixo

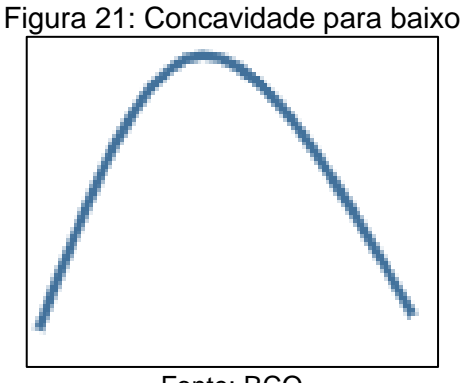

Fonte: RCO

Podemos 'chutar' alguns valores e calcularmos o valor da função no ponto.

## Exemplo 8:  $f(x) = -x^2 + 2x - 1$

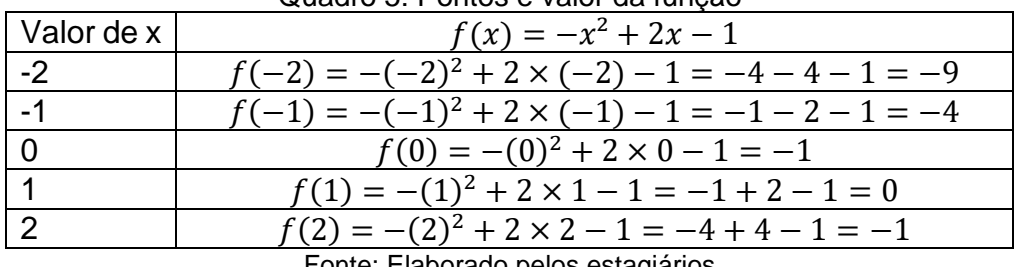

Quadro 5: Pontos e valor da função

Fonte: Elaborado pelos estagiários

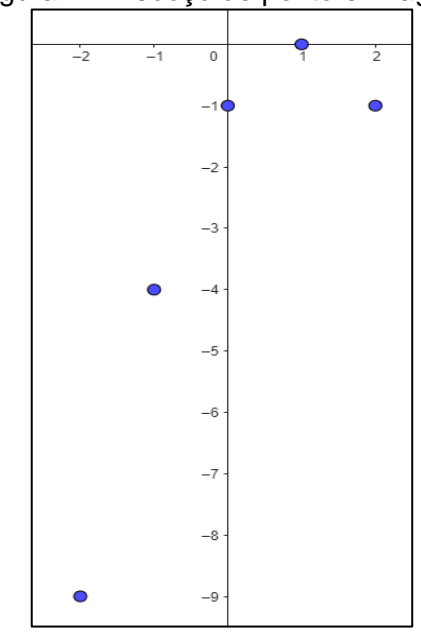

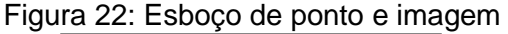

Fonte: Elaborado pelos estagiários

Como a é negativo a concavidade é voltada para baixo. Trace o gráfico.

Observação: Você pode calcular o vértice e escolher dois pontos a esquerda( x menor) e dois pontos a direita (x maior) para obter pontos precisos para sua construção.

# **Domínio da função quadrática**

Sempre o Domínio da função quadrática é o conjunto dos Reais (para estudarmos o seu gráfico). Portanto

Domínio=IR

### **Imagem da função quadrática**

Assim como o domínio, a Imagem de uma função quadrática está no conjunto dos Números Reais, porém, não abrange todos eles. Podemos estabelecer todos os valores que estão na imagem da função quadrática. Para isso, bata encontrar  $yv$ , que é a coordenada y do vértice da parábola. Ainda precisamos perceber se o vértice é ponto de mínimo ou de máximo da função. Para cada caso temos:

Vértice sendo ponto de mínimo: Imagem ={ $y \in IR$ ] $y \geq yv$ }

Vértice sendo ponto de máximo: Imagem ={ $y \in IR$ | $y \leq y \in Y$ }

Exemplo 9:  $f(x)=x^2+3x-4$ 

Temos Vértice: :  $V = (xv, yv) = \left(\frac{-b}{2a}\right)$  $\frac{-b}{2a}$ ,  $\frac{-\Delta}{4a}$  $\frac{-4}{4a}$ 

$$
= \left(\frac{-(3)}{2\times1}, \frac{-[(3)^2 - 4\times1\times(-4)]}{4\times1}\right)
$$

$$
= \left(\frac{-3}{2}, \frac{-(9+16)}{4}\right) = \left(\frac{-3}{2}, \frac{-25}{4}\right)
$$

Como  $yv = \frac{-25}{4}$  $\frac{25}{4}$  e

V é ponto de mínimo (a é positivo), então: Imagem ={y∈ IR  $|y| \geq \frac{-25}{4}$  $\frac{25}{4}$ }

> Figura 23: Gráfico da função f(x)=x²+3x-4  $\left(-\frac{3}{2}, -\frac{25}{4}\right)$

Fonte: Elaborado pelos estagiários

Logo após distribuirmos os minilivros, faremos a leitura dos tópicos de função do segundo grau; construção do gráfico da função do segundo grau; domínio da função do segundo grau e imagem da função do segundo grau. Pelo tópico de gráfico da função quadrática já ter sido iniciado por outros estagiários, daremos dois exemplos no quadro e faremos suas construções com pontos e respectivas imagens. Utilizaremos os dois métodos descritos, o de 'chutar valores' e o de utilizar valores do domínio próximos ao vértice. Para compreender o domínio e imagem, utilizaremos os mesmos exemplos para y determiná-los em cada um.

Exemplo 1: esboce o gráfico e determine o domínio e imagem da função  $f(x) =$  $-2x^2 + 10x$ 

Resolução: Podemos considerar o sinal de  $a = -2$  que é um número negativo, logo a concavidade é voltada para baixo. Vamos selecionar valores aleatórios e aplicar a função em cada um, obtendo sua respectiva imagem.

|    | $f(x) = -2x^2 + 10x$                                                                                                |
|----|----------------------------------------------------------------------------------------------------|
|    | $f(0) = -2 \times 0^2 + 10 \times 0 = -2 \times 0 + 0 = 0$                                                          |
|    | $f(1) = -2 \times 1^2 + 10 \times 1 = -2 \times 1 + 10 = -2 + 10 = 8$                                               |
| 2. | $f(2) = -2 \times 2^2 + 10 \times 2 = -2 \times 4 + 20 = -8 + 20 = 12$                                              |
| 3  | $f(3) = -2 \times 3^2 + 10 \times 3 = -2 \times 9 + 30 = -18 + 30 = 12$                                             |
| 4  | $f(4) = -2 \times 4^2 + 10 \times 4 = -2 \times 16 + 40 = -32 + 40 = 8$                                             |
| 5  | $f(5) = -2 \times 5^2 + 10 \times 5 = -2 \times 25 + 50 = -50 + 50 = 0$                                             |
|    | . Experience: Elista specializada en la calendaria en la segunda en la calendaria en la calendaria en la calendaria |

Quadro 6: Valores da função f(x)=-2x+10x

Fonte: Elaborado pelos estagiários

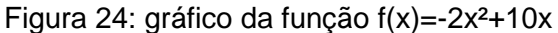

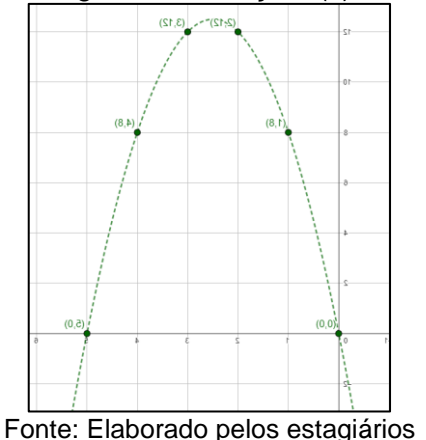

O domínio são todos os Números Reais pela definição. Para definirmos a imagem. Precisamos do vértice. Aplicando sua equação temos

$$
V = (xv, yv) = \left(\frac{-b}{2a}, \frac{-\Delta}{4a}\right) = \left(\frac{-10}{2 \times (-2)}, \frac{-(10^2 - 4 \times (-2) \times 0)}{4 \times (-2)}\right) = \left(\frac{-10}{-4}, \frac{-100}{-8}\right)
$$

$$
V = \left(\frac{5}{2}, \frac{25}{2}\right)
$$

Assim, por ser ponto de máximo temos

Imagem=  $\{y \in IR | y \leq \frac{25}{3}\}$  $\frac{2}{2}$ 

Exemplo 2: esboce o gráfico da função  $g(x) = x^2 + 2x - 3$ 

Resolução: como a é positivo a concavidade é voltada para cima. Vamos utilizar a equação do vértice para aplicarmos valores da função próximos a ele.

$$
V = (xv, yv) = \left(\frac{-b}{2a}, \frac{-\Delta}{4a}\right) = \left(\frac{-2}{2 \times 1}, \frac{-(2^2 - 4 \times 1 \times -3)}{4 \times 1}\right) = \left(\frac{-2}{2}, \frac{-(4+12)}{4}\right)
$$

$$
V = \left(-1, \frac{-16}{4}\right) = (-1, -4)
$$

Tomemos valores para x próximos de x=-1e calculamos suas imagens

| Guadio 7. Valuito da função (X)—X-+2X-5 |                                                       |  |
|-----------------------------------------|-------------------------------------------------------|--|
|                                         | $f(x) = x^2 + 2x - 3$                                 |  |
| $-2^{\circ}$                            | $f(-2) = (-2)^2 + 2 \times (-2) - 3 = 4 - 4 - 3 = -3$ |  |
|                                         | $f(-1) = -4$ (fórmula do vértice)                     |  |
|                                         | $f(0) = 0^2 + 2 \times 0 - 3 = -3$                    |  |
|                                         | $f(1) = 1^2 + 2 \times 1 - 3 = 1 + 2 - 3 = 0$         |  |
|                                         | $f(2) = 2^2 + 2 \times 2 - 3 = 4 + 4 - 3 = 5$         |  |
| Fente: Fleberade pelos estaciónico      |                                                       |  |

 $Quadro$  7: valores da função  $f(x) - x^2 + 2x - 3$ 

Fonte: Elaborado pelos estagiários

O domínio da função compreende todos os Números Reais. O vértice é um ponto de mínimo e então a imagem da função é

Imagem:  $\{y \in IR | y \ge -4\}$ 

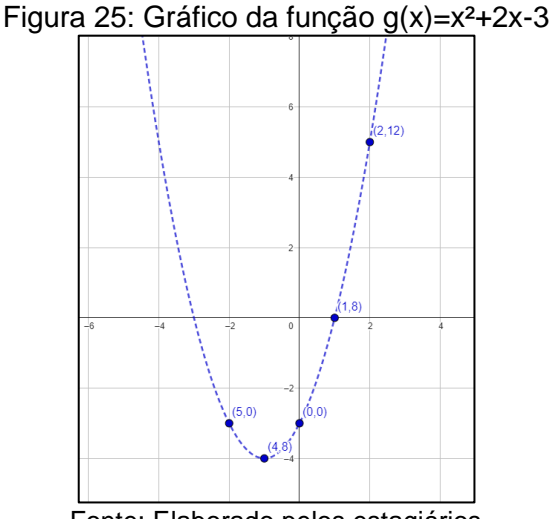

Fonte: Elaborado pelos estagiários

(25 minutos)

Após isso, vamos atribuir dois exercícios para a turma resolverem e esboçarem o gráfico a partir do método que desejarem. Esses exercícios serão resolvidos na próxima aula com a turma.

Exercício 1: esboce o gráfico da função  $s(x) = 3x^2 + 1$ . Determine sua imagem

Exercício 2: seja a função da forma canônica t(x)=(x-6)²-4. Determine o domínio e imagem da função e construa seu gráfico.

(25 minutos)

No segundo horário levaremos os estudantes em individualmente ou em duplas para o laboratório de informática para experimentarem a utilização do GeoGebra. Nessa aula faremos uma exploração sobre as funções quadráticas e o valor de seus coeficientes. Lembrando que a função de segundo grau tem forma padrão f(x)=ax²+bx+c. Por meio da ferramenta 'controle deslizante' faremos alterações nos valores de cada um. Na mesma folha que disponibilizaremos o link, haverá um questionário a ser respondido e entregue com o nome da dupla

Acesse o link para a atividade: https://www.geogebra.org/m/qhqeyk56

Podemos ver que existe a construção de uma função do segundo grau, e que além disso permite visualizar suas raízes e o vértice. Ela possui a forma padrão f(x)=ax²+bx+c. Mas o que cada um desses coeficientes influencia no gráfico da função?

Como anteriormente visto na função do primeiro grau que era dada por g(x)=ax+b, tínhamos apenas dois coeficientes. O que cada um mudava?

Vamos explorar! Responda as perguntas.

Começamos com o coeficiente do termo quadrático (a). Utilize o controle deslizante e mude os valores dele.

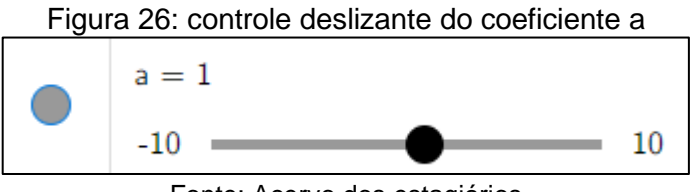

Fonte: Acervo dos estagiários

1) O que acontece com o gráfico da função se a é positivo?

Resposta: a função tem concavidade para cima.

2) O que acontece com o vértice da função se a é positivo?

Resposta: o vértice é ponto de mínimo.

3) O que acontece com o gráfico da função se aumentarmos cada vez mais o valor de a?

Resposta: a abertura da parábola será menor.

4) O que acontece com o gráfico da função se a é negativo?

Resposta: a função tem concavidade voltada para baixo

5) O que acontece com o vértice da função se a é negativo?

Resposta: o vértice será ponto de máximo da função

6) O que acontece com o gráfico da função se diminuirmos cada vez mais o valor de a?

Resposta: a abertura da parábola será menor

7) O que acontece com o gráfico se a=0?

Resposta: a função deixa de ser quadrática e passa a ser uma função linear, isso se b não for igual a zero.

Vamos analisar agora o coeficiente b. da mesma forma, utilize o controle deslizante para alterar seus valores

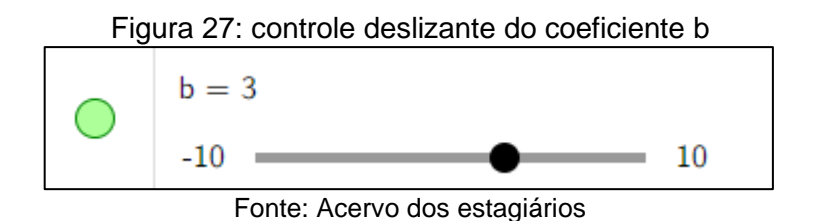

8) O que acontece com o gráfico quando b é um termo positivo?

Resposta: o gráfico cruza y quando está de forma crescente

9) O que acontece com o gráfico quando b é negativo?

Resposta: o gráfico cruza y quando está na forma decrescente

10) O que acontece quando b=0

Resposta: o gráfico cruza o eixo y em x=0

Por fim, analisaremos o coeficiente c. Utilize o controle deslizante para alterar os valores de c

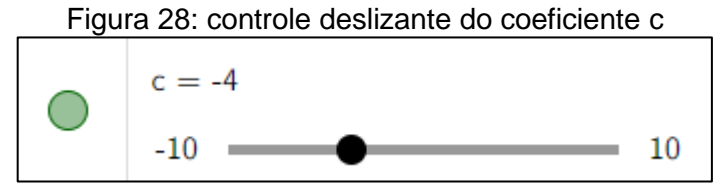

Fonte: Acervo dos estagiários

10) O que acontece com a parábola quando c=0?

Resposta: A parábola cruza o eixo y no ponto (0,0)

11) O que acontece com a parábola quando c é um número qualquer?

Resposta: A parábola cruza o eixo y no ponto (0,c)

Agora responda essas outras perguntas!

12) De maneira geral o que o coeficiente a altera no gráfico da função quadrática?

Resposta: altera o tamanho da abertura da parábola.

13) De maneira geral o que o coeficiente b altera no gráfico da função quadrática?

Resposta: indica se a parábola cruz y no sentido decrescente ou crescente.

14) De maneira geral o que o coeficiente c altera no gráfico da função quadrática?

Resposta: indica o ponto que a parábola cruza o eixo y

15) Se b=0 e c=0, o que acontece com as raízes e o vértice da função quadrática?

Resposta: existe apenas uma raiz que é também o vértice. Além disso, esse ponto é (0,0)

16) Se a=0 e b=0, que tipo de função temos?

## Resposta: função constante

17) Descreva duas funções quadrática que possuam o vértice sendo ponto de valor máximo.

Resposta: pessoal

18) Descreva duas funções que não possuam raízes Reais.

Resposta: pessoal

19) descreva duas funções que possuam duas raízes iguais.

Resposta: pessoal

(50minutos)

**Avaliação:** A avaliação dos estudantes será realizada por meio das resoluções das atividades tanto do caderno, quanto a realizada em dupla no laboratório.

### **Referências:**

DANTE, Luiz Roberto. **Matemática,** volume único. São Paulo: Ática, 2005.

GEOGEBRA. Disponível em: https://www.geogebra.org/m/qhqeyk56. Acesso em: 22 de out. 2023

LIMA, Ronoaldo de Araújo. **Utilizando a história da matemática no ensino de equação do 2º grau.** Monografia (Licenciatura em Matemática) – Universidade Federal da Paraíba. Itaporanga, p.37. 2011.

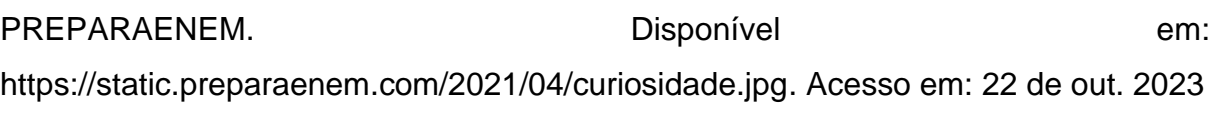

RCO. **Example 2018** Disponível **Disponível** em: https://docs.google.com/presentation/d/1AVspVzp578ddA5uLw9fQCfY\_EFKTcMKE/ edit?pli=1#slide=id.p22. Acesso em: 22 de out. 2023

WORDPRESS. Disponível em: https://estudandomatematicasite.wordpress.com/tag/equacao-do-2o-grau/. Acesso em: 22 de out. 2023

### **5.2.1.1 Relatório da regência no 2°A de ADM - 7h10min-8h50min**

O primeiro horário estava iniciando, e ao chegarmos na turma do 2°A percebemos que a maior parte da classe ainda não havia chegado na sala. Aos estudantes que estavam, nos apresentamos, pois ainda não haviam nos conhecido no período de ambientações. Apresentamos o nosso orientador, que a maior parte da turma já havia conhecido da aula anterior pois acompanhava outros colegas nossos.

Para iniciar a aula, realizamos a entrega do minilivro que produzimos como um apoio para as nossas aulas, além de servir como material de estudos para a prova do professor regente. Começamos a abordagem com a leitura do tópico da construção do segundo grau. Após isso, realizamos a correção de um exercício atribuído para a classe por outra dupla de estagiários. O exercício em questão era f(x)=x²+x+1. Para iniciar a resolução extraímos os coeficientes da função, e encontramos o vértice da parábola. Como o delta era negativo explicamos que a função não teria raízes reais.

Durante toda a correção a classe não demonstrava interesse em ajudar com sugestões ou respondendo nossos questionamentos. Isso nos decepcionou nesse primeiro momento, mas depois relevamos de certa forma por ser o primeiro horário do período matutino e sendo final do ano letivo. Conforme avançamos aos poucos dois alunos que sentavam a frente começaram a nos responder em tom baixo. Construímos a tabela de pontos, aplicamos a função nos valores de x escolhidos e construímos o plano cartesiano. Os estudantes da frente ajudaram nos fornecendo respostas para alocarmos os pontos no plano, e por fim traçamos o gráfico mostrando sua simetria.

Passamos uma atividade para que os alunos construíssem o gráfico da função  $g(x) = -2x^2 + 10x$ . Os que não estavam presentes no início da aula já estavam em seus lugares nesse momento. O silêncio que achávamos que atrapalhou os minutos iniciais, nem se quer foi comparável com o que enfrentamos na sequência. No lugar de resolverem a atividade que propusemos, os alunos estavam realizando a cópia de um trabalho de química. Pedimos para que focassem no que passamos, mas nenhum dos estudantes nos levou a sério. Contabilizamos seis alunos, ao todo, que estavam concluindo a atividade.

O sinal da primeira aula tocou. Assim, pedimos aos alunos para que arrumassem o caderno, o minilivro e o estojo, e que formassem duplas para irmos ao laboratório. Ao chegarmos, alguns dos computadores demoraram um pouco para ligar, mas isso não atrapalhou o planejamento. Pedimos que ao abrirem o link, construíssem a função passada na sala, alterando os coeficientes da função do segundo grau pelos controles deslizantes. Lá, os estudantes identificaram a posição do vértice, das raízes e o gráfico da função. Os estudantes que realizaram em sala perceberam que estavam concluindo de maneira correta.

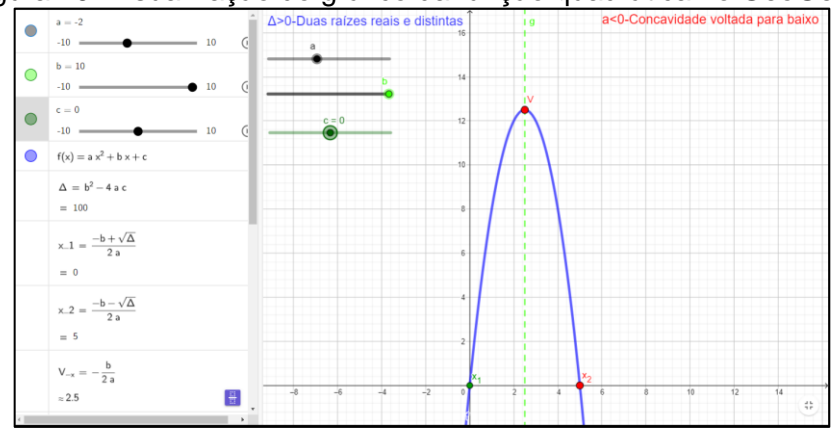

Figura 29: Visualização do gráfico da função quadrática no GeoGebra

Fonte: reprodução dos alunos; Acervo dos estagiários

Para responder o que foi requisitado, os alunos começaram a explorar o GeoGebra, mudando os valores dos coeficientes da função quadrática. A quantidade de dúvidas foi imensa, principalmente para entender como o *software* funcionava. Percebemos a relutância de alguns dos estudantes em utilizar o aplicativo, optando por mexer em celular ou realizando outras atividades, como o trabalho de química. Pedimos para que tentassem cumprir o que foi pedido nessa aula, e os estudantes acabaram cedendo ao pedido.

Conforme os minutos passavam, apareciam mais dúvidas quanto as perguntas. Finalmente, a classe estava interagindo com o conteúdo e conosco. Ficamos felizes, pois começamos a perceber que até mesmo os alunos desinteressados começaram a buscar as soluções para os problemas. A turma teve uma brusca mudança de comportamento, pois nem parecia ser a do primeiro horário. Conversas e mais conversas ecoavam no laboratório, tendo ideias das repostas. Todos estavam trabalhando com suas duplas, e os que resolviam de maneira individual, também estavam concentrados.

O primeiro coeficiente abordado nas atividades foi o coeficiente do termo quadrático. Os estudantes percebiam a influência do sinal de 'a' em como alterava o sentido da concavidade da função. Eles estavam um pouco confusos de como o vértice era alterado por esse coeficiente, mas com a nossa ajuda conseguiram lembrar das aulas do professor, qual explicava que o vértice era ou ponto de máximo ou ponto de mínimo. Também perceberam que se tanto diminuíssem muito o valor de 'a' como aumentassem muito o valor do mesmo o gráfico tinha a concavidade reduzida, porém não estavam encaixando a descrição corretamente, indicando que 'deixava o gráfico

magrinho'. Compreenderam facilmente que se  $a = 0$  a função não seria mais quadráticas, e sim uma função afim.

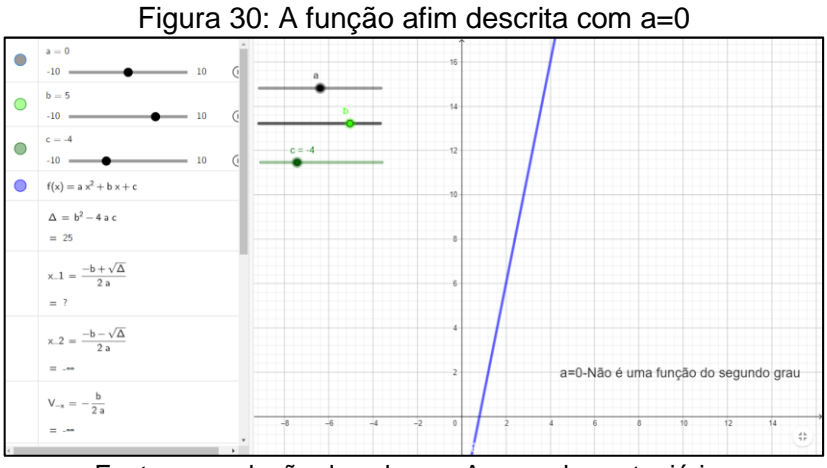

Fonte: reprodução dos alunos; Acervo dos estagiários

O coeficiente 'b' gerou uma grande quantidade de dúvidas. A maior parte das duplas estavam sem perceber grandes alterações proporcionadas por ele. Percebemos que faltou talvez um complemento na nossa pergunta, indicando que ele influenciava o sinal da função. Mesmo com a dica diversas duplas não captaram o que explicamos, então individualmente relembramos os conceitos de função crescente e função decrescente. Alguns não entenderam, pois nos mostraram que a função quadrática era ao mesmo tempo crescente em uma parte e decrescente em outra. Mostramos que estavam corretos, mas que podiam analisar como a função se comportava ao interceptar o eixo y. A partir disso, eles identificaram as respostas. Gostamos de perceber que compreenderam que se b=0 o vértice sempre está no eixo y, ou nas palavras dos estudantes o vértice está em  $V = (0, yv)$ 

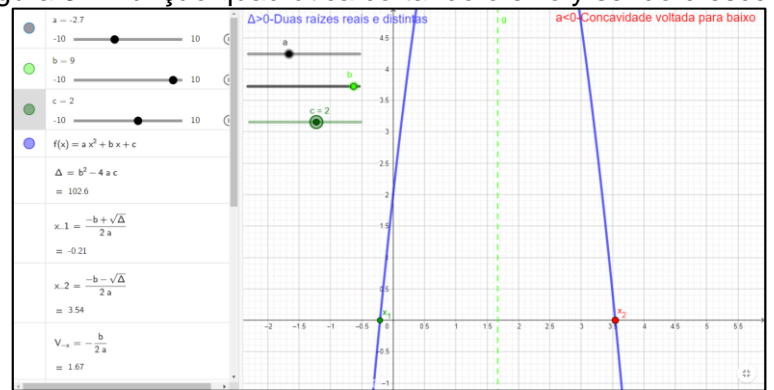

Figura 31: Função quadrática cortando o eixo y sendo crescente

Fonte: reprodução dos alunos; Acervo dos estagiários

Diferentemente dos outros dois, o coeficiente 'c' foi relativamente tranquilo para perceberem seu comportamento. Apesar das respostas que presenciamos não serem as mais corretas em suas descrições, os alunos entenderam como esse coeficiente deslocava o gráfico. Alguns alunos ainda alegavam que se  $c = 0$  o gráfico tinha sempre uma raiz em 0, concordamos, e ao questioná-los porque isso aconteceria, nos diziam que a função depende sempre do valor da variável e não adiantava os valores de 'a' e 'b' pois  $0^2 = 0$  e qualquer número multiplicando zero resultaria em zero. Ficamos totalmente satisfeitos pelas respostas.

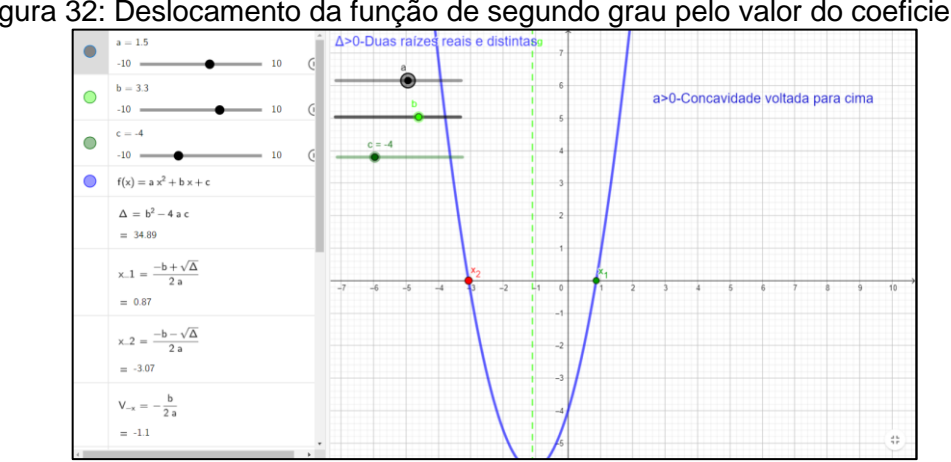

Figura 32: Deslocamento da função de segundo grau pelo valor do coeficiente c

Fonte: reprodução dos alunos; Acervo dos estagiários

A aula já estava no fim, e a maior parte dos estudantes iniciava as últimas perguntas. Assim, pedimos para que levassem a atividade para casa para finalizar as respostas e nos trouxer na aula posterior. O regente da classe, que também ficou envolvido durante toda a aula, nos informou que nunca havia percebido a turma tão interessada em uma tarefa de matemática. Nosso orientador também alegou que percebeu que os alunos estavam dispostos a encontrara as respostas, e que essa atividade foi muito proveitosa. Ficamos extremamente orgulhosos pelo planejamento e principalmente pela mudança de postura dos alunos de uma aula para outra.

# **5.2.2 Plano de aula da regência 1°A ADM-aulas 1 - 25/10/2023 9h55min.-10h45min**

**Estagiários:** Gabriella Albuquerque Dias, Nevir Silva Pasquali

**Público-alvo:** Alunos do primeiro ano A de Administração do Centro Estadual de Educação Profissional Pedro Boaretto Neto.

# **Conteúdo:** Estatística

**Objetivo geral:** Realizar cálculos em situações-problemas que envolvem o uso da estatística

**Objetivos específicos:** Com o conteúdo acima se objetiva:

- Realizar cálculos com média aritmética e média ponderada
- Identificar a mediana e a moda em um uma certa amostra;
- Interpretar tabelas.

**Conhecimento prévios:** Média aritmética, média ponderada, moda, mediana, desvio médio.

**Tempo de execução:** uma aula de 50 minutos.

**Recursos didáticos:** lousa; marcador para lousa; caderno; lápis, borracha, calculadora.

# **Encaminhamento metodológico:**

Iniciaremos a aula nos apresentando a classe e comentando que trabalharemos com eles por duas aulas. Também, apresentaremos nosso orientador para a classe. Na sequência, faremos uma breve fala sobre os conteúdos já ministrados pelo regente da turma, e quais vamos utilizar para aplicar situaçõesproblema que os envolvam. Aplicaremos nesta aula apenas três exercícios, aos quais deverão ser corrigidos até o final da aula.

(50 minutos)

Exercício 1 (Dante, 2005): Durante os sete primeiros jogos de um campeonato, um time marcou, respectivamente, 3, 2, 1, 1, 4, 3 e 2 gols. Determine:

a) a média de gols por partida;

Resposta: Média= $\frac{3+2+1+1+4+3+2}{7} = \frac{16}{7}$  $rac{16}{7}$   $\cong$  2,3 gols por partida

b) a moda;

Resposta: 1, 2 e 3 pois ambas as vezes repetiram duas vezes

c) a mediana.

Resposta: Colocando os termos em ordem crescente temos (1, 1, 2, 2, 3, 3, 4) e o termo central é o quarto termo, logo a mediana é 2.

Exercício 2 (Dante, 2005 adaptado): Determine a média, moda e mediana a partir da informação dada na tabela a seguir

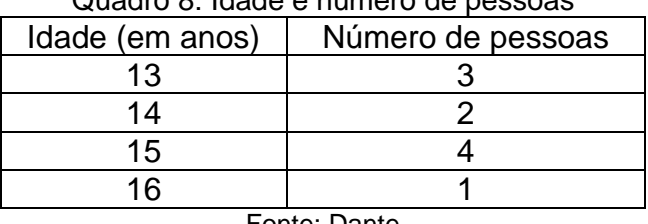

Quadro 8: Idade e número de pessoas

Fonte: Dante

Resposta: Média=
$$
\frac{3 \times 13 + 2 \times 14 + 4 \times 15 + 1 \times 16}{10}
$$
 =  $\frac{39 + 28 + 60 + 16}{10}$  =  $\frac{143}{10}$  = 14,3 anos;

Moda: O termo que se repete mais vezes é 15 anos;

Mediana: colocando os termos em ordem crescente temos (13, 13, 13, 14, 14, 15, 15, 15, 15, 16). Por termos 10 elementos a mediana é o resultado da média do quinto e sexto elemento. Assim, mediana= $\frac{14+15}{2}$  = 14,5 anos.

Exercício 3: De acordo com a tabela abaixo é possível comparar as notas de Natasha, Glaucia e Duarte. Em cada atividade era possível atribuir uma nota de 0 a 10 e cada uma tinha um peso diferente para a nota final . A primeira atividade tinha um peso 3, a segunda atividade um peso 1, a terceira atividade um peso 2 e a quarta e última tinha peso 4. Considerando a média para passar de ano ser 6.0, determine os alunos aprovados.

| Aluno          |  | Atividade 1   Atividade 2   Atividade 3   Atividade 4 |  |  |  |  |
|----------------|--|-------------------------------------------------------|--|--|--|--|
| <b>Natasha</b> |  |                                                       |  |  |  |  |
| Glaucia        |  |                                                       |  |  |  |  |
| Duarte         |  |                                                       |  |  |  |  |
| .<br>- -<br>__ |  |                                                       |  |  |  |  |

Quadro 9: Alunos e notas

Fonte: Elaborado pelos estagiários

Resposta: vamos encontrar a média que cada aluno ficou, utilizando a média ponderada

Média da Natasha= $\frac{6\times0.3+4\times0.1+2\times0.2+10\times0.4}{0.3+0.1+0.2+0.4}=\frac{1.8+0.4+0.4+4.0}{1}$  $\frac{1}{1} = 6.6$ Média da Glaucia= $\frac{7 \times 0.3 + 7 \times 0.1 + 0 \times 0.2 + 8 \times 0.4}{0.3 + 0.1 + 0.2 + 0.4} = \frac{2.1 + 0.7 + 0 + 3.2}{1}$  $\frac{1}{1}$  = 6.0 Média de Duarte= $\frac{10\times0.3+9\times0.1+3\times0.2+5\times0.4}{0.3+0.1+0.2+0.4}=\frac{3.0+0.9+0.6+2.0}{1}$  $\frac{1}{1}$  = 6.5

Como a média para serem aprovados é 6.0, todos foram aprovados.

**Avaliação:** A avaliação será feita por nós estagiários, embasando-se na observação dos cadernos avaliando a forma que os estudantes resolvem as atividades.

## **Referências:**

DANTE, Luiz Roberto. **Matemática,** volume único. São Paulo: Ática, 2005.

IEZZI, Gelson. **Matemática e realidade:** 8º ano. 6.ed. São Paulo: Atual, 2009.

### **5.2.2.1 Relatório da regência no 1°A de ADM – 9h55min-10h45min**

Durante o período de aulas do 1°A de administração, ocorreu nas dependências do colégio a entrega de medalhas para os projetos desenvolvidos pelos estudantes. Todos os professores receberam a informação para que aguardassem a entrega para iniciar suas aulas. Ficamos acompanhando junto ao nosso orientador e o professor José Vinicius até o momento que essa entrega fosse finalizada. Isso não acabou acontecendo nesse período. Assim, a aula acabou não acontecendo e nosso planejamento foi deslocado para a semana seguinte.

# **5.2.3 Plano de aula da regência 2°B ADM-aulas 1 e 2 - 25/10/2023 10h45min.- 12h25min**

**Estagiários:** Gabriella Albuquerque Dias, Nevir Silva Pasquali

**Público-alvo:** Alunos do segundo ano B de Administração do Centro Estadual de Educação Profissional Pedro Boaretto Neto.

**Conteúdo:** Função do segundo grau

**Objetivo geral:** Descrever e reconhecer o gráfico de uma função quadrática.

**Objetivos específicos:** Com o conteúdo acima temos como objetivo:

- Estudar a função quadrática;
- Analisar a variação dos coeficientes da função quadrática;
- Esboçar e estudar o gráfico da função quadrática;
- Encontrar o vértice e raízes da função quadrática.
- Analisar o comportamento do gráfico de uma função quadrática por meio de *softwares* de geometria dinâmica (GeoGebra)

**Conhecimento prévios:** Funções, coeficientes de uma função, plano cartesiano, Função quadrática, vértice da função do segundo grau e raiz de função de segundo grau.

**Tempo de execução:** duas aulas de 50 minutos cada.

**Recursos didáticos:** Minilivro; marcador para lousa; lousa; apagador; caneta; lápis; borracha; caderno; computador; GeoGebra.

### **Encaminhamento metodológico:**

Iniciaremos a aula com a nossa apresentação, e apresentaremos nosso orientador para os estudantes. Após isso, realizaremos a entrega de um minilivro para os alunos. O conteúdo descrito nele é referente ao conteúdo de funções ao qual estudaram ao longo do trimestre. Utilizaremos o livro nas aulas para revisar conceitos e fazermos aprofundamentos em conceitos. Nessa aula iniciaremos no tópico sobre a construção do gráfico de uma função do segundo grau. Sua descrição pode ser encontrada no plano anterior.

Logo após distribuirmos os minilivros, faremos a leitura do tópico a ser debatido na sala. Daremos exemplos de funções no quadro e faremos suas construções com pontos e respectivas imagens. Utilizaremos os dois métodos descritos, o de 'chutar valores' e o de utilizar valores do domínio próximos ao vértice.

Exemplo 1: esboce o gráfico da função  $f(x) = x^2 - 9x + 8$ 

Resolução: Podemos considerar o sinal de  $a = 1$  que é um número positivo, logo a concavidade é voltada para cima. Vamos selecionar valores aleatórios e aplicar a função em cada um, obtendo sua respectiva imagem.

| $Quatu U. value S. uiiuVdU I(X)=X-3X+O$ |                                                   |  |  |
|-----------------------------------------|---------------------------------------------------|--|--|
|                                         | $f(x) = x^2 - 9x + 8$                             |  |  |
|                                         | $f(1) = 1^2 - 9 \times 1 + 8 = 1 - 9 + 8 = 0$     |  |  |
|                                         | $f(2) = 2^2 - 9 \times 2 + 8 = 4 - 18 + 8 = -6$   |  |  |
| -2                                      | $f(3) = 3^2 - 9 \times 3 + 8 = 9 - 27 + 8 = -10$  |  |  |
|                                         | $f(4) = 4^2 - 9 \times 4 + 8 = 16 - 36 + 8 = -12$ |  |  |
|                                         | $f(5) = 5^2 - 9 \times 5 + 8 = 25 - 45 + 8 = -12$ |  |  |
|                                         |                                                   |  |  |

Quadro 10: valores da função f(x)=x²-9x+8

Fonte: Elaborado pelos estagiários

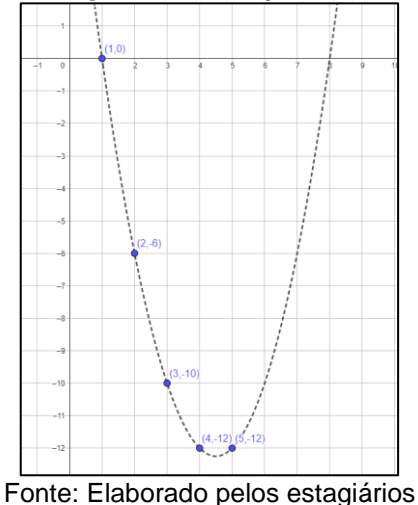

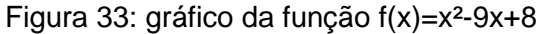

Exemplo 2: esboce o gráfico da função  $g(x) = -3x^2 + 3$ 

Resolução vamos utilizar a equação do vértice para aplicarmos valores da função próximos a ele.

$$
V = (xv, yv) = \left(\frac{-b}{2a}, \frac{-\Delta}{4a}\right) = \left(\frac{-0}{2 \times (-3)}, \frac{-(0^2 - 4 \times (-3) \times 3)}{4 \times (-3)}\right)
$$

$$
= \left(0, \frac{-36}{-12}\right) = (0, 3)
$$

Tomemos valores para x próximos de zero e calculamos suas imagens

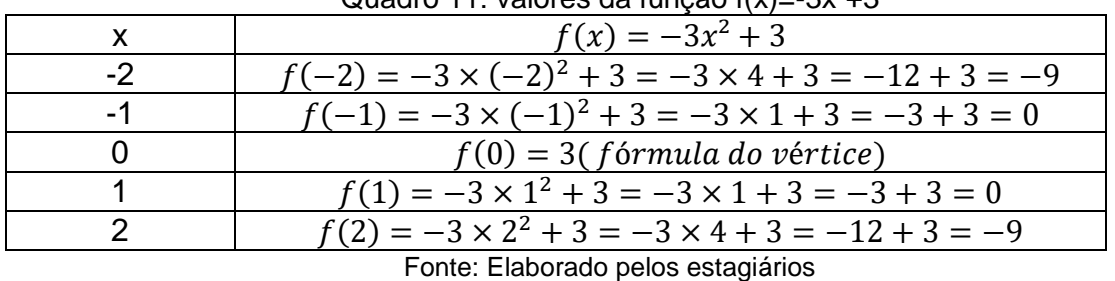

 $Quadro$  11: valores da função  $f(x) = -3x^2+3$ 

Figura 34: Gráfico da função g(x)=-3x²+3

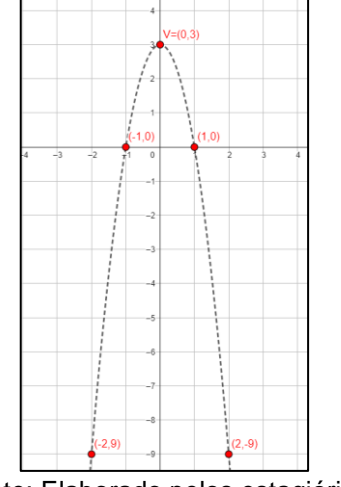

Fonte: Elaborado pelos estagiários

(25 minutos)

Após isso, vamos atribuir dois exercícios para a turma resolverem e esboçarem o gráfico a partir do método que desejarem. Esses exercícios serão resolvidos na próxima aula com a turma.

Exercício 1: esboce o gráfico da função  $s(x) = -x^2 + 4x + 12$ .

Exercício 2: Determine a forma padrão e o gráfico de uma função quadrática que possui apenas uma raiz em  $x = -5$ , ao qual é ponto de mínimo.

(25 minutos)

No segundo horário levaremos os estudantes em individualmente ou em duplas para o laboratório de informática para experimentarem a utilização do GeoGebra. Nessa aula faremos uma exploração sobre as funções quadráticas e o valor de seus coeficientes. Lembrando que a função de segundo grau tem forma padrão f(x)=ax²+bx+c. Por meio da ferramenta 'controle deslizante' faremos alterações nos valores de cada um. Na mesma folha que disponibilizaremos o link, haverá um questionário a ser respondido e entregue com o nome da dupla.

Acesse o link para a atividade: https://www.geogebra.org/m/qhqeyk56

Podemos ver que existe a construção de uma função do segundo grau, e que além disso permite visualizar suas raízes e o vértice. Ela possui a forma padrão f(x)=ax²+bx+c. Mas o que cada um desses coeficientes influencia no gráfico da função?

Como anteriormente visto na função do primeiro grau que era dada por  $g(x)$ =ax+b, tínhamos apenas dois coeficientes. O que cada um mudava?

Vamos explorar! Responda as perguntas.

Começamos com o coeficiente do termo quadrático (a). Utilize o controle deslizante e mude os valores dele.

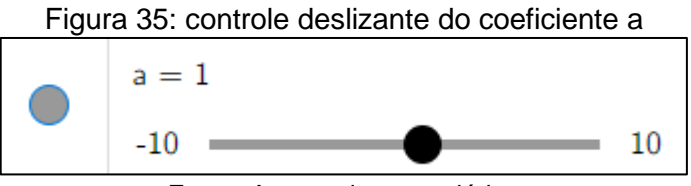

Fonte: Acervo dos estagiários

1) O que acontece com o gráfico da função se a é positivo?

Resposta: a função tem concavidade para cima.

2) O que acontece com o vértice da função se a é positivo?

Resposta: o vértice é ponto de mínimo.

3) O que acontece com o gráfico da função se aumentarmos cada vez mais o valor de a?

Resposta: a abertura da parábola será menor.

4) O que acontece com o gráfico da função se a é negativo?

Resposta: a função tem concavidade voltada para baixo

5) O que acontece com o vértice da função se a é negativo?

Resposta: o vértice será ponto de máximo da função

6) O que acontece com o gráfico da função se diminuirmos cada vez mais o valor de a?

Resposta: a abertura da parábola será menor

7) O que acontece com o gráfico se a=0?

Resposta: a função deixa de ser quadrática e passa a ser uma função linear, isso se b não for igual a zero.

Vamos analisar agora o coeficiente b. da mesma forma, utilize o controle deslizante para alterar seus valores

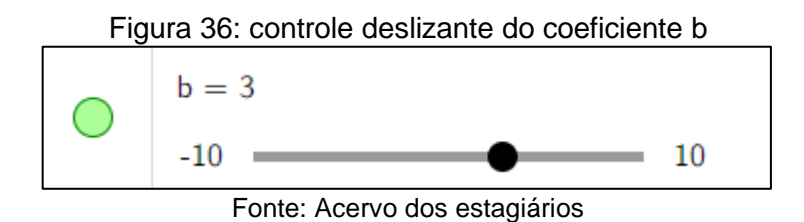

8) O que acontece com o gráfico quando b é um termo positivo?

Resposta: o gráfico cruza y quando está de forma crescente

9) O que acontece com o gráfico quando b é negativo?

Resposta: o gráfico cruza y quando está na forma decrescente

10) O que acontece quando b=0

Resposta: o gráfico cruza o eixo y em x=0

Por fim, analisaremos o coeficiente c. Utilize o controle deslizante para alterar os valores de c

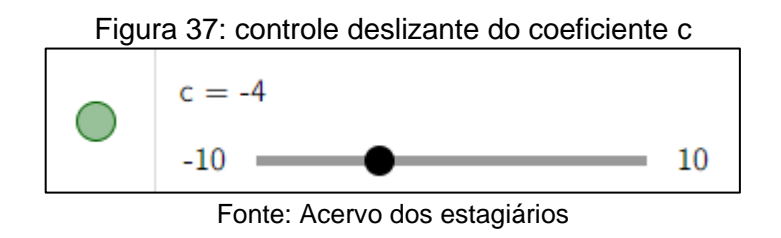

10) O que acontece com a parábola quando c=0?

Resposta: A parábola cruza o eixo y no ponto (0,0)

11) O que acontece com a parábola quando c é um número qualquer?

Resposta: A parábola cruza o eixo y no ponto (0,c)

Agora responda essas outras perguntas!

12) De maneira geral o que o coeficiente a altera no gráfico da função quadrática?

Resposta: altera o tamanho da abertura da parábola.

13) De maneira geral o que o coeficiente b altera no gráfico da função quadrática?

Resposta: indica se a parábola cruz y no sentido decrescente ou crescente.

14) De maneira geral o que o coeficiente c altera no gráfico da função quadrática?

Resposta: indica o ponto que a parábola cruza o eixo y

15) Se b=0 e c=0, o que acontece com as raízes e o vértice da função quadrática?

Resposta: existe apenas uma raiz que é também o vértice. Além disso, esse ponto é (0,0)

16) Se a=0 e b=0, que tipo de função temos?

Resposta: função constante

17) Descreva duas funções quadrática que possuam o vértice sendo ponto de valor máximo.

Resposta: pessoal

18) Descreva duas funções que não possuam raízes Reais.

Resposta: pessoal

19) descreva duas funções que possuam duas raízes iguais.

Resposta: pessoal

(50minutos)

**Avaliação:** A avaliação dos estudantes será realizada por meio das resoluções das atividades tanto do caderno, quanto a realizada em dupla no laboratório.

## **Referências:**

DANTE, Luiz Roberto. **Matemática,** volume único. São Paulo: Ática, 2005.

GEOGEBRA. Disponível em: https://www.geogebra.org/m/qhqeyk56. Acesso em: 22 out. 2023

LIMA, Ronoaldo de Araújo. **Utilizando a história da matemática no ensino de equação do 2º grau.** Monografia (Licenciatura em Matemática) – Universidade Federal da Paraíba. Itaporanga, p.37. 2011.

PREPARAENEM. Disponível em: https://static.preparaenem.com/2021/04/curiosidade.jpg. Acesso em: 22 out. 2023

RCO. **Example 2018** Disponível **Disponível** em: https://docs.google.com/presentation/d/1AVspVzp578ddA5uLw9fQCfY\_EFKTcMKE/ edit?pli=1#slide=id.p22. Acesso em: 22 out. 2023

WORDPRESS. Disponível em: https://estudandomatematicasite.wordpress.com/tag/equacao-do-2o-grau/. Acesso em: 22 out. 2023

### **5.2.3.1 Relatório da regência no 2°B de ADM – 10h45min-12h25min**

Nos primeiros quinze minutos da quinta aula do período, acontecia ainda a entrega das medalhas aos estudantes. Ao encerrar, optamos por realizar todas as atividades no laboratório de informática. Ao chegarmos na sala e avisarmos os alunos, eles pegaram seus pertences e se dirigiram ao local combinado.

Iniciamos entregando o minilivro, e muitos não entenderam o que faríamos com isso. Ao explicarmos, alguns ficaram surpresos por ainda ter uma avaliação no futuro. Realizamos a leitura do tópico sobre a construção do gráfico da função quadrática. Os alunos demonstrar compreender a ideia da concavidade da função. Porém estavam bem confusos com a ideia de pegarmos valores de  $x$  e encontrarmos a imagem sob a função. O exemplo escolhido foi  $f(x) = -3x^2+3$ . A ideia ficou abstrata apesar da solução ser feita na lousa. Novamente, o silêncio estava dominando, e percebemos muitos alunos não deram atenção à explicação.

Como maneira de contornar essa situação, partimos para o uso do *software* GeoGebra e pedimos para construírem a função e os pontos descritos. Eles perceberam como formava o gráfico, mas alegavam ainda estar confusos. Assim, atribuímos outra função para que eles digitassem e observassem o gráfico. A função escolhida foi  $g(x) = x^2+2x-6$ . Como não limparam os pontos da função anterior, isso gerou uma certa bagunça na interpretação dos valores.

Já na segunda aula, pedimos para que realizassem a tarefa. De maneira idêntica ao 2°A, o comportamento foi alterado e as dúvidas estavam frequentes. Os apontamentos em relação aos coeficientes eram similares aos discutido na classe anterior. Nos envolvemos com algumas duplas para perceberem como estavam discutindo, e a maior parte delas estava entrando em acordo com as respostas transcritas na folha. Entretanto, duas alunas não estavam nem tentando utilizar o aplicativo, pois estavam utilizando os celulares para acessar as redes sociais.

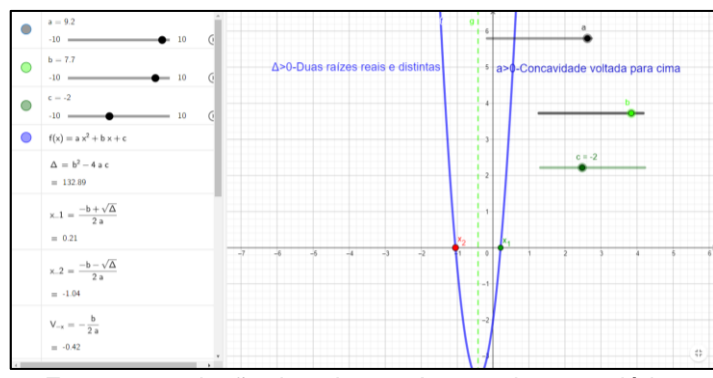

Fonte: reprodução dos alunos; Acervo dos estagiários

Percebemos quão entusiasmados os alunos ficaram na utilização do GeoGebra e pensamos em utilizá-lo nas aulas seguintes. De maneira idêntica, ao final da aula, pedimos para que trouxessem a atividade totalmente realizada na próxima aula. O docente disse que pretende utilizar atividades parecidas nas futuras turmas para que também demonstrem vontade em solucioná-las. Nosso orientador conversou com alguns dos estudantes e eles informaram que foi a melhor aula de matemática que tiveram, pois tinham o controle e estavam de fato aprendendo.

## **5.3 Relatório da regência de sala do dia 27/10/2023**

Aos vinte e sete dias de outubro de 2023, nós estagiários, nos dirigimos até as dependências do Centro de Educação Especializada e Técnica Pedro Boaretto Neto (CEEP) para dar continuidade a regência em sala de aula. Nesse dia, estávamos acompanhados do nosso orientador e do professor regente, e, realizamos três horasaulas nas turmas do professor José Vinicius. As turmas em que realizamos a regência foram o 2°B e 1°B, ambas do curso de administração, além do 1°C do curso de desenvolvimento de sistemas. A descrição das aulas estão a seguir.

## **5.3.1 Plano de aula da regência 2°B ADM-aula 3 - 27/10/2023 7h10min.-8h**

**Estagiários:** Gabriella Albuquerque Dias, Nevir Silva Pasquali

**Público-alvo:** Alunos do segundo ano B de Administração do Centro Estadual de Educação Profissional Pedro Boaretto Neto.

## **Conteúdo:** Função do segundo grau

**Objetivo geral:** Descrever e reconhecer o gráfico de uma função quadrática; Identificar o domínio e a imagem da função quadrática

**Objetivos específicos:** Com o conteúdo acima temos como objetivo:

- Estudar a função quadrática;
- Esboçar e estudar o gráfico da função quadrática;
- Identificar o domínio da função quadrática;
- Identificar a imagem da função quadrática;
- Encontrar o vértice e raízes da função quadrática.

**Conhecimento prévios:** Funções, coeficientes de uma função, plano cartesiano, Função quadrática, vértice da função do segundo grau e raiz de função de segundo grau.

**Tempo de execução:** uma aula de 50 minutos.

**Recursos didáticos:** Minilivro; marcador para lousa; lousa; apagador; caneta; lápis; borracha; caderno; computador; GeoGebra.

Iniciaremos a aula com a correção dos dois exercícios atribuídos na aula passada.

Exercício 1: esboce o gráfico da função  $s(x) = -x^2 + 4x + 12$ .

Resposta: Vamos primeiramente analisar o coeficiente quadrático, a é positivo, então a concavidade é virada para cima. Vamos encontrar o vértice para facilitar a identificação do gráfico.

$$
V = (xv, yv) = \left(\frac{-b}{2a}, \frac{-\Delta}{4a}\right) = \left(\frac{-4}{2\times(-1)}, \frac{-[4^2 - 4\times(-1)\times12)]}{4\times(-1)}\right) = \left(\frac{-4}{-2}, \frac{-(16+48)}{-4}\right) = \left(2, \frac{64}{4}\right) = (2, 16)
$$

Tomemos pontos próximos de x=2 e aplicamos a função

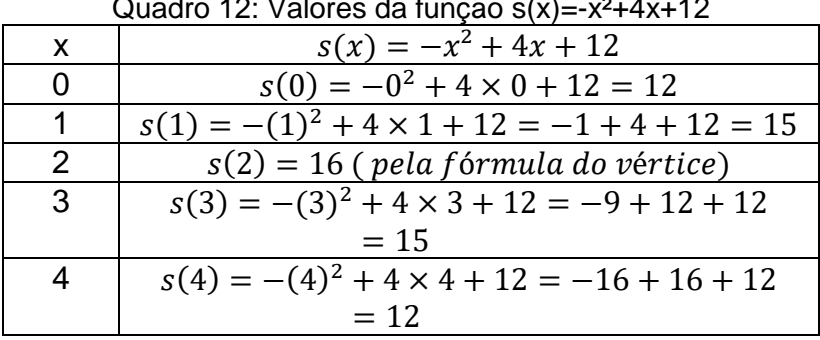

Quadro 12: Valores da função s(x)=-x²+4x+12

Fonte: Elaborado pelos estagiários

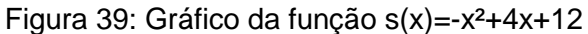

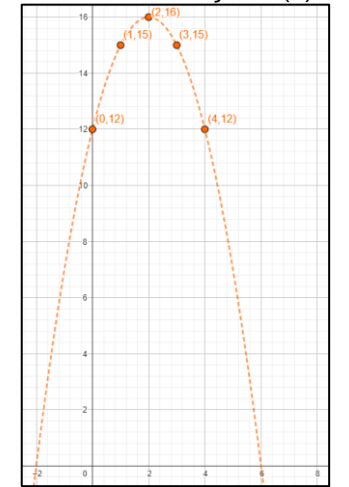

Fonte: Elaborado pelos estagiários

Exercício 2: Determine a forma padrão e o gráfico de uma função quadrática que possui apenas uma raiz em  $x = -5$ , ao qual é ponto de mínimo.

Resposta: sabemos que a função tem raíz dupla em  $x = -5$ , ou seja, f(-5)=0. Também sabemos que em (-5,0) a função tem seu ponto de mínimo, logo a é positivo. Podemos utilizar a forma canônica para encontrar uma função que satisfaça essas condições. f  $\acute{\text{e}}$  dada por f(x)=a(x-xv)<sup>2</sup>+yv, onde (xv,yv) é o vértice da parábola. Portanto f(x)=a(x+5)<sup>2</sup>, para qualquer a que tomarmos. A construção do gráfico varia de acordo com o a que o estudante escolher.

(15 minutos)

Na sequência faremos uma leitura no minilivro entregue na aula anterior. O tópico a ser abordado na aula será o de domínio e imagem da função quadrática. Explicaremos que por definição o domínio sempre será o conjunto dos Números Reais para que consigamos construir o gráfico. Identificaremos a imagem de funções pelo valor da função do vértice, e vamos utilizar os exemplos esboçados no quadro as imagens e seus limites, e assim, atribuindo um intervalo na qual se concentra.

Para auxiliar a compreensão atribuiremos mais dois exemplos na lousa.

Exemplo  $1:f(x)=x^2+3$ 

Resolução: vamos identificar o vértice da parábola

$$
V = (xv, yv) = \left(\frac{-b}{2a}, \frac{-\Delta}{4a}\right) = \left(\frac{-0}{2\times(-1)}, \frac{-[0^2 - 4\times(-1)\times3)]}{4\times(-1)}\right) = \left(\frac{0}{-2}, \frac{-(12)}{-4}\right) = (0, 3)
$$

O coeficiente a=-1 é negativo, o que indica que o vértice é o valor máximo da função. Portanto Imagem=  $\{y \in IR | y \leq 3\}$ 

Exemplo 2:  $t(x)=4x^2+4x-10$ 

Resolução: vamos identificar o vértice da parábola

$$
V = (xv, yv) = \left(\frac{-b}{2a}, \frac{-\Delta}{4a}\right) = \left(\frac{-4}{2\times4}, \frac{-[4^2 - 4\times4\times(-10)]}{4\times4}\right) = \left(\frac{-4}{8}, \frac{-(16+160)}{-16}\right) = \left(\frac{-1}{2}, \frac{-176}{16}\right) = \left(\frac{-1}{2}, -11\right)
$$

O coeficiente a=4 é positivo, o que indica que o vértice é o valor mínimo da função. Portanto Imagem=  $\{y \in IR | y \ge -11\}$ 

(15 minutos)

Vamos atribuir dois exercícios para os estudantes resolverem e fixarem o conteúdo. Esses exercícios ainda serão corrigidos no final da aula.

Exercício 1:  $b(x)=x^2+6x-5$ 

Resposta: vamos identificar o vértice da parábola

 $V = (xv, yv) \left( \frac{-b}{2x} \right)$  $\frac{-b}{2a}$ ,  $\frac{-\Delta}{4a}$  $\frac{-\Delta}{4a}$  =  $\left(\frac{-6}{2\times1}\right)$  $\frac{-6}{2\times1}, \frac{-[6^2-4\times1\times(-5)]}{4\times1}$  $\frac{4\times1\times(-5)}{4\times1}$  =  $\left(\frac{-6}{2}\right)$  $\frac{-6}{2}$ ,  $\frac{-(36+20)}{4}$  $\left(-3, \frac{-56}{4}\right) = \left(-3, \frac{-56}{4}\right)$  $\frac{36}{4}$  $(-3, -14)$ 

O coeficiente a=1 é positivo, o que indica que o vértice é o valor mínimo da função. Portanto Imagem=  $\{y \in IR | y \ge -14\}$ 

Exercício 2: w(x)=-791x²-1046

Resposta: é possível utilizar a fórmula do vértice, mas nesse caso, temos b=0, e como visto anteriormente, só existe uma raiz em x=0 e f(0)=c=-1046. Como a=-791 é negativo, indica que o vértice é ponto de máximo. Portanto a imagem=  $\{y \in IR | y \leq \}$  $-1046$ }.

(20 minutos)

**Avaliação:** A avaliação dos estudantes será realizada por meio das resoluções das atividades, bem como a colaboração dos resultados obtidos.

DANTE, Luiz Roberto. **Matemática,** volume único. São Paulo: Ática, 2005.

RIBEIRO, Jackson. **Matemática:** ciência, linguagem e tecnologia. São Paulo: Scipione, 2010.

### **5.3.1.1 Relatório da regência no 2°B de ADM - 7h10min-8h**

Iniciamos a aula no 2°B de administração realizando uma breve recapitulação sobre o que foi ensinado na aula anterior. Pedimos quem realizou as tarefas que lhes foram atribuídas no laboratório e ninguém havia concluído. Assim, pedimos que nos trouxessem sem falta na próxima aula.

Na revisão eles pareciam ainda estar perdidos, não com os conceitos, mas com a mudança que queríamos trazer para as nossas aulas. Mais uma vez poucos alunos estavam a fim de responder o que questionamos, mas quem nos respondia, contribuía com o andamento da aula.

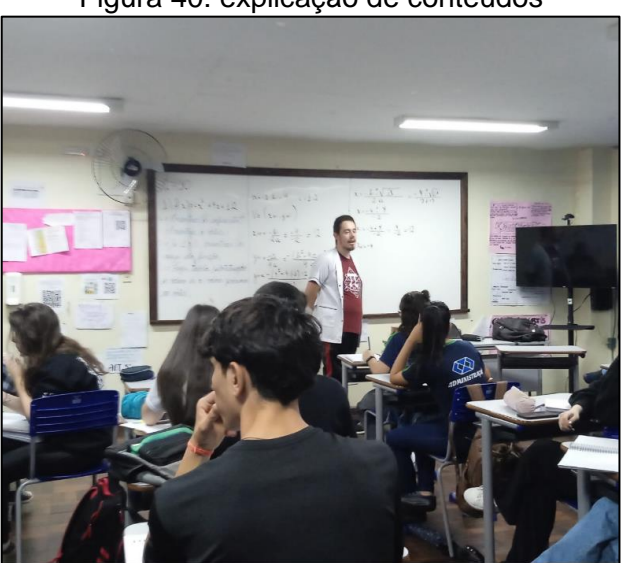

Figura 40: explicação de conteúdos

Fonte: Acervo dos estagiários

Para relembrar a construção do gráfico da função quadrática, atribuímos mais dois exemplos, um visual para perceberem como o gráfico é feito, e outro para utilizarmos a função e encontrarmos o vértice, raízes e imagens de valores para x e traçarem o gráfico. Resolvemos deixar que os estudantes esboçassem, e isso levou quase toda a aula.

Ao passarmos pela sala de carteira em carteira, conseguimos perceber quem de fato estava realizando, ou pelo menos tentando encontrar a resposta. Ficamos decepcionados por parte, pois cerca de metade da classe não estava se importando com as atividades, e estavam apenas mexendo nos celulares para uso pessoal. A exemplo, a fileira a qual nosso orientador estava sentado possuía cinco alunos, que nem se deram o trabalho de transcrever o enunciado em seu caderno. Mas como o regente já havia informado que também não se importavam com suas aulas ficamos um pouco menos preocupados de que nós éramos o problema.

De maneira geral, os alunos que resolviam a atividade estavam chegando na construção do gráfico. Assim, partimos para a resolução, que acabou incompleta faltando apenas traçar o gráfico pelo plano cartesiano. Assim, deixamos isso para o início da nossa próxima aula.

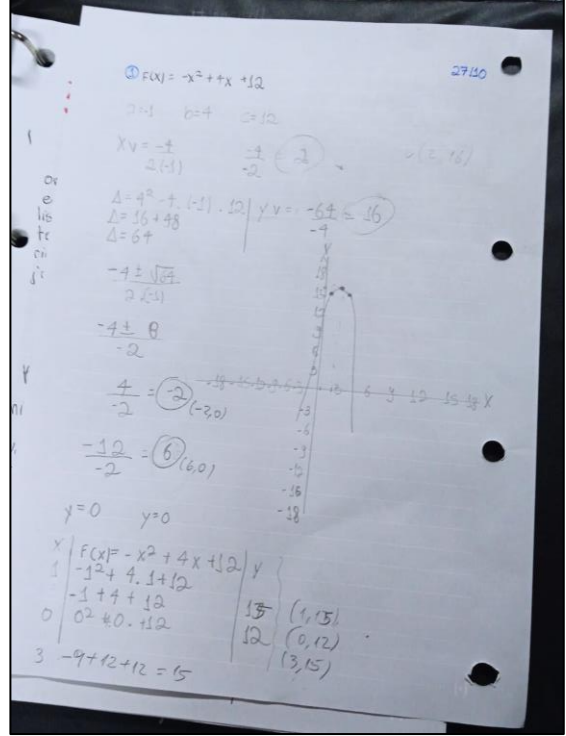

Figura 41: resolução de aluna

Fonte: reprodução dos estudantes, Acervo dos estagiários

# **5.3.2 Plano de aula da regência 1°B ADM-aula 1 - 27/10/2023 8h50min.-9h40min**

**Estagiários:** Gabriella Albuquerque Dias, Nevir Silva Pasquali

**Público-alvo:** Alunos do primeiro ano B de Administração do Centro Estadual de Educação Profissional Pedro Boaretto Neto.

# **Conteúdo:** Estatística

**Objetivo geral:** Realizar cálculos em situações-problemas que envolvem o uso da estatística

**Objetivos específicos:** Com o conteúdo acima se objetiva:

- Realizar cálculos com média aritmética e média ponderada
- Identificar a mediana e a moda em um uma certa amostra;
- Interpretar tabelas.

**Conhecimento prévios:** Média aritmética, média ponderada, moda, mediana, desvio médio.

**Tempo de execução:** uma aula de 50 minutos.

**Recursos didáticos:** lousa; marcador para lousa; caderno; lápis, borracha, calculadora.

# **Encaminhamento metodológico:**

Iniciaremos a aula nos apresentando a classe e comentando que trabalharemos com eles por duas aulas. Também, apresentaremos nosso orientador para a classe. Na sequência, faremos uma breve fala sobre os conteúdos já ministrados pelo regente da turma, e quais vamos utilizar para aplicar situaçõesproblema que os envolvam. Aplicaremos nesta aula apenas três exercícios, aos quais deverão ser corrigidos até o final da aula.

Exercício 1: Uma professora de judô coletou dados de uma de suas turmas. Analise os dados das tabelas abaixo e calcule as médias, modas e medianas de cada uma

Quadro 13: Idade x número de alunos

| Idade (anos)                       | Número de alunos |  |
|------------------------------------|------------------|--|
|                                    |                  |  |
| 10                                 |                  |  |
| 11                                 |                  |  |
| 12                                 |                  |  |
| 13                                 | 5                |  |
| Fonte: Elaborado pelos estagiários |                  |  |

Resposta: Média=
$$
\frac{9 \times 4 + 10 \times 2 + 11 \times 7 + 12 \times 2 + 13 \times 5}{4 + 2 + 7 + 2 + 5} = \frac{36 + 20 + 77 + 24 + 65}{20} = \frac{222}{20} = 11.1
$$
anos

Moda: o termo que mais se repete é 11, se repetindo sete vezes

Mediana: existem vinte alunos descritos. Como vinte é um número par, a mediana é a média aritmética do décimo e décimo primeiro termo ordenados. Vamos ordenar (9, 9, 9, 9, 10, 10, 11, 11, 11, 11, 11, 11, 11, 12, 12, 13, 13, 13, 13 e 13). Como vinte é um número par, a mediana é a média aritmética do décimo e décimo primeiro termo ordenados. Como ambos são o número 11, a mediana é 11

b)

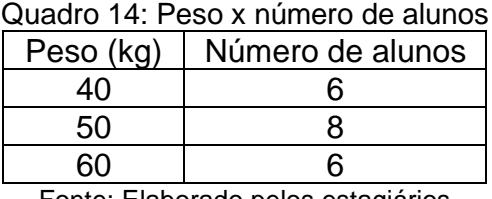

Fonte: Elaborado pelos estagiários

Resposta: Média= $\frac{40\times6+50\times8+6\times60}{610\times6}$  $\frac{-50\times8+6\times60}{6+8+6} = \frac{240+400+360}{20}$  $\frac{400+360}{20} = \frac{1000}{20}$  $\frac{000}{20}$  = 50 kg

Moda: o termo que mais aparece é 50 kg

Mediana: Temos vinte termos e apenas três correspondências. Como 40 é o menor valor e 60 é o maior valor e ambos possuem exatamente o mesmo número de alunos, a medida central é a mediana. Portanto a mediana é 50 kg.
Quadro 15: Cor dos olhos x número de alunos

| Cor dos olhos | Número de alunos |  |
|---------------|------------------|--|
| <b>Azuis</b>  |                  |  |
| Verdes        |                  |  |
| Castanhos     | 13               |  |
| Pretos        |                  |  |
|               |                  |  |

Fonte: Elaborado pelos estagiários

Resposta: a variável cor dos olhos é qualitativa, logo não é possível determinar a média e a mediana. A moda é castanho que se repetiu 13 vezes

Exercício 2: A tabela a seguir mostra as notas de Rachel, Tania, Ismael e Osório

| <u>waaaro Tol Holdo do Haonoi, Tama, Iomaoro Obono</u> |             |             |             |  |
|--------------------------------------------------------|-------------|-------------|-------------|--|
| Aluno                                                  | Avaliação 1 | Avaliação 2 | Avaliação 3 |  |
| Rachel                                                 | 5           |             |             |  |
| Tania                                                  | 3           |             |             |  |
| <b>Ismael</b>                                          |             |             |             |  |
| Osório                                                 |             |             |             |  |
| Eonte: Elaborado nelos estagiários                     |             |             |             |  |

Quadro 16: Notas de Rachel, Tania, Ismael e Osório

Fonte: Elaborado pelos estagiários

Considerando que cada avaliação tinha um peso: Avaliação um peso dois; avaliação dois peso cinco, avaliação três peso três. Considere uma média 6.0 Determine quem foi aprovado.

Resposta: vamos calcular a média de cada aluno

Rachel= $\frac{5 \times 2 + 6 \times 5 + 4 \times 3}{3!}$  $\frac{+6\times5+4\times3}{2+5+3} = \frac{10+30+12}{10}$  $\frac{30+12}{10} = \frac{52}{10}$  $\frac{32}{10}$  = 5.2 reprovada Tania= $\frac{3\times2+9\times5+7\times3}{3!5!3}$  $\frac{+9\times5+7\times3}{2+5+3} = \frac{6+45+21}{10}$  $\frac{45+21}{10} = \frac{72}{10}$  $\frac{72}{10}$  = 7.2 aprovada  $Ismael = \frac{9 \times 2 + 3 \times 5 + 9 \times 3}{3 + 5 + 3}$  $\frac{+3\times5+9\times3}{2+5+3} = \frac{18+15+27}{10}$  $\frac{15+27}{10} = \frac{60}{10}$  $\frac{60}{10}$  = 6.0 aprovado Osório= $\frac{2 \times 2 + 8 \times 5 + 7 \times 3}{3 + 5 + 3}$  $\frac{+8\times5+7\times3}{2+5+3} = \frac{4+40+21}{10}$  $\frac{40+21}{10} = \frac{65}{10}$  $\frac{65}{10}$  = 6.5 aprovado

Exercício 3: Em seis ônibus vão 35, 38, 39, 27, 30 e 35 pessoas respectivamente. Determine o desvio médio.

Resposta: Vamos determinar a média primeiro.

Média= $\frac{35+38+39+27+30+35}{6}$  $\frac{+27+30+35}{6} = \frac{204}{6}$  $\frac{04}{6}$  = 34

Temos que calcular a distância de cada medida a essa média

Primeiro ônibus: |35 − 34| = 1

Segundo ônibus: |38 − 34| = 4

Terceiro ônibus: |39 − 34| = 5

Quarto ônibus: |27 − 34| = 7

Quinto ônibus: |30 − 34| = 4

Sexto ônibus: |35 − 34| = 1

Somando esses termos o desvio absoluto, e dividindo pelo número de termos obtemos o desvio médio

Desvio médio= $\frac{1+4+5+7+4+1}{6}$  $\frac{+7+4+1}{6} = \frac{22}{6}$  $\frac{22}{6} \approx 3.67$  pessoas.

(50 minutos)

**Avaliação:** A avaliação será feita por nós estagiários, embasando-se na observação dos cadernos avaliando a forma que os estudantes resolvem as atividades.

#### **Referências:**

DANTE, Luiz Roberto. **Matemática,** volume único. São Paulo: Ática, 2005.

IEZZI, Gelson. **Matemática e realidade:** 8º ano. 6.ed. São Paulo: Atual, 2009.

#### **5.3.2.1 Relatório da regência no 1°B de ADM - 8h50min-9h40min**

Iniciamos a aula do 1°B de administração nos apresentando. Os estudantes pareciam bem calmos. Transcrevemos no quadro os exercícios um e três do plano. Deixamos a atividade dois para caso a turma terminasse ambos. Percebemos que a classe estava até animada, pois haviam gostado desse conteúdo de estatística. Ao finalizarmos a transcrição, realizamos a leitura e relembramos cada uma das equações necessárias para a resolução.

A classe parecia estar fluindo bem nas ideias pois estavam de fato conseguindo calcular a média, moda e mediana de cada uma das tabelas. Isso acabou sendo interrompida no item 'c' pois a variável a ser analisada era qualitativa, assim não é possível determinar média e mediana. Os estudantes não estavam em sua maioria captando isso, então começamos a questioná-los se tinha como calcular média ou classificar da menor para maior ou da pior pra melhor. Assim perceberam que não era possível determinar ambos. O regente depois, explicou que não havia feito a explicação entre a variável qualitativa e a variável quantitativa. Isso nos motivou, na resolução geral de diferenciá-las para a turma.

Outro problema que percebemos foi a falta de experiência em calcular o desvio médio. Muitos alunos não sabiam o passo a ser feito para identificá-lo. Apesar de ajudarmos a compreender, resolvemos falar novamente com o regente, que constatou que após sua explicação do tópico, aplicou somente dois exercícios em uma aula. Assim, alunos faltantes ou que não prestaram atenção na aula estavam perdidos. Mas de maneira geral, a atividade foi proveitosa, com o docente admirado do empenho de alguns alunos.

Para finalizar a aula começamos a resolver as atividades. A resolução da atividade um foi um sucesso já que praticamente toda a sala já havia a concluído de maneira correta. No entanto, justamente na atividade em que tiveram problemas para compreender, uma coordenadora pediu um minutinho de atenção para dar alguns recados. Assim, o regente se comprometeu a realizar a correção do exercício na aula seguinte, ao qual ele mesmo lecionava.

# **5.3.3 Plano de aula da regência 1°C DES SIST-aulas 1 - 27/10/2023 9h55min.- 10h45min**

**Estagiários:** Gabriella Albuquerque Dias, Nevir Silva Pasquali

**Público-alvo:** Alunos do primeiro ano C de Desinstalação de Sistemas do Centro Estadual de Educação Profissional Pedro Boaretto Neto.

### **Conteúdo:** Estatística

**Objetivo geral:** Realizar cálculos em situações-problemas que envolvem o uso da estatística

**Objetivos específicos:** Com o conteúdo acima se objetiva:

- Realizar cálculos com média aritmética e média ponderada
- Identificar a mediana e a moda em um uma certa amostra;
- Interpretar tabelas.

**Conhecimento prévios:** Média aritmética, média ponderada, moda, mediana, desvio médio.

**Tempo de execução:** uma aula de 50 minutos.

**Recursos didáticos:** lousa; marcador para lousa; caderno; lápis, borracha, calculadora.

### **Encaminhamento metodológico:**

Iniciaremos a aula nos apresentando a classe e comentando que trabalharemos com eles por duas aulas. Também, apresentaremos nosso orientador para a classe. Na sequência, faremos uma breve fala sobre os conteúdos já ministrados pelo regente da turma, e quais vamos utilizar para aplicar situaçõesproblema que os envolvam. Aplicaremos nesta aula apenas três exercícios, aos quais deverão ser corrigidos até o final da aula.

Exercício 1(Dante, 2005):De segunda-feira a sábado, os gastos com alimentação de uma pessoa foram 15, 13,12, 10, 14 e 14 reais. Determine:

a) a média;

Resposta: Média= $\frac{15+13+12+10+14+14}{6}$  $\frac{+10+14+14}{6} = \frac{78}{6}$  $\frac{1}{6}$  = 13 reais

b) a moda

Resposta: a moda é 14 reais

c) a mediana

Resposta: a mediana é a média do terceiro e quarto termo. Assim a mediana é  $\frac{13+14}{2}$  = 13,5 reais

Exercício 2: Silvana aplicou uma prova para suas três turmas de sétimos anos. As médias das notas obtidas em cada turma e o número de alunos que as realizaram estão na tabela abaixo

Quadro 17: Turmas de Silvana Turma: | Média | Número de alunos 7°A 65 26  $7^{\circ}B$  80 23 7°C | 70 | 31

Fonte: Elaborado pelos estagiários

Calcule o desvio médio das notas

Resposta: Precisamos calcular primeiramente a média das turmas

Média= $\frac{65\times26+80\times23+70\times31}{36\times32\times31}$  $\frac{5+80\times23+70\times31}{26+23+31} = \frac{1690+1840+2170}{80}$  $\frac{640+2170}{80} = 71.25$ 

Vamos calcular o desvio absoluto de cada nota

 $7^{\circ}$ A=  $|65 - 71.25| = 6.25$ 

 $7^{\circ}B= |80 - 71.25| = 8.75$ 

 $7^{\circ}$ C=  $170 - 71.251 = 1.25$ 

Vamos agora calcular o desvio médio

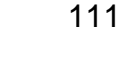

$$
\text{Desvio Médio} = \frac{26 \times 6.25 + 23 \times 8.75 + 31 \times 1.25}{80} = \frac{162.5 + 201.25 + 58.75}{80} = \frac{402.5}{80} \approx 5.03
$$

Exercício 3: Em um jogo de lançar dardos, cada dardo de uma cor adiciona uma quantia de pontos. Veja na tabela

| xuadio To. I ontuação dos dardos |           |  |  |
|----------------------------------|-----------|--|--|
| Cor do dardo                     | Pontuação |  |  |
| <b>Branco</b>                    |           |  |  |
| Amarelo                          | 2         |  |  |
| Verde                            | 4         |  |  |
| Azul                             | 6         |  |  |
| Roxo                             | 8         |  |  |
| Vermelho                         | 10        |  |  |
| Preto                            | 15        |  |  |
|                                  |           |  |  |

Quadro 18: Pontuação dos dardos

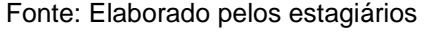

Simão, Tobias e Ramón se desafiaram para ver quem vencia uma partida. Cada um obteve a seguinte pontuação:

- Simão acertou dois brancos, seis amarelos, dois verdes, dois roxos, um vermelho e um preto
- Tobias acertou quatro amarelos, quatro verdes, seis azuis e um vermelho
- Ramón acertou oito brancos, cinco amarelos, sete verdes e um preto

Determine:

a) quem acertou mais dardos

Resposta: vamos calcular quantos dardos acertou cada um

Simão =  $2 + 6 + 2 + 2 + 1 + 1 = 14$  dardos

Tobias =  $4 + 4 + 6 + 1 = 15$  dardos

 $Ramón = 8 + 5 + 7 + 1 = 21$  dardos

Portanto Ramón acertou mais dardos.

b) pontuação de cada um e o vencedor;

Resposta: Simão =  $2 \times 1 + 6 \times 2 + 2 \times 4 + 2 \times 8 + 1 \times 10 + 1 \times 15 = 2 + 12 + 8 +$  $16 + 10 + 15 = 63$  pontos

Tobias =  $4 \times 2 + 4 \times 4 + 6 \times 6 + 1 \times 10 = 8 + 16 + 36 + 10 = 70$  pontos

Ramón =  $8 \times 1 + 5 \times 2 + 7 \times 4 + 1 \times 15 = 8 + 10 + 28 + 15 = 61$  pontos

Tobias foi o campeão da disputa

c) construa uma tabela que represente o número de dardos, por cor, acertados ao total.

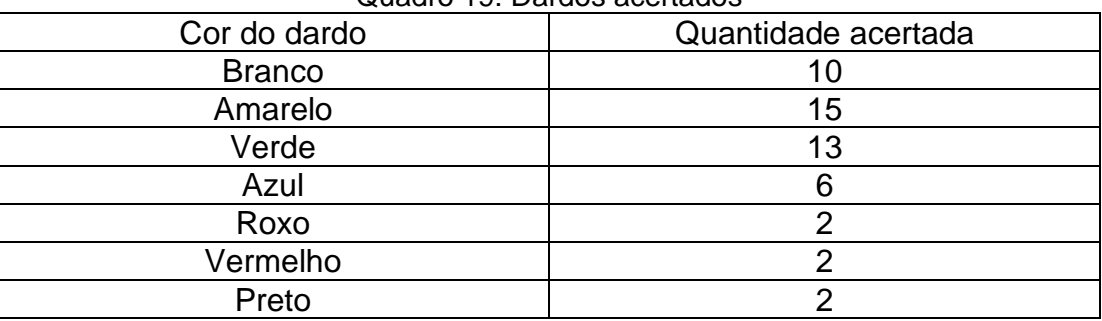

Quadro 19: Dardos acertados

Fonte: Elaborado pelos estagiários

(50 minutos)

**Avaliação:** A avaliação será feita por nós estagiários, embasando-se na observação dos cadernos avaliando a forma que os estudantes resolvem as atividades.

### **Referências:**

DANTE, Luiz Roberto. **Matemática,** volume único. São Paulo: Ática, 2005.

IEZZI, Gelson. **Matemática e realidade:** 8º ano. 6.ed. São Paulo: Atual, 2009.

# **5.3.3.1 Relatório da regência no 1°C de Desenvolvimento de Sistemas - 9h55min-10h45min**

Chegamos na sala animados, pois tanto nosso orientador quanto o regente informaram que os estudantes eram muito rápidos nas resoluções das atividades. Chegando na sala percebemos o quão energéticos eles eram, então já nos apresentamos e começamos a escrever na lousa as atividades. Por um erro nas nossas folhas acabamos atribuindo o mesmo exercício do 1°B de administração. O exercício era: "Uma professora de judô coletou dados de uma de suas turmas. Analise os dados das tabelas abaixo e calcule as médias, modas e medianas de cada uma.

a)

| Idade (anos) | Número de alunos |
|--------------|------------------|
|              |                  |
| 10           |                  |
|              |                  |
| 12           |                  |
| 13           |                  |

Quadro 20: Idade x número de alunos

Fonte: Elaborado pelos estagiários

b)

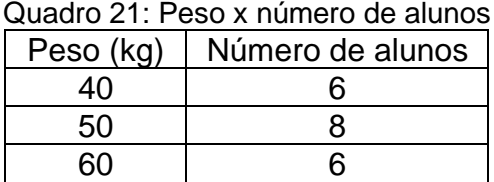

Fonte: Elaborado pelos estagiários

Isso não atrapalhou, pois a atividade era de fato relacionada com o conteúdo. Além disso, os exercícios um e dois do planejamento foram atribuídos

Tivemos uma surpresa, não em um tom positivo. A turma não demonstrava conseguir interpretar as tabelas para perceber os dados que deveriam analisar. Fomos de caso a caso dialogando, explicando e tentando resolver esse problema. Os alunos estavam muito confusos principalmente com a determinação da mediana, pois pegavam ambos valores das colunas da tabela e escolhiam o termo central. Essa confusão nos custou minutos preciosos da aula.

Vendo a dificuldade que estava imersa, resolvemos deixar para que finalizassem, assim a outra dupla de estagiários faria a correção na aula posterior.

# **5.4 Relatório da regência de sala do dia 01/11/2023**

No primeiro dia de novembro de 2023 realizamos no Centro Estadual de Educação Profissional Pedro Boaretto Neto cinco horas-aula de regência nas turmas do 2°A, 2°B e 1°A do curso de Administração do professor José Vinícius, ao qual nos acompanhou, juntamente com nosso orientador. A descrição das aulas está a seguir.

# **5.4.1 Plano de aula da regência 2°A ADM-aulas 3 e 4 - 01/11/2023 7h10min.- 8h50min**

**Estagiários:** Gabriella Albuquerque Dias, Nevir Silva Pasquali

**Público-alvo:** Alunos do segundo ano A de Administração do Centro Estadual de Educação Profissional Pedro Boaretto Neto.

**Conteúdo:** Função do segundo grau

**Objetivo geral:** Revisar conteúdos

**Objetivos específicos:** Com o conteúdo acima temos como objetivo:

- Estudar a função quadrática;
- Analisar a variação dos coeficientes da função quadrática;
- Esboçar e estudar o gráfico da função quadrática;
- Identificar o domínio da função quadrática;
- Identificar a imagem da função quadrática;
- Encontrar o vértice e raízes da função quadrática.

**Conhecimento prévios:** Funções, coeficientes de uma função, plano cartesiano, Função quadrática, vértice da função do segundo grau, raiz de função de segundo grau, formas fatorada e reduzida da função do segundo grau, domínio, imagem e gráfico da função do segundo grau.

**Tempo de execução:** duas aulas de 50 minutos cada.

**Recursos didáticos:** Minilivro; marcador para lousa; lousa; apagador; caneta; lápis; borracha; caderno.

#### **Encaminhamento metodológico:**

Nessa aula vamos revisar todo conteúdo sobre função do segundo grau. Copiaremos no quadro e explicaremos todas as fórmulas atribuídas. Mostraremos a forma padrão, forma reduzida e forma canônica de uma função do segundo grau. Identificaremos os coeficientes da função, e relembraremos como localizar as raízes e o vértice. Para este último relembraremos como saber se é ponto de máximo, ou de mínimo. Retomaremos ainda, o que foi visto nas últimas aulas sobre a construção do gráfico e a determinação da imagem da função quadrática. Deixaremos que copiem e resolvam todos os exercícios na primeira aula, enquanto na segunda faremos a correção

Exercício 1: Dados os coeficientes a, b e c determine a forma padrão das funções do segundo grau

a)  $f(x)=? a = -1, b = -2, c = 3$ 

Resposta:  $f(x) = -x^2-2x+3$ 

b)  $t(x)=? a = 3, b = -18, c = 15$ 

Resposta:  $t(x)=3x^2-18x+15$ 

c)  $p(x)=? a = 4, b = 0, c = 0.5$ 

Resposta:  $p(x)=4x^2+0.5$ 

Exercício 2: Encontre nos itens do exercício anterior

i) as raízes de cada função;

Resposta: a)  $\frac{2\pm\sqrt{(-2)^2-4\times(-1)\times3}}{2\times(4)}$  $\frac{2^{2}-4\times(-1)\times3}{2\times(-1)}=\frac{2\pm\sqrt{4+12}}{-2}$  $\frac{\sqrt{4+12}}{-2} = \frac{2\pm 4}{-2}$  $\frac{z_{\perp}+z_{\perp}}{-2}x_1=-3, x_2=1$ 

b) 
$$
\frac{18 \pm \sqrt{18^2 - 4 \times 3 \times 15}}{2 \times 3} = \frac{18 \pm \sqrt{324 - 180}}{6} = \frac{18 \pm \sqrt{144}}{6} = \frac{18 \pm 12}{6} x_1 = 5, x_2 = 1
$$

c)  $\Delta$  =  $(0)^2$  − 4 × 4 × 0.5 = 0 − 8 = −8 não tem raízes reais

ii) o vértice de cada função, e indique se é ponto de mínimo ou máximo da função.

Resposta:

a) 
$$
V = (xv, yv) = \left(\frac{-b}{2a}, \frac{-\Delta}{4a}\right) = \left(\frac{-(-2)}{2\times(-1)}, \frac{-[(-2)^2 - 4\times(-1)\times3]}{4\times(-1)}\right)\left(\frac{2}{-2}, \frac{-(4+12)}{-4}\right) = \left(-1, \frac{-16}{-4}\right) = V =
$$

(−1,4) ponto de máximo.

b)
$$
V = (xv, yv) = \left(\frac{-b}{2a}, \frac{-\Delta}{4a}\right) = \left(\frac{-(18)}{2\times3}, \frac{-[(-18)^2 - 4\times3\times15]}{4\times3}\right) = \left(\frac{-18}{6}, \frac{-(324 - 180)}{12}\right)
$$

$$
= \left(-3, \frac{-144}{12}\right) = (-3, -12) \text{ ponto de mínimo.}
$$

c) 
$$
V = (xv, yv) = \left(\frac{-b}{2a}, \frac{-\Delta}{4a}\right) = \left(\frac{0}{2\times4}, \frac{-[0^2 - 4\times4\times4 + 0.5]}{4\times4}\right) = \left(0, \frac{-(-8)}{16}\right) = (0, 0.5)
$$

ponto de mínimo.

Exercício 3: Ainda do exercício 1 determine:

i) a forma fatorada de cada função;

Resposta: a) 
$$
f(x) = (x + 3)(x - 1)
$$

b) 
$$
p(x) = -8(x-5)(x-1)
$$

c) Não possui raízes reais, então não é possível determinar sua forma fatorada

ii) a forma canônica de cada função;

Resposta:

a) 
$$
f(x) = -(x + 1)^2 + 4
$$

b) 
$$
t(x) = 3(x - 5)^2 + 1
$$

c) 
$$
p(x) = 4x^2 + 0.5
$$

iii) esboce o gráfico de cada função;

Resposta:

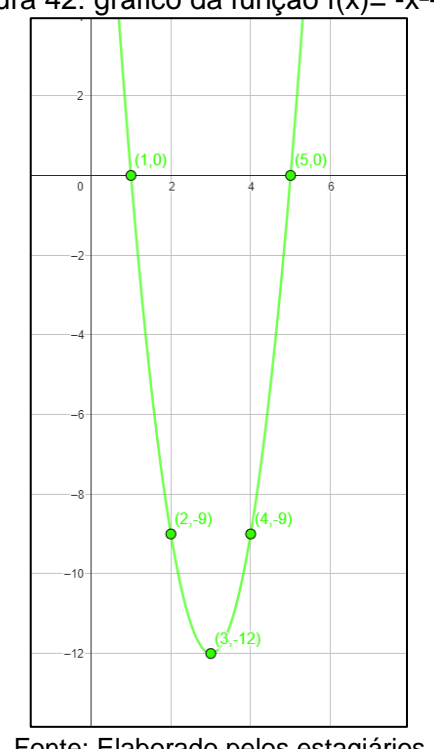

Figura 42: gráfico da função f(x)= -x²-x+2

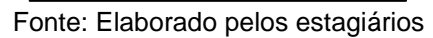

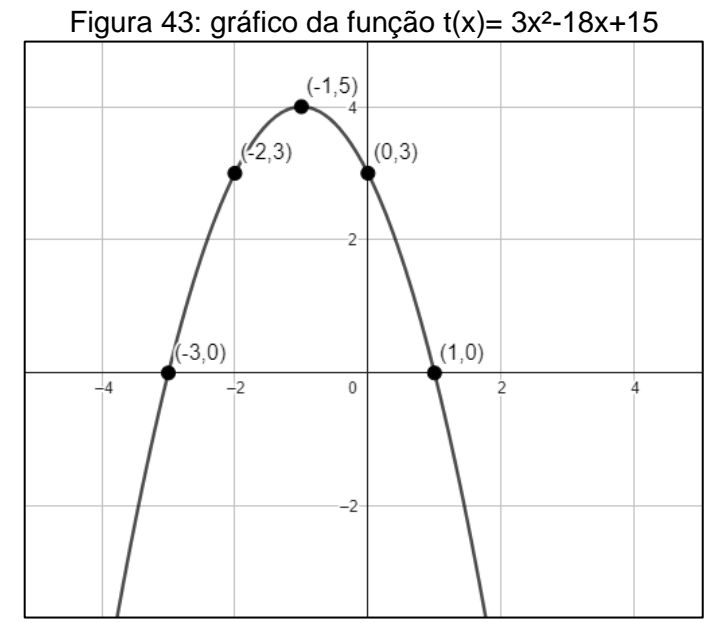

Fonte: Elaborado pelos estagiários

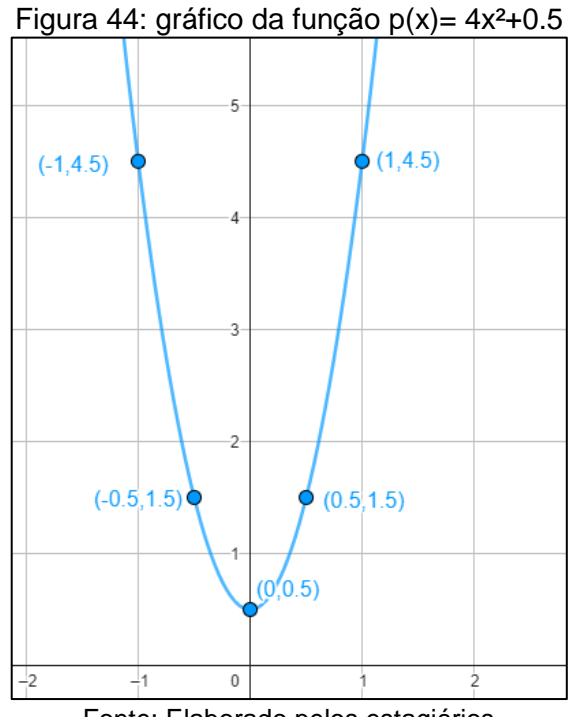

Fonte: Elaborado pelos estagiários

iv) Determine a imagem de cada função.

Resposta:

- a) Imagem=  $\{y \in IR | y \ge -12\}$
- b) Imagem=  $\{y \in IR | y \le 5\}$
- c) Imagem=  $\{y \in IR | y \ge 0.5\}$

Exercício 4: Responda com verdadeiro ou falso. Justifique as falsas

( ) O coeficiente 'c' desloca o gráfico da função quadrática no eixo y.

Resposta: verdadeiro

() A função  $j(x) = -x^2 - 10$  não possui raízes Reais

Resposta: verdadeiro

() Toda função com  $yv \ge 100$  indica que o vértice é ponto de máximo.

Resposta: falso, um contraexemplo é f(x)=x²+100

() Se uma função possui apenas uma raiz em  $x1$ , temos que o vértice é em  $V = (x1,0)$ 

Resposta: verdadeiro

( ) O coeficiente 'b' determina se a função do segundo grau é crescente ou decrescente ao interceptar o eixo y

Resposta: verdadeiro

(100 minutos)

**Avaliação:** A forma com a qual realizaremos a avaliação da aula será a resolução e obtenção de resultados dos estudantes.

#### **Referências**

DANTE, Luiz Roberto. **Matemática,** volume único. São Paulo: Ática, 2005.

RIBEIRO, Jackson. **Matemática:** ciência, linguagem e tecnologia. São Paulo: Scipione, 2010.

#### **5.4.1.1 Relatório da regência do 2°A de ADM - 7h10min-8h50min**

Iniciamos a aula realizando a correção de um exercício deixada por outra dupla. A atividade pedia para que os estudantes encontrassem a imagem de uma função. Realizamos a correção seguindo as respostas que os estudantes nos forneciam. Aparentemente, acreditamos que boa parte da turma havia compreendido o conteúdo.

Deixamos alguns minutos para que corrigissem no caderno, antes de iniciarmos a revisão de conteúdos programada. Relembramos todos os tópicos vistos sobre a função do segundo grau e escrevemos as fórmulas na lousa, isso sempre que os alunos nos diziam qual era a fórmula em questão. Então, entregamos a atividade para que resolvessem.

Logo no início da aula percebemos que o desenvolvimento dela seria bem conturbado. Isso porque estava ocorrendo um evento de Dia das Bruxas, e muitos estudantes da turma, e do colégio subsequentemente, estavam fantasiados. Nós, com o passar dos minutos começamos a desanimar, pois não haviam dúvidas, o que seria bom se estivessem resolvendo, mas boa parte deles nem abriram o caderno. Contabilizamos seis estudantes que de fato estavam empenhados nas tarefas. Como eram muitos exercícios a fim de fixar a ideia de cada pergunta, percebemos que iriam demorar. Pelos poucos alunos que estavam focados, com o consentimento do nosso orientador e do regente, resolvemos deixar a correção desses exercícios para a dupla que ministraria a próxima aula.

O único ponto positivo que é possível destacar foi a entrega por apenas uma dupla das atividades realizadas no laboratório de informática na semana anterior. Como acompanhamos o desenvolvimento dela sabemos que os exercícios iniciais todos foram realizados dentro do software. Quanto aos exercícios extras, percebemos que foram realizados com auxílio de algum software inteligente (como por exemplo, Chat GPT).

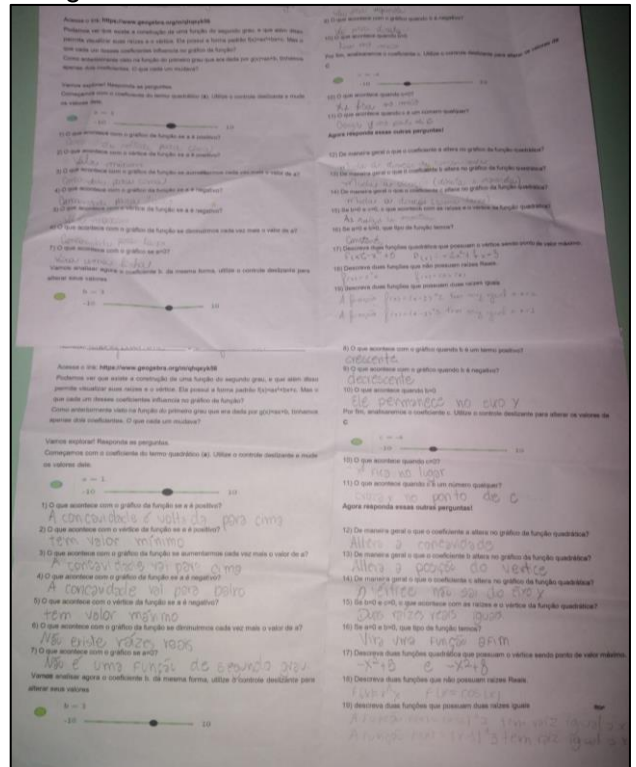

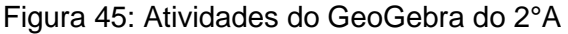

Fonte: reprodução dos alunos, acervo dos acadêmicos.

# **5.4.2 Plano de aula da regência 1°A ADM-aula 2 - 01/11/2023 9h55min.-10h45min**

**Estagiários:** Gabriella Albuquerque Dias, Nevir Silva Pasquali

**Público-alvo:** Alunos do primeiro ano A de Administração do Centro Estadual de Educação Profissional Pedro Boaretto Neto.

## **Conteúdo:** Estatística

**Objetivo geral:** Realizar cálculos em situações-problemas que envolvem o uso da estatística

**Objetivos específicos:** Com o conteúdo acima se objetiva:

- Realizar cálculos com média aritmética e média ponderada
- Identificar a mediana e a moda em um uma certa amostra;
- Interpretar tabelas.

**Conhecimento prévios:** Média aritmética, média ponderada, moda, mediana, desvio médio.

**Tempo de execução:** uma aula de 50 minutos.

**Recursos didáticos:** lousa; marcador para lousa; caderno; lápis, borracha, calculadora.

# **Encaminhamento metodológico:**

Como na semana anterior ocorreu a entrega de medalhas para os projetos premiados pela instituição, o planejamento será deslocado para essa aula. Iniciaremos a aula nos apresentando a classe e comentando que trabalharemos com eles por duas aulas. Também, apresentaremos nosso orientador para a classe. Na sequência, faremos uma breve fala sobre os conteúdos já ministrados pelo regente da turma, e quais vamos utilizar para aplicar situações-problema que os envolvam. Aplicaremos nesta aula apenas três exercícios, aos quais deverão ser corrigidos até o final da aula.

Exercício 1 (Dante, 2005): Durante os sete primeiros jogos de um campeonato, um time marcou, respectivamente, 3, 2, 1, 1, 4, 3 e 2 gols. Determine:

a) a média de gols por partida;

Resposta: Média= $\frac{3+2+1+1+4+3+2}{7} = \frac{16}{7}$  $rac{16}{7}$   $\cong$  2,3 gols por partida

b) a moda;

Resposta: 1, 2 e 3 pois ambas as vezes repetiram duas vezes

c) a mediana.

Resposta: Colocando os termos em ordem crescente temos (1, 1, 2, 2, 3, 3, 4) e o termo central é o quarto termo, logo a mediana é 2.

Exercício 2 (Dante, 2005 adaptado): Determine a média, moda e mediana a partir da informação dada na tabela a seguir

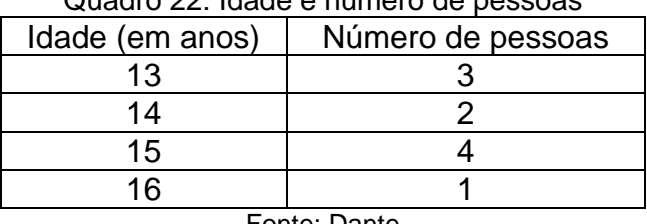

Quadro 22: Idade e número de pessoas

Fonte: Dante

Resposta: Média=
$$
\frac{3 \times 13 + 2 \times 14 + 4 \times 15 + 1 \times 16}{10}
$$
 =  $\frac{39 + 28 + 60 + 16}{10}$  =  $\frac{143}{10}$  = 14,3 anos;

Moda: O termo que se repete mais vezes é 15 anos;

Mediana: colocando os termos em ordem crescente temos (13, 13, 13, 14, 14, 15, 15, 15, 15, 16). Por termos 10 elementos a mediana é o resultado da média do quinto e sexto elemento. Asiim, mediana= $\frac{14+15}{2}$  = 14,5 anos.

Exercício 3: De acordo com a tabela abaixo é possível comparar as notas de Natasha, Glaucia e Duarte. Em cada atividade era possível atribuir uma nota de 0 a 10 e cada uma tinha um peso diferente para a nota final . A primeira atividade tinha um peso 3, a segunda atividade um peso 1, a terceira atividade um peso 2 e a quarta e última tinha peso 4. Considerando a média para passar de ano ser 6.0, determine os alunos aprovados.

| Aluno          |  | Atividade 1   Atividade 2   Atividade 3   Atividade 4 |  |  |  |
|----------------|--|-------------------------------------------------------|--|--|--|
| <b>Natasha</b> |  |                                                       |  |  |  |
| Glaucia        |  |                                                       |  |  |  |
| Duarte         |  |                                                       |  |  |  |
| .<br>__<br>- - |  |                                                       |  |  |  |

Quadro 23: Alunos e notas

Fonte: Elaborado pelos estagiários

Resposta: vamos encontrar a média que cada aluno ficou, utilizando a média ponderada

Média da Natasha= $\frac{6\times0.3+4\times0.1+2\times0.2+10\times0.4}{0.3+0.1+0.2+0.4}=\frac{1.8+0.4+0.4+4.0}{1}$  $\frac{1}{1} = 6.6$ Média da Glaucia= $\frac{7 \times 0.3 + 7 \times 0.1 + 0 \times 0.2 + 8 \times 0.4}{0.3 + 0.1 + 0.2 + 0.4} = \frac{2.1 + 0.7 + 0 + 3.2}{1}$  $\frac{1}{1}$  = 6.0

Média de Duarte= $\frac{10\times0.3+9\times0.1+3\times0.2+5\times0.4}{0.3+0.1+0.2+0.4}=\frac{3.0+0.9+0.6+2.0}{1}$  $\frac{1}{1}$  = 6.5

Como a média para serem aprovados é 6.0, todos foram aprovados.

(50 minutos)

**Avaliação:** A avaliação será feita por nós estagiários, embasando-se na observação dos cadernos avaliando a forma que os estudantes resolvem as atividades.

#### **Referências:**

DANTE, Luiz Roberto. **Matemática,** volume único. São Paulo: Ática, 2005.

IEZZI, Gelson. **Matemática e realidade:** 8º ano. 6.ed. São Paulo: Atual, 2009.

#### **5.4.2.1 Relatório de regência do 1°A de ADM - 9h55min-10h45min**

Ao chegarmos no 1°A de ADM percebemos um clima ainda mais descontraído que na turma anterior. Ficamos receosos com as possíveis distrações que poderiam mais uma vez atrapalhar o andamento da aula. Atribuímos as atividades e realizamos a leitura com a turma. Os alunos começaram sem interesse na atividade, mas realizando como uma obrigação. As dúvidas começaram a surgir e fomos auxiliando.

Com o passar do tempo começamos a perceber um clima de maior empolgação em resolver as questões. O regente começou a olhar algumas mesas e percebeu que pelo menos estavam tentando solucionar as atividades. Ele ficou surpreso com a turma, que estava um pouco desanimada nas suas últimas aulas. Nosso orientador comentou também a mudança de clima da turma em relação à aula anterior. Ficamos empolgados que finalmente alguma turma estava disposta, e fomos comentando sobre conteúdos posteriores com alguns alunos.

A aula pode se considerar produtiva no nosso ponto de vista com os alunos presentes finalizando as atividades. Observamos as respostas e não houveram equívocos, e assim, não realizamos a correção na lousa, mas afirmamos que estavam certos. A aula foi finalizada com um clima muito agradável para nós.

**5.4.3 Plano de aula da regência do 2°B ADM–aulas 4 e 5-01/11/2023 10h45min-12h25min.**

**Estagiários:** Gabriella Albuquerque Dias, Nevir Silva Pasquali

**Público-alvo:** Alunos do segundo ano B de Administração do Centro Estadual de Educação Profissional Pedro Boaretto Neto.

**Conteúdo:** Função do segundo grau

**Objetivo geral:** Descrever e reconhecer o gráfico de uma função quadrática; Identificar o domínio e a imagem da função quadrática; Revisar conteúdos

**Objetivos específicos:** Com o conteúdo acima temos como objetivo:

- Estudar a função quadrática;
- Esboçar e estudar o gráfico da função quadrática;
- Identificar o domínio da função quadrática;
- Identificar a imagem da função quadrática;
- Encontrar o vértice e raízes da função quadrática.

**Conhecimento prévios:** Funções, coeficientes de uma função, plano cartesiano, Função quadrática, vértice da função do segundo grau, raiz de função de segundo grau e gráfico de função do segundo grau.

**Tempo de execução:** uma aula de 50 minutos.

**Recursos didáticos:** Minilivro; marcador para lousa; lousa; apagador; caneta; lápis; borracha; caderno.

### **Encaminhamento Metodológico:**

Iniciaremos a aula realizando a construção do gráfico do exercício atribuído na aula anterior. Como já foi obtido os pontos, apenas vamos identificá-los no plano cartesiano e esboçar a função.

| х                                                                                                    | $f(x) = -x^2 + 4x + 12$ |  |
|----------------------------------------------------------------------------------------------------|-------------------------|--|
|                                                                                                    | $f(2) = 16$ (vértice)   |  |
|                                                                                                    | $f(-2) = 0$ (raiz)      |  |
|                                                                                                    | $f(6) = 0$ (raiz)       |  |
|                                                                                                    | $f(0) = 12$             |  |
|                                                                                                    | $f(1) = 15$             |  |
| the contract of the contract of the contract of the contract of the contract of the contract of the contract of<br>. |                         |  |

Quadro 24: valores obtidos da função f(x)= -x²+4x+12

Fonte: Elaborado pelos estagiários

Figura 46: gráfico da função  $f(x) = -x^2+4x+12$ 

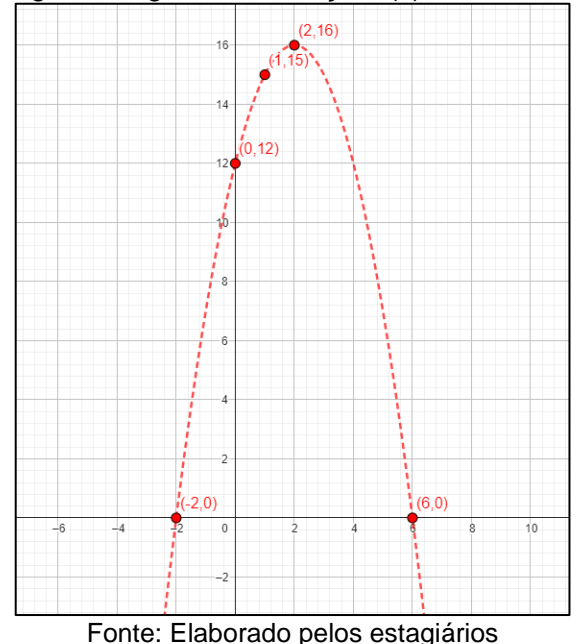

(15 minutos)

Dando continuidade, e aproveitando o esboço do gráfico, vamos definir o domínio e a imagem da função. Vamos explicar que nesse gráfico, o vértice é o valor de máximo da função, ou seja, a imagem dela corresponde todos os valores menores ou igual ao  $yv$ , que no exemplo é igual a dezesseis. Iremos explicar que pra determinar a imagem basta apenas encontrar o vértice e analisar se é ponto de máximo ou de mínimo da função.

Passaremos mais um exemplo para compreenderem.

Exemplo 2: qual a imagem da função  $g(x) = (x - 8)(x + 6)$ ?

Resolução: Vamos primeiramente encontrar a forma padrão da função

$$
g(x) = (x - 8)(x + 6) = x2 - 8x + 6x - 48 = x2 - 2x - 48
$$

Vamos encontrar o seu vértice

$$
V = (xv, yv) = \left(\frac{-b}{2a}, \frac{-\Delta}{4a}\right) = \left(\frac{-(-2)}{2 \times 1}, \frac{-[(-2)^2 - 4 \times 1 \times (-48))]}{4 \times 1}\right) =
$$

$$
V = \left(\frac{2}{2}, \frac{-(4+192)}{4}\right) = \left(1, \frac{-196}{4}\right) = (1, -49)
$$

Analisando o sinal do coeficiente quadrático 'a' percebemos que a função tem concavidade voltada para cima, e assim, o vértice é o valor de mínimo da função. Portanto:

$$
Imagem = \{ y \in IR | y \ge -49 \}
$$

(20 minutos)

Para fixarem, vamos atribuir um exercício. Faremos a correção do mesmo após resolverem.

Exercício 1: identifique a imagem de  $b(x) = -2x^2 + 2$ 

Resposta: por não possuir coeficiente 'b' e conforme já foi estudado, o vértice da função é  $V = (0, c)$ . Portanto  $V = (0, 2)$ . Como o coeficiente 'a' possui valor negativo, a função tem valor máximo em V. Portanto

Imagem=  $\{y \in IR | y \leq 2\}$ 

(15 minutos)

Na segunda aula vamos revisar todo conteúdo sobre função do segundo grau. Copiaremos no quadro e explicaremos todas as fórmulas atribuídas. Mostraremos a forma padrão, forma reduzida e forma canônica de uma função do segundo grau. Identificaremos os coeficientes da função, e relembraremos como localizar as raízes e o vértice. Para este último relembraremos como saber se é ponto de máximo, ou de mínimo. Retomaremos ainda, o que vimos no início da aula, de como esboçar o gráfico e identificar a imagem.

Exercício 2: Dados os coeficientes a, b e c determine a forma padrão das funções do segundo grau

- a)  $f(x)=? a = 1, b = 9, c = 20$
- b)  $t(x)=? a = 1, b = -1, c = 2$
- c)  $p(x)=? a = -8, b = 0, c = 32$

Exercício 3: Encontre nos itens do exercício anterior

- i) as raízes de cada função;
- ii) o vértice de cada função, e indique se é ponto de mínimo ou máximo da função.

Exercício 4: Ainda do exercício 1 determine:

i) a forma fatorada de cada função;

ii) a forma canônica de cada função;

iii) esboce o gráfico de cada função;

iv) Determine a imagem de cada função.

Exercício 5: Responda com verdadeiro ou falso. Justifique as falsas

- ( ) O coeficiente 'a' determina o tamanho da concavidade da função.
- () A função  $j(x) = x^2 + x + 1$  não possui raízes Reais
- () Toda função com  $yv \ge 100$  possui concavidade voltada para cima.
- ( ) Uma função com todos os coeficientes negativos ou positivos não possui raízes.

( ) Se o vértice de uma função do segundo grau for valor de mínimo, a é negativo, e vice-versa.

(50 minutos)

**Avaliação:** A forma com a qual realizaremos a avaliação da aula será a resolução e obtenção de resultados dos estudantes.

#### **Referências**

DANTE, Luiz Roberto. **Matemática,** volume único. São Paulo: Ática, 2005.

RIBEIRO, Jackson. **Matemática:** ciência, linguagem e tecnologia. São Paulo: Scipione, 2010.

### **5.4.3.1 Relatório da regência do 2°B de ADM - 10h45min-12h35min**

Como combinado anteriormente, no início dessa aula finalizamos a construção de um gráfico de função quadrática para a turma. Como havíamos encontrado as raízes, vértices e outros pontos, apenas reproduzimos a tabela de pontos construída na aula anterior e esboçamos o gráfico no plano cartesiano. Apenas na correção, percebemos que não seríamos produtivos. Ainda no clima do evento, a classe estava completamente desfocada dos conteúdos e não se importaram com a nossa presença.

Após a correção realizamos a explicação de imagem de função do segundo grau. Determinamos que o vértice é o ponto limite e eles conseguiram perceber isso devido ao exemplo que ainda estava no quadro. Realizamos mais duas exemplificações, e eles compreenderam de fato como se encontrava a imagem. Passamos então um exercício para que resolvessem. A maior parte da classe como esperado não resolveu.

Resolvemos no quadro o exercício proposto, por meio de algumas respostas corretas dos alunos. Iniciamos assim a revisão dos conteúdos. Fizemos uma breve fala sobre os tópicos abordados sobre a função do segundo grau, e escrevemos os exercícios de revisão na lousa. Garantimos que em necessidade auxiliaríamos nas questões. Como já esperávamos, nossa disposição não foi o suficiente. Os estudantes, em maioria, apenas realizaram a cópia das tarefas. Uma única aluna resolvia os exercícios em sala, e além disso, não necessitava de nossa ajuda. A aula encerrou e nos sentimos tristes pela falta de atenção dos alunos.

# **5.5 Relatório da regência de sala do dia 08/11/2023**

# **5.5.1 Plano de aula da regência Feira das Profissões- 08/11/2023 9h-11h.**

**Estagiários:** Gabriella Albuquerque Dias, Nevir Silva Pasquali

**Público-alvo:** Alunos do Centro Estadual de Educação Profissional Pedro Boaretto Neto.

**Conteúdo:** Oficinas lúdicas

**Objetivo geral:** Aprender matemática por meio de jogos e atividades manipulativas.

**Objetivos específicos:** A proposta do encontro é pautada em:

- Identificar conceitos matemáticos em jogos;
- Manipular objetos para cumprir requisitos;
- Estimular o pensamento matemático e o raciocínio;
- Desenvolver o espaço geométrico.

**Conhecimento prévios:** Conceitos básicos da matemática.

**Tempo de execução:** 2 horas-aula de 60 minutos cada.

**Recursos didáticos:** Tangram, Torre de Hanói, Planificação de Sólidos, Quebra Cabeça de Pitágoras, Quadrado Mágico, Travessia do Rio, dados, *notebook*, GeoGebra.

# **Encaminhamento metodológico:**

A aula será realizada por meio da exposição de elementos matemáticos aos quais levaremos do Laboratório de Ensino de Matemática (LEM) da Unioeste. Ao todo, vamos centrar a exposição de sete atividades que vamos atribuir na sequência. Cada uma delas será explicada de maneira individual por um estagiário ao grupo de alunos que possuir interesse.

# **Tangram**

O tangram é um material didático que é constituído por:

- -2 triângulos grandes;
- -1 triângulo médio;
- -1 quadrado;
- -1 paralelogramo
- 2 triângulos pequenos

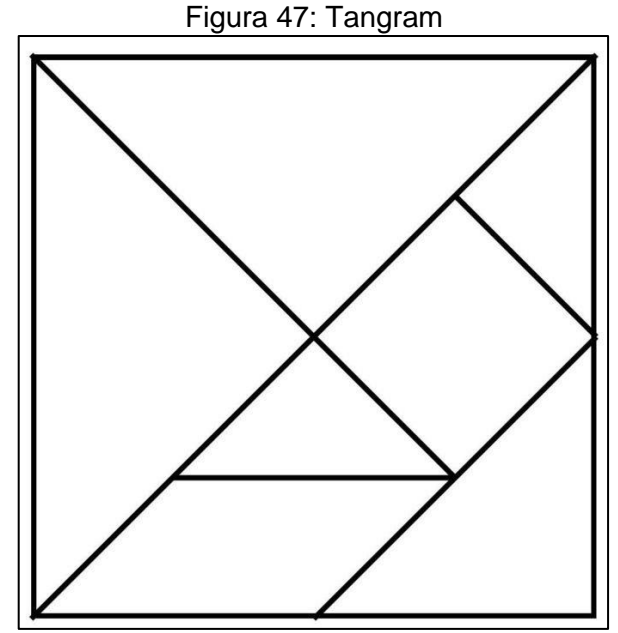

Fonte: Toda Matéria

Usaremos esse material em dois casos, a discussão sobre o tamanho da figura em relação ao todo; formar imagens com as peças do tangram. Na primeira atividade faremos questionamentos, tomando a medida do triângulo pequeno como escala. Questionaremos quantos triângulos pequenos formam um triângulo grande, um quadrado, um losango, a figura ao todo, etc. Podemos utilizar outra peça sendo a escala, como por exemplo, o quadrado. Iremos pedir para montarem um quadrado com um certo número de peças, a exemplo, com uma peça temos o próprio quadrado, enquanto com as sete peças a Figura 1.

1) Considere o valor da área de um triângulo pequeno como uma unidade. Determine:

a) Qual é a área do quadrado?

- b) Qual é a área do triângulo médio?
- c) Qual a área do paralelogramo?
- d) Qual a área do triângulo grande?
- e) qual a área total de todas as peças do tangram?
- 2) Forme quadrados com:
- a) uma peça.
- Resposta: o quadrado do tangram
- b) duas peças.

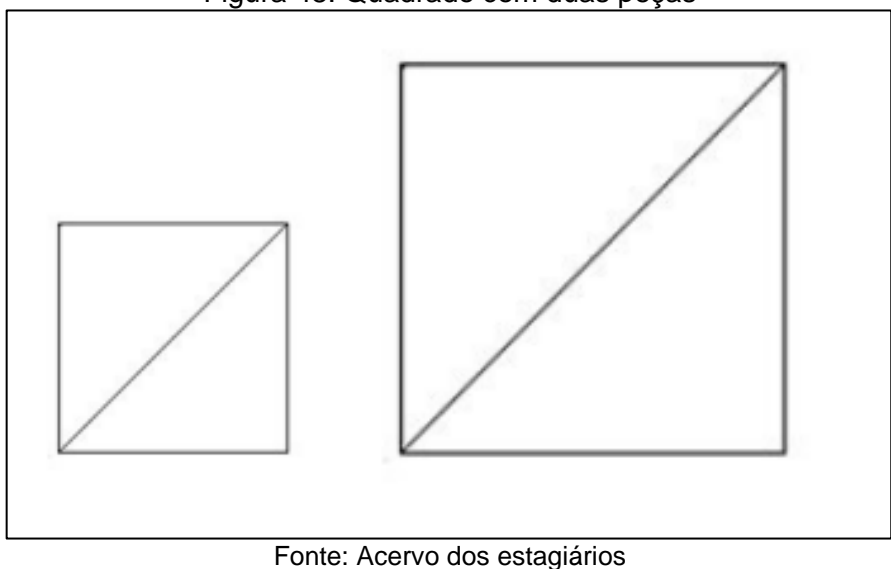

Figura 48: Quadrado com duas peças

c) três peças.

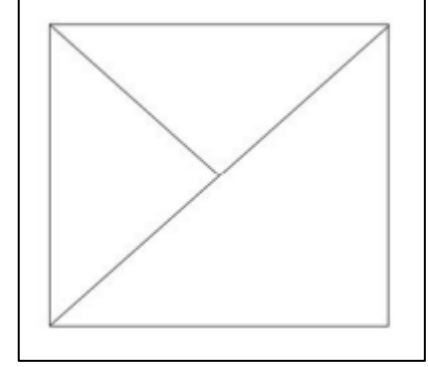

#### Figura 49: Quadrado com três peças

Fonte: Acervo dos estagiários

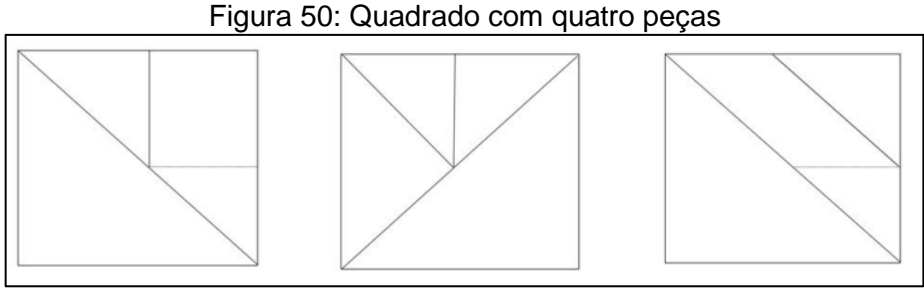

Fonte: Acervo dos estagiários

e) cinco peças.

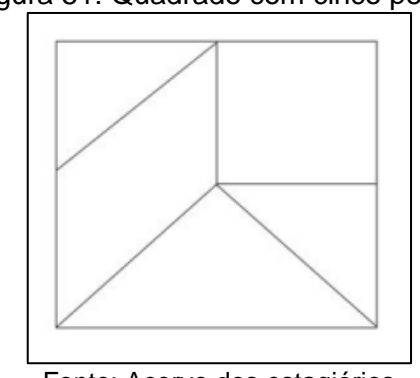

Figura 51: Quadrado com cinco peças

Fonte: Acervo dos estagiários

f) sete peças.

Resposta: Figura 1

A segunda atividade consiste em formar figuras com as peças do tangram. Mostraremos uma folha com as figuras e os alunos deverão encaixar de modo a reproduzi-la.

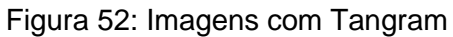

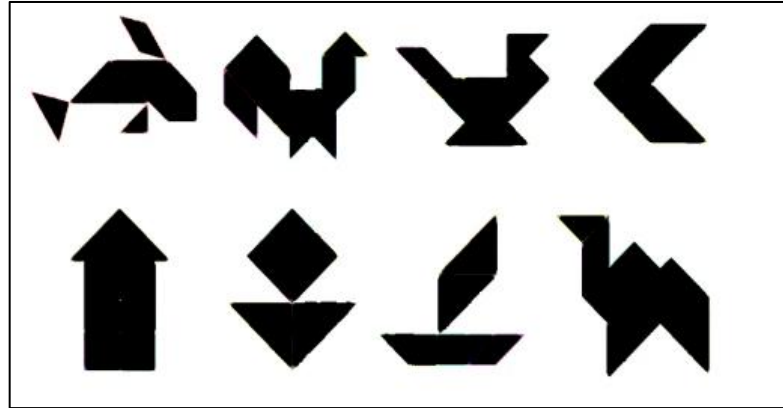

Fonte: Toda Matéria

### **Torre de Hanói**

A torre de Hanói constitui num jogo estratégico capaz de contribuir no desenvolvimento da memória, do planejamento e solução de problemas através de técnicas estratégicas. O jogo se apresenta em uma base que possui três pinos na posição vertical. No primeiro pino temos uma sequência de discos com ordem crescente de diâmetro, de cima para baixo. O objetivo é passar todos os discos para o último pino com a ajuda do pino central, de modo que no momento da transferência o pino de maior diâmetro nunca fique sobre o de menor diâmetro. O jogo mais simples é constituído de três pinos, mas a quantidade pode variar, deixando o jogo mais difícil à medida que os discos aumentam. Este jogo pode ser utilizado a partir das séries iniciais do Ensino Fundamental, no intuito de aprimorar a coordenação motora, identificação de cores, noção de ordem crescente e decrescente. Ele também cria uma situação envolvendo o número mínimo de movimentos necessários através da seguinte expressão matemática  $2^n - 1$ , onde n corresponde ao número de discos. Usaremos até cinco discos para que realizem o objetivo do jogo.

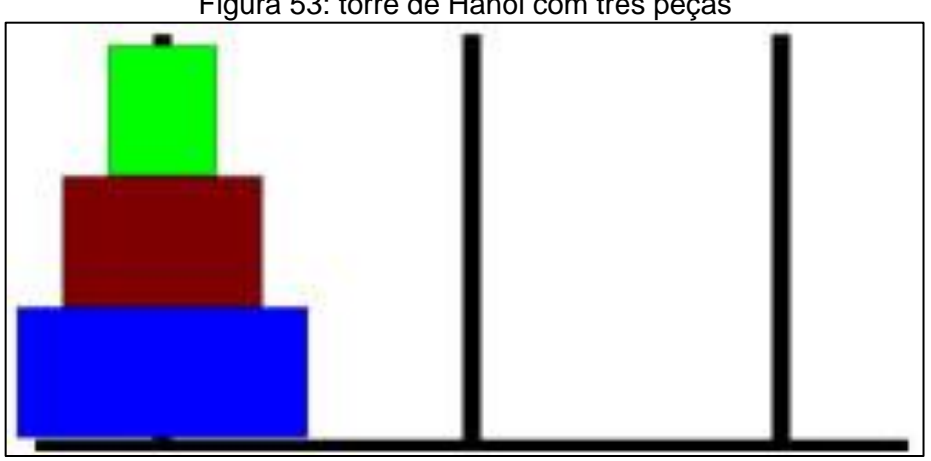

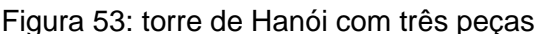

### **Planificações de Sólidos em** *origami* **e** *pop up*

Levaremos algumas planificações de sólidos geométricos nos formatos de *origami* e *pop-up* para os estudantes visualizarem a suas construções.

Fonte: BrasilEscola

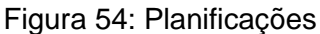

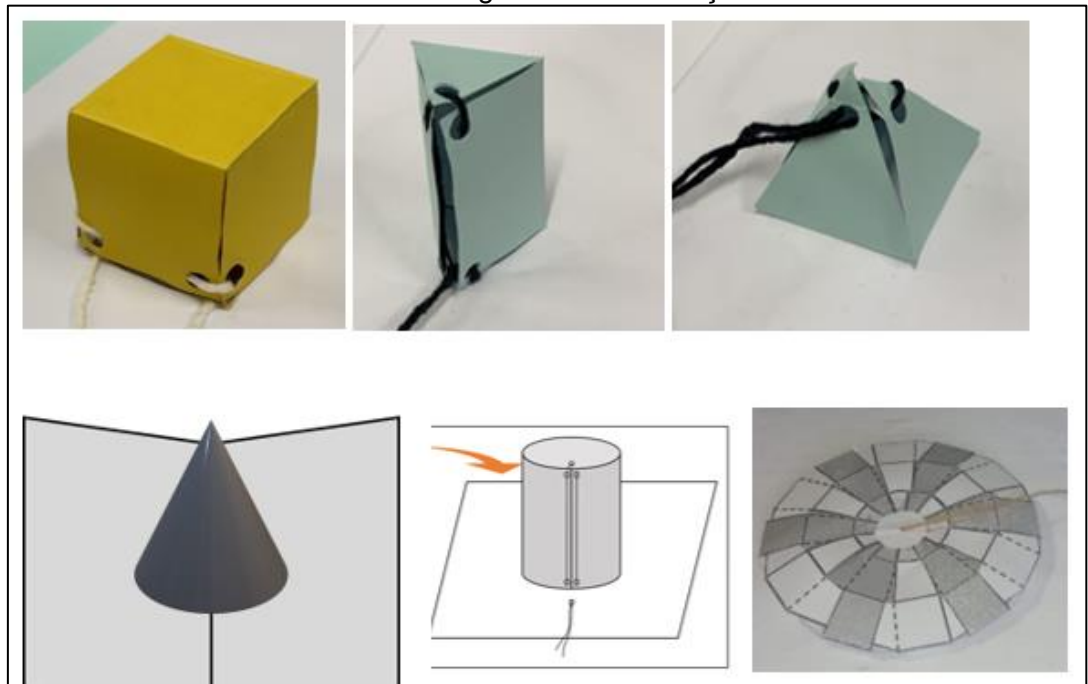

Fonte: Acervo dos estagiários

# **Quebra Cabeça de Pitágoras**

O Quebra Cabeça de Pitágoras é um jogo que utiliza o Teorema de Pitágoras como norteador. É possível encontrar nele a afirmação de que a soma dos quadrados das medidas dos catetos é igual ao quadrado da medida da hipotenusa. Os estudantes deverão alocar as peças de forma com que a afirmação seja validada.

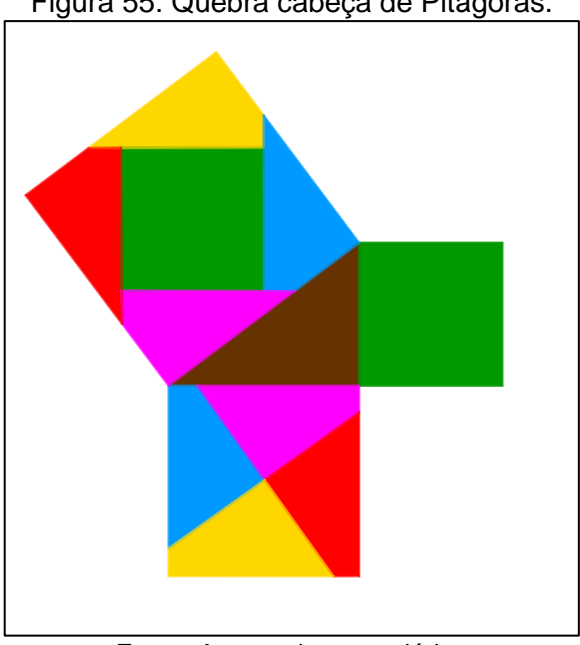

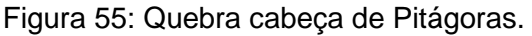

Fonte: Acervo dos estagiários

### **Quadrado Mágico:**

Chama-se de *quadrado mágico* um arranjo, na forma de um quadrado, de *N*×*N* números inteiros tal que todas as linhas, colunas e diagonais têm a mesma soma.

Por exemplo, o quadrado abaixo

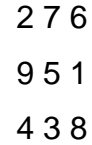

é um quadrado mágico de soma 15, pois todas as linhas  $(2 + 7 + 6 = 15, 9 + 5 + 1 =$  $15 e 4 + 3 + 8 = 15$ , colunas  $(2 + 9 + 4 = 15, 7 + 5 + 3 = 15 e 6 + 1 + 8 =$ 15) e diagonais  $(2 + 5 + 8 = 15 e 6 + 5 + 4 = 15)$  têm a mesma soma (15).

Desta forma, iremos dispor aos alunos (em duplas ou sozinhos) o tabuleiro em madeira para que somem 15 utilizando os números de 1 a 9 ou somem 12 utilizando os números de 0 a 8:

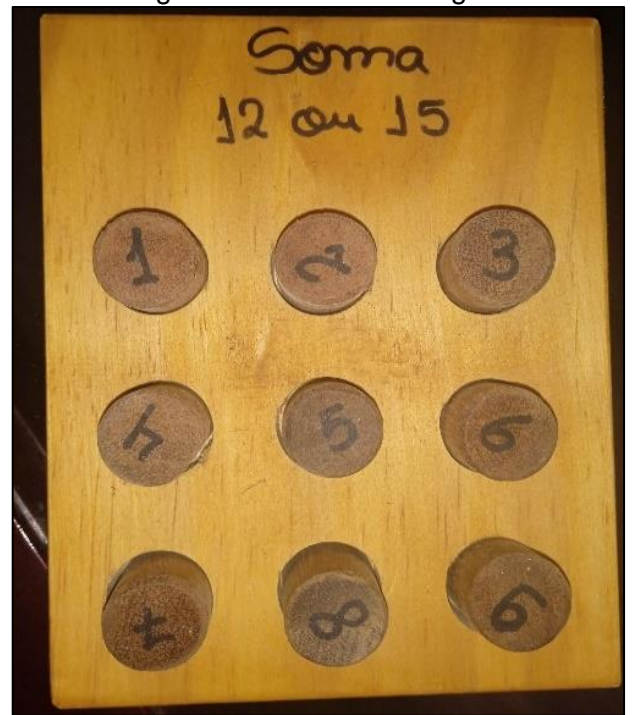

Figura 56: Quadrado mágico

Fonte: Acervo dos estagiários

### **Travessia do Rio:**

Neste jogo, cada jogador irá possuir doze fichas. Antes do início, ele irá dispor suas fichas nos valores de um a doze, da maneira com a qual achar mais conveniente. Esta disposição deverá levar em conta que ao lançar dois dados o resultado obtido poderá mandar uma, e apenas uma, das fichas que eventualmente ele dispôs nesse valor para o outro lado do rio. Os lançamentos de dados ocorrerão de forma alternada com o outro jogador. Vence quem passar todas as fichas para o outro lado do rio primeiro. Após o jogo, faremos uma deliberação com os motivos de terem feito a disposição de suas fichas, e a análise dos resultados obtidos nos dados.

### **GeoGebra**

Com o auxílio de um *notebook* iremos mostrar para os estudantes o comportamento de algumas funções no Geogebra com a alteração de seus coeficientes. Mostraremos a função constante, função afim, função quadrática, função do terceiro grau, funções de grau maior ou igual a quatro, função seno, função cosseno e função tangente. Para isso, usaremos a ferramenta de controle deslizante para alterar esses coeficientes.

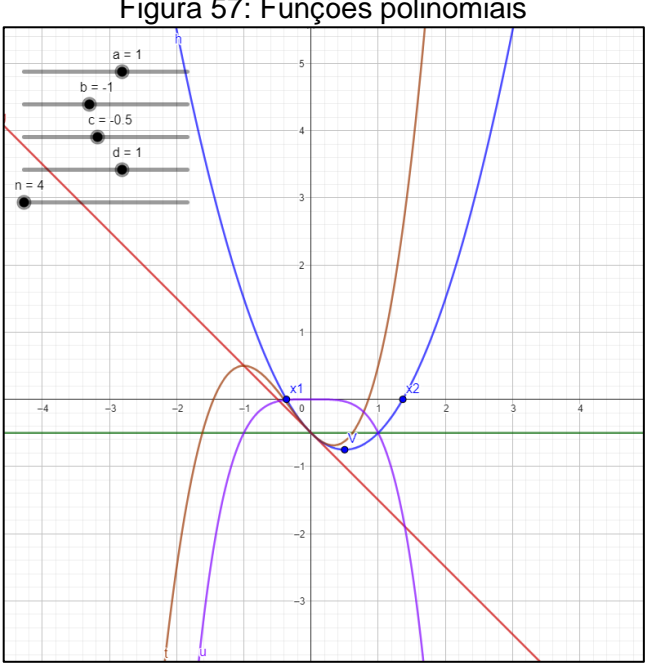

Figura 57: Funções polinomiais

Fonte: Acervo dos estagiários

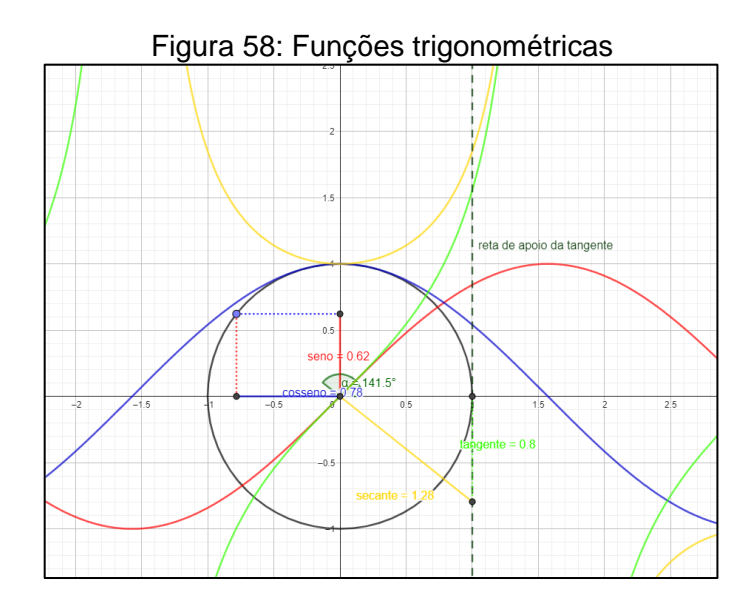

Fonte: Acervo dos estagiários

(120 minutos)

**Avaliação:** A forma avaliativa que será utilizada para a aula consiste na realização das atividades pelos estudantes.

#### **Referências:**

TODAMATÉRIA. Disponível em: https://www.todamateria.com.br/tangram/. Acesso em: 06 de out. 2023.

BRASILESCOLA. Disponível by Disponível em: https://educador.brasilescola.uol.com.br/estrategias-ensino/torre-hanoi.htm. Acesso em: 06 de out. 2023.

# **5.5.1.1 Relatório da regência Feira do Jovem Empreendedor do Projeto Despertar 08/11/2023**

Aos oito dias de novembro, nós estagiários, nos reunimos nas dependências do Centro Estadual de Educação Profissional Pedro Boaretto Neto para cumprirmos duas horas aula provenientes da exposição de materiais manipulativos e jogos relacionados à matemática na Feira do Jovem Empreendedor do Projeto Despertar. Estávamos acompanhados do nosso orientador, da professora da disciplina de Metodologia e Prática de Ensino – Estágio Supervisionado II, além de outras duas duplas de acadêmicas.

Percebemos um grande problema já no momento da organização das atividades: o vento. Ele com toda certeza seria algo que iria atrapalhar as atividades de papel da Travessia no Rio e as planificações de sólidos. Contudo, utilizamos uma lousa que estava solta em um canto do salão para utilizar de barreira contra o vento, algo que de fato funcionou. Arrumamos dois jogos de Torre de Hanói, três conjuntos do Tangram, o quadrado mágico, além das outras já citadas.

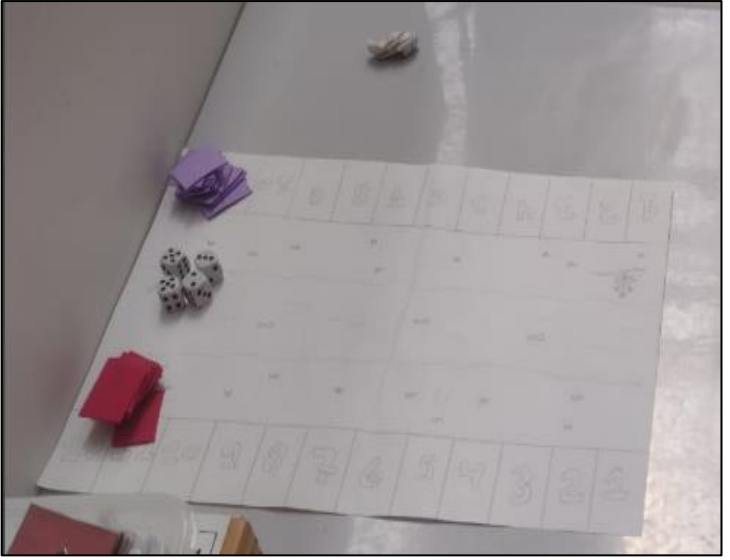

Figura 59: Travessia do Rio

Fonte: Acervo dos estagiários

Figura 60: Torre de Hanói e Quebra Cabeça de Pitágoras

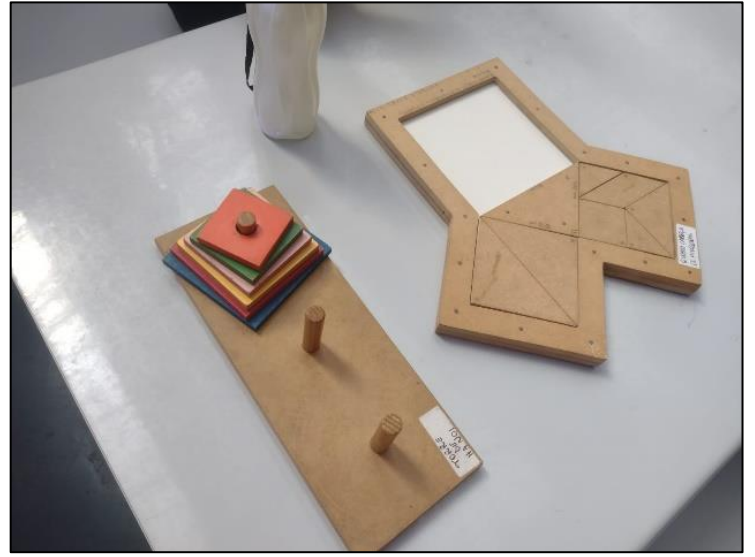

Fonte: Acervo dos estagiários

Figura 61: Tangram

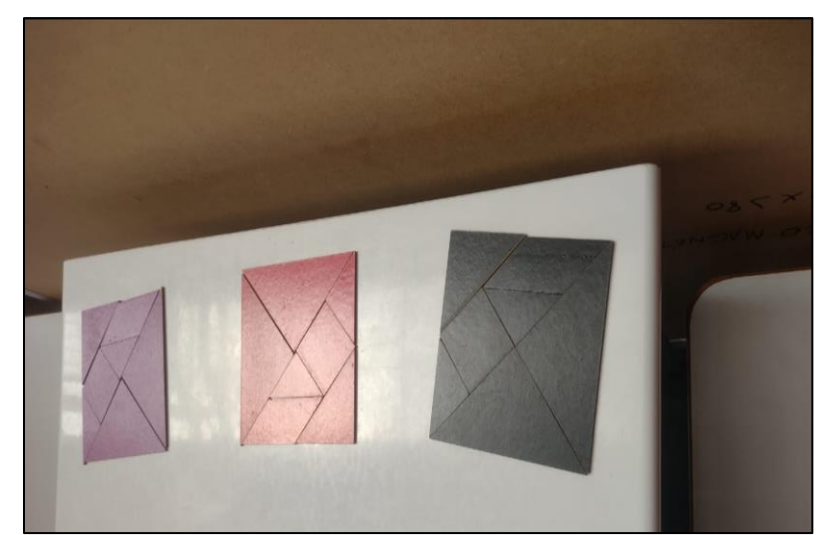

Fonte: Acervo dos estagiários

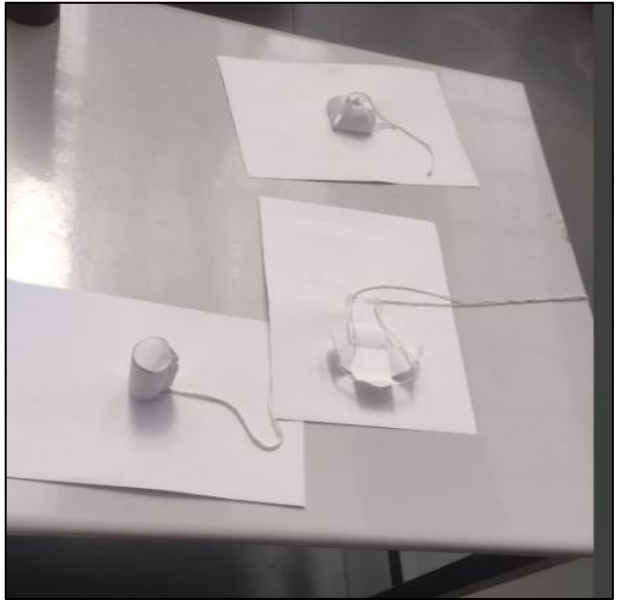

Figura 62: Planificações de sólidos

Fonte: Acervo dos estagiários

Como estávamos em um lugar um pouco afastado, acreditaríamos que poucas pessoas compareceriam a nossa mesa. De fato, infelizmente, foi o que acabou acontecendo. Ao longo de duas horas e alguns minutos do evento apenas vinte estudantes se propuseram a realizar as nossas atividades. Porém, estes que realizaram, se divertiram muito. Não só isso, eles realizaram ao menos três atividades cada um, ficando um bom tempo na mesa.

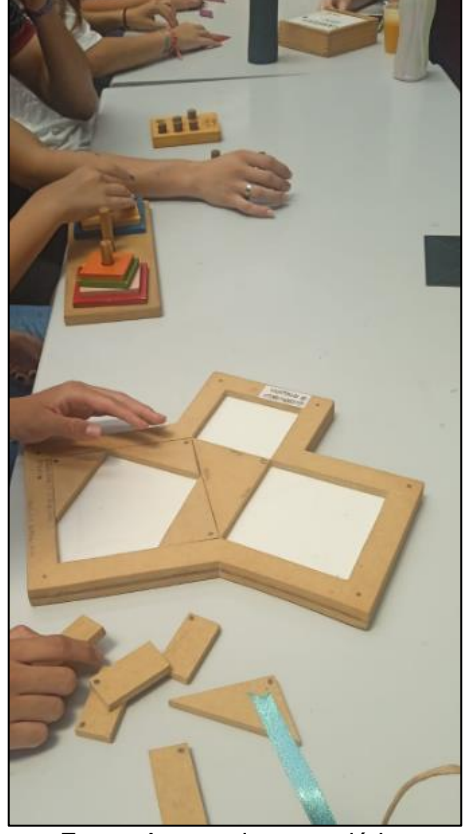

Figura 63: Alunos resolvendo as atividades

Fonte: Acervo dos estagiários

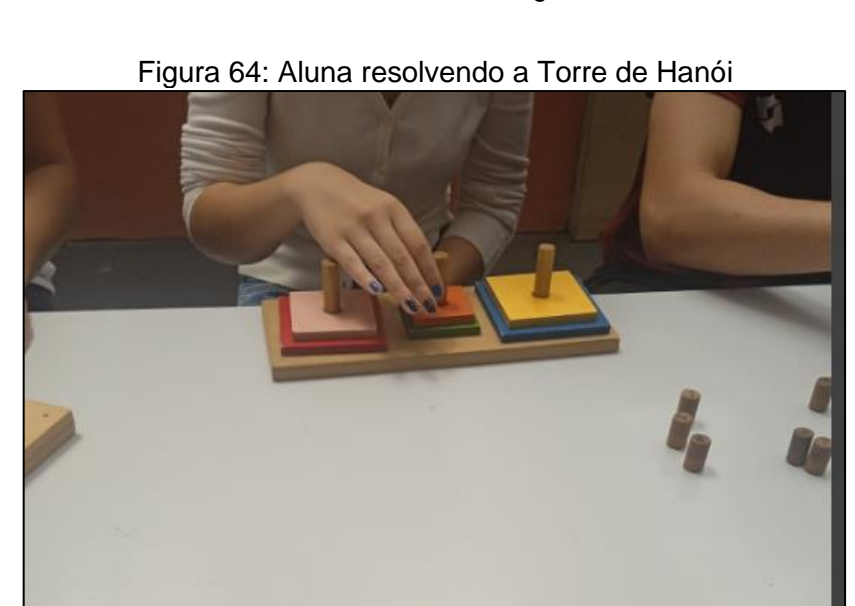

Fonte: Acervo dos estagiários
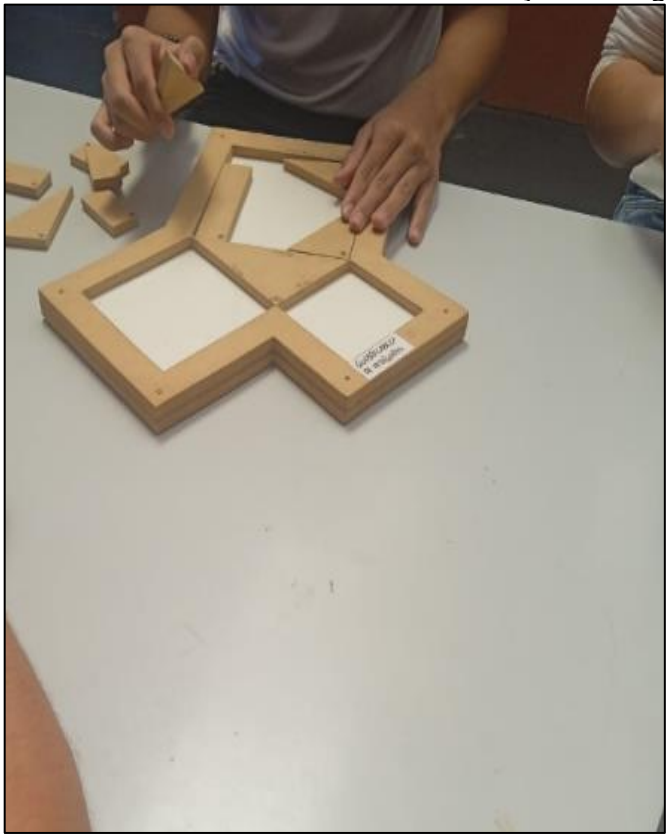

Figura 65: Aluno resolvendo o Quebra Cabeça de Pitágoras

Fonte: Acervo dos estagiários

Em aspectos das atividades o destaque ficou com a Torre de Hanói, que por não envolver diretamente a matemática faz com que eles se interessem mais. Praticamente todos que compareceram realizaram essa atividade. Outros dois destaques vão para o Quebra Cabeça de Pitágoras e o Quadrado Mágico, onde boa parte se desafiou em cumprir seus objetivos, além de que não tivemos desistências. O Tangram cumpriu seu propósito mais na última hora do evento, onde realizaram a formação de quadrados e identificação de áreas com uma certa dificuldade. As atividades de papel não chamaram a atenção dos estudantes, sendo assim utilizadas em casos isolados. O GeoGebra foi um pouco abordado no início, mas optamos por deixá-lo de lado para focarmos nas atividades manipulativas.

Apesar do número pequeno de alunos interessados, consideramos o evento um bom momento, já que quem participou gostou das atividades e de fato se propôs a resolvê-las, que é justamente um dos grandes problemas que observamos nas aulas em sala. Ainda, podemos ressaltar que uma das estudantes presentes na mesa, disse que é por atividades manipulativas como as levadas que ela gosta de matemática e gostaria de cursar a graduação em breve.

## **5.6 Relatório da regência de sala do dia 10/11/2023**

Aos dez dias de novembro, nós estagiários, juntamente com o nosso orientador e o professor regente, realizamos as nossas últimas três horas-aula da regência no Centro Estadual de Educação Profissional Pedro Boaretto Neto. Aplicamos atividades nas turmas de primeiro ano de Administração e Desenvolvimento de Sistemas, além de realizarmos a correção da revisão de conteúdos no segundo B de Administração. Abaixo temos uma descrição do que aconteceu nessas aulas.

# **5.6.1 Plano de aula da regência do 2°B ADM-aula 6-10/11/2023 7h10min-8h**

**Estagiários:** Gabriella Albuquerque Dias, Nevir Silva Pasquali.

**Público-alvo:** Alunos do segundo ano B de Administração do Centro Estadual de Educação Profissional Pedro Boaretto Neto.

**Conteúdo:** Função do segundo grau.

**Objetivo geral:** Revisar Conteúdos.

**Objetivos específicos:** Com o conteúdo acima temos como objetivo:

- Estudar a função quadrática;
- Esboçar e estudar o gráfico da função quadrática;
- Identificar o domínio da função quadrática;
- Identificar a imagem da função quadrática;
- Encontrar o vértice e raízes da função quadrática.

**Conhecimento prévios:** Funções, coeficientes de uma função, plano cartesiano, Função quadrática, vértice da função do segundo grau e raiz de função de segundo grau, gráfico de uma função do segundo grau, imagem das função do segundo grau.

**Tempo de execução:** uma aula de 50 minutos.

**Recursos didáticos:** Minilivro; marcador para lousa; lousa; apagador; caneta; lápis; borracha; caderno.

#### **Encaminhamento Metodológico:**

Toda a aula será dedicada em solucionar os exercícios atribuídos na aula anterior, como forma de revisar os conteúdos para a prova.

Exercício 2: Dados os coeficientes a, b e c determine a forma padrão das funções do segundo grau

a)  $f(x)=? a = 1, b = 9, c = 20$ 

Resposta:  $f(x) = x^2 + 9x + 20$ 

b)  $t(x)=? a = 1, b = -1, c = 2$ 

Resposta:  $t(x) = x^2 - x + 2$ 

c)  $p(x)=? a = -8, b = 0, c = 32$ 

Resposta:  $p(x) = -8x^2 + 32$ 

Exercício 3: Encontre nos itens do exercício anterior

i) as raízes de cada função;

Resposta: a)  $\frac{-9 \pm \sqrt{9^2 - 4 \times 1 \times 20}}{3 \times 4}$  $\frac{1^{2}-4\times1\times20}{2\times1}=\frac{-9\pm\sqrt{81-80}}{2}$  $\frac{1}{2} \frac{1}{2} = \frac{-9 \pm 1}{2}$  $\frac{y_{1}}{2}x_1 = -4, x_2 = -5$ 

b) ∆=  $(-1)^2 - 4 \times 1 \times 2 = 1 - 8 = -7$  não tem raízes reais

c) 
$$
\frac{0 \pm \sqrt{0-4 \times (-8) \times 32}}{2 \times (-8)} = \frac{0 \pm \sqrt{1024}}{-16} = \frac{0 \pm 32}{-16} x_1 = 2, x_2 = -2
$$

ii) o vértice de cada função, e indique se é ponto de mínimo ou máximo da função.

Resposta:

a) 
$$
V = (xv, yv) = \left(\frac{-b}{2a}, \frac{-\Delta}{4a}\right) = \left(\frac{-9}{2\times 1}, \frac{-[9^2 - 4\times 1\times 20]}{4\times 1}\right) = \left(\frac{-9}{2}, \frac{-(81 - 80)}{4}\right) = \left(-4.5, \frac{-1}{4}\right) = V =
$$

(−4.5, −0.25) ponto de mínimo

b) 
$$
V = (xv, yv) = \left(\frac{-b}{2a}, \frac{-\Delta}{4a}\right) = \left(\frac{-1}{2\times1}, \frac{-[1^2 - 4\times1\times1)]}{4\times1}\right) = \left(\frac{-1}{2}, \frac{-3}{4}\right) = (-0.5, -0.75)
$$
 ponto de  
minimo

mínimo

c) 
$$
V = (xv, yv) = \left(\frac{-b}{2a}, \frac{-\Delta}{4a}\right) = \left(\frac{0}{2\times(-8)}, \frac{-[0^2 - 4\times(-8)\times+32]}{4\times(-8)}\right) = \left(0, \frac{-1024}{-32}\right) = (0, 32)
$$

ponto de máximo

Exercício 4: Ainda do exercício 1: determine:

i) a forma fatorada de cada função;

Resposta: a)  $f(x) = (x + 4)(x + 5)$ 

b) Não possui raízes reais, então não é possível determinar sua forma fatorada

c) 
$$
p(x) = -8(x + 2)(x - 2)
$$

ii) a forma canônica de cada função;

Resposta:

a) 
$$
f(x) = (x + 4.5)^2 - 0.25
$$

b) 
$$
t(x) = (x + 0.5)^2 - 0.75
$$

c) 
$$
p(x) = -8x^2 + 32
$$

iii) esboce o gráfico de cada função;

Resposta:

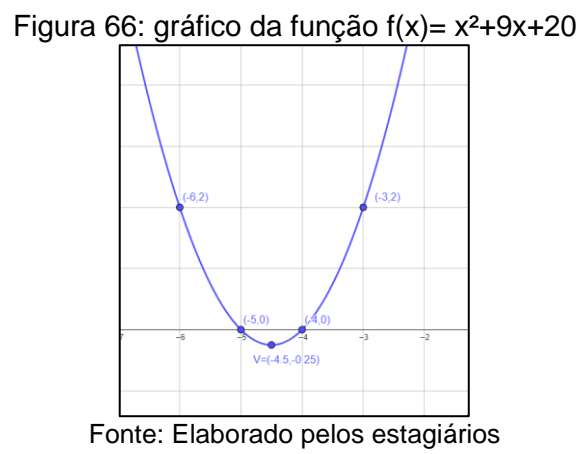

Figura 67: gráfico da função f(x)= x²-x+2

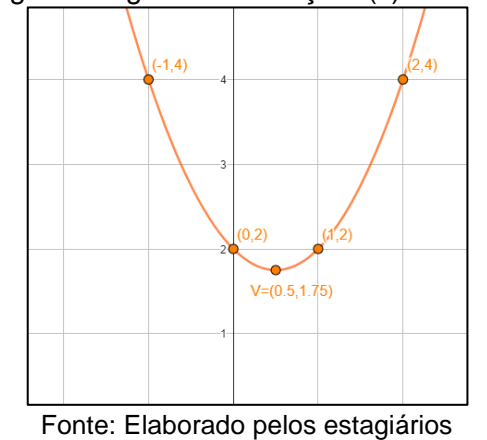

Figura 68: gráfico da função f(x)= -8x²+32

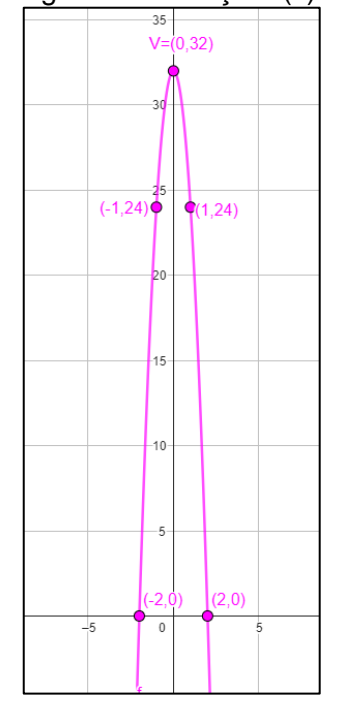

Fonte: Elaborado pelos estagiários

iv) Determine a imagem de cada função.

Resposta:

- a) Imagem=  $\{y \in IR | y \ge -0.25\}$
- b) Imagem=  $\{y \in IR | y \ge -0.75\}$
- c) Imagem=  $\{y \in IR | y \leq 32\}$

Exercício 5: Responda com verdadeiro ou falso. Justifique as falsas

( ) O coeficiente 'a' determina o tamanho da concavidade da função.

Resposta: verdadeiro

() A função  $j(x) = x^2 + x + 1$  não possui raízes Reais

Resposta: verdadeiro

() Toda função com  $yv \ge 100$  possui concavidade voltada para cima.

Resposta: falso, tome  $f(x) = -x^2-100$  como contraexemplo

( ) Uma função com todos os coeficientes negativos ou positivos não possui raízes.

Resposta: verdadeiro

( ) Se o vértice de uma função do segundo grau for valor de mínimo, a é negativo, e vice-versa.

Resposta: falso, se o vértice de uma função do segundo grau for valor de mínimo a é positivo. A recíproca vale também.

(50 minutos)

**Avaliação:** A avaliação da aula será pela atenção e disposição em contribuir com as devidas resoluções dos exercícios.

#### **Referências:**

DANTE, Luiz Roberto. **Matemática,** volume único. São Paulo: Ática, 2005.

RIBEIRO, Jackson. **Matemática:** ciência, linguagem e tecnologia. São Paulo: Scipione, 2010.

#### **5.6.1.1 Relatório da regência no 2°B de ADM-7h10min-8h**

Percebemos que o sinal havia tocado com alguns minutos de antecedência, mas de qualquer forma, nos deslocamos até a sala do 2°B de Administração. Assim como a última aula, os alunos aparentavam estar completamente cansados e desanimados. Novamente consideramos isso uma consequência do horário da manhã. Esperávamos que a correção acordasse os estudantes. Nos surpreendendo, isso foi o que de fato aconteceu.

Primeiramente, iniciamos com a correção do primeiro exercício, e nos surpreendeu positivamente uma vez que a turma inteira fez. De fato, não estávamos esperando que devido aos acontecimentos da última aula, eles lembrassem de resolver as atividades propostas. Ficamos ainda mais contentes que as respostas obtidas pelos alunos, eram de fato corretas, e assim todo esse processo de correção seria mais fácil.

A princípio, o primeiro exercício não teve dificuldades aparentes pela turma. A segunda atividade que pedido a determinação das raízes e do vértice além da sua classificação de ponto máximo de mínimo, foi um pouco mais dificultosa. Alguns encontraram resultados diferentes provenientes de um erro com sinais. Outros, por exemplo, consideraram um número negativo ao quadrado como uma resposta negativa. Independente desses equívocos conseguimos fazer com que entendessem onde havia errado.

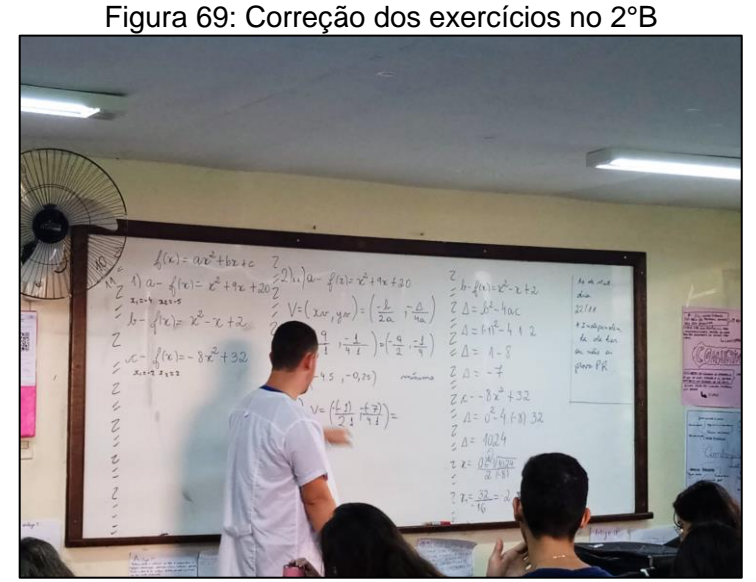

Fonte: Acervo dos estagiários

Enquanto fazíamos a correção, algumas das duplas trouxeram a atividade realizada no computador algumas semanas atrás, algo que já não estávamos mais esperando receber. Obviamente ficamos felizes pois por mais que estavam incompletas eles haviam entregado. Iniciamos a correção da terceira atividade, ao qual pedia para descrever as formas fatorada e canônica, além de determinarmos o gráfico e a imagem de cada uma das funções. Devido ainda algumas dúvidas, essa correção foi um pouco mais demorada, isso para garantir a compreensão dos estudantes, e assim, conseguimos realizar apenas os dois primeiros itens. O regente disse que construiria o gráfico na próxima aula, que também faria revisão.

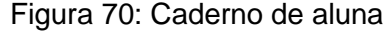

 $(cx)$  $\frac{6}{10}$  - 4 (- 8) · 32  $1 - \sqrt{1020}$ 2 lool  $\int (x) = x^{\circ} + 9x + 8x$  $(-9, 5, -0.95)$ 

Fonte: reprodução de aluna, Acervo dos estagiários

Por mais que os últimos encontros nessa classe foram pouco proveitosos, e que acabaram nos desanimando, essa aula em especial, nos trouxe um pouco de conforto. Desde a ambientação, percebemos que eles não eram muito participativos, então isso não era um fator da nossa presença.

## **5.6.2 Plano de aula da regência do 1°B de ADM-aula 2-10/11/2023.**

**Estagiários:** Gabriella Albuquerque Dias. Nevir Silva Pasquali

**Público-alvo:** Alunos do primeiro ano B de Administração do Centro Estadual de Educação Profissional Pedro Boaretto Neto.

**Conteúdo:** Frequência absoluta e frequência relativa

**Objetivo geral:** Compreender a ideia de frequência; diferenciar a frequência absoluta e relativa.

**Objetivos específicos:** Com os conteúdos acima mencionados objetiva-se:

- Compreender conceitos estatísticos;
- Interpretar informações
- Descrever situações em quadros e gráficos
- Identificar e diferenciar a frequência relativa e a frequência absoluta de cada amostra ou população

**Conhecimento prévios:** Amostra e população. porcentagem, construção de tabelas e gráficos de barras, frequência absoluta e frequência relativa

**Tempo de execução:** uma aula de 50 minutos .

**Recursos didáticos:** Lousa, marcador para lousa, caderno, caneta, lápis, régua e borracha.

### **Encaminhamento metodológico:**

Iniciaremos a aula entregando exercícios para os estudantes para que pratiquem o conteúdo sobre frequência absoluta e relativa.

1) (Matemática: Ideias e Desafios. 2005) Numa prova de Ciências, Cláudia. que estuda na 7ªC obteve nota 7.0.

| Notas de Ciências da 7 <sup>a</sup> C |     |     |     |     |  |
|---------------------------------------|-----|-----|-----|-----|--|
| 6.5                                   | 7.0 | 7.5 | 8.0 | 8.5 |  |
| 9.0                                   | 8.0 | 9.0 | 7.0 | 9.0 |  |
| 7.5                                   | 9.0 | 9.0 | 8.5 | 9.5 |  |
| 8.0                                   | 8.5 | 9.0 | 9.5 | 9.5 |  |
| 9.0                                   | 7.0 | 8.0 | 6.5 | 8.0 |  |
| 8.0                                   | 8.5 | 7.5 | 9.5 | 9.5 |  |
| 9.0                                   | 9.0 | 9.0 | 7.5 | 8.0 |  |
| 7.5                                   | 8.5 | 6.5 | 8.5 | 7.0 |  |
| . .                                   |     |     |     |     |  |

Quadro 25: Notas de Ciências da 7ª C

Fonte: Matemática: Ideias e desafios

a) Dê a sua opinião sobre a nota de Cláudia comparando-a com as notas de zero a dez.

Resposta pessoal

b) Compare a nota de Cláudia com todas as notas dadas pela professora. Como foi o desempenho dela em relação aos demais alunos.

Resposta pessoal

c) Construa um quadro que mostra a frequência absoluta de cada nota.

Resposta:

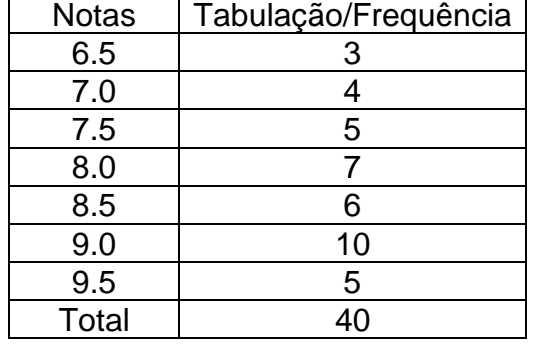

Quadro 26: Notas de Ciências da 7ª C tabuladas

Fonte: Matemática: Ideias e desafios

d) utilizando o mesmo quadro construído anteriormente determine a frequência relativa de cada nota.

| <b>Notas</b> | Frequência f | Frequência relativa fr (%) |  |  |  |
|--------------|--------------|----------------------------|--|--|--|
| 6.5          |              | 7.5                        |  |  |  |
| 7.0          |              | 10.0                       |  |  |  |
| 7.5          | 5            | 12.5                       |  |  |  |
| 8.0          |              | 17.5                       |  |  |  |
| 8.5          |              | 15.0                       |  |  |  |
| 9.0          | 10           | 25.0                       |  |  |  |
| 9.5          | 5            | 12.5                       |  |  |  |
| Total        |              | 100                        |  |  |  |

Quadro 27: Notas de Ciências da 7ª C e suas frequências

Fonte: Matemática: Ideias e desafios

2) Utilizando o quadro realizado no item d) do exercício anterior determine:

a) Qual o total de dados coletados na situação descrita na 7ªC?

Resposta: 40 dados

b) Qual foi a frequência relativa e absoluta da nota 6.5?

Resposta: f=3, fr=7.5%

c) Qual foi a frequência relativa e absoluta das notas maiores que 8.0?

Resposta: f=21, fr=52.5

d) O que obtemos ao somarmos as frequências relativas de cada nota da turma?

Resposta: obtemos 100% das notas

(35 minutos)

Após deixarmos os estudantes realizarem essas atividades faremos as correções destes exercícios na lousa.

(15 minutos)

**Avaliação:** A forma com a qual avaliaremos os alunos será a disposição em ajudar com o silêncio nas explicações, e na ajuda de obtenção de resultados.

## **Referências:**

MORI, Iracema; ONAGA, Dulce. **Matemática:** Ideias e desafios. 7ª série. 14. ed. reform. São Paulo: Saraiva, 2005.

## **5.6.2.1 Relatório da regência no 1°B de ADM-8h50min-9h40min**

Chegamos na turma e percebemos que estava um pouco vazia, parecia que alguns alunos resolveram faltar no mesmo dia. Tirando isso, o comportamento da turma estava no mesmo nível das aulas anteriores, com bastante conversa e alguns alunos no celular ou dormindo. Distribuímos as atividades impressas para eles, pois como já haviam visto o conteúdo sobre frequência relativa, frequência absoluta e frequência acumulada acreditávamos que não teriam problemas em resolvê-los. Isso já estava certo, mas na prática isso não se comprovou.

Desde o momento da entrega, eles aparentavam não saber o que era frequência, apesar de no caderno constatar todos esses tópicos. Pelo que constatamos, eles tinham o enunciado e um exemplo. Mesmo assim alguns conseguiram já resolver as atividades. Outros que não compreenderam apenas estavam deixando a atividade de lado, além daqueles que já não se importavam com ela.

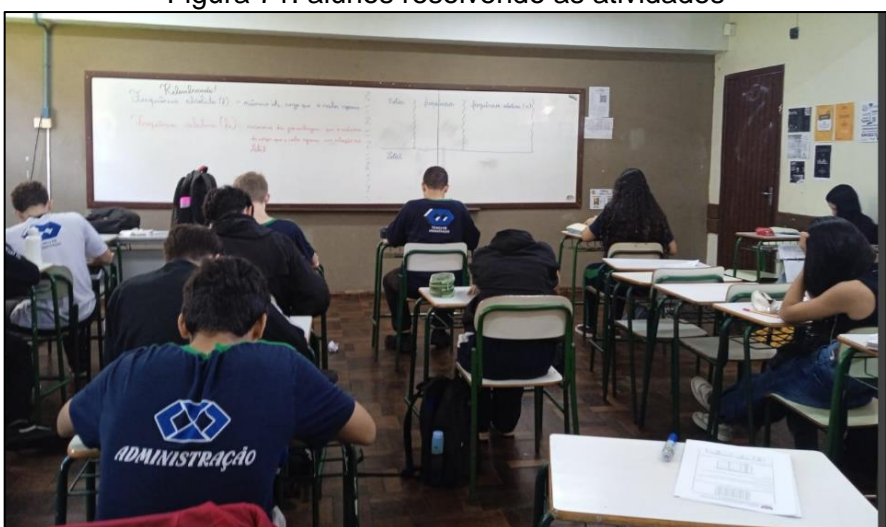

Figura 71: alunos resolvendo as atividades

Fonte: Acervo dos estagiários

Vendo essa complicação, realizamos uma breve transcrição no quadro, sobre o que se tratava as frequências absoluta e relativa. Com isso, atividade começava a fluir, em um ritmo um pouco vagaroso, mas as dúvidas começavam a surgir. Geralmente estavam resolvendo em grupos de três pessoas ou mais, apenas para continuarem conversando. Apesar de essa não ser a proposta da atividade, nós liberamos, pois caso contrário era muito provável que eles deixassem atividade de lado e continuassem conversando da mesma forma.

Reservamos os quinze minutos finais para realizar a correção, e esta deveria ser concluída na aula. De fato conseguimos, pois os exercícios que atribuímos eram de fácil compreensão, apenas quem nem sequer tentou poderia não ter resolvido. Toda a resolução atribuída na lousa, foi realizada com a resposta dos estudantes, e todas certas. Saímos contentes por terem conseguido resolver todas as atividades.

# **5.6.3 Plano de aula da regência do 1°C de Desenvolvimento de Sistemas-aula 2- 10/11/2023 9h55min-10h45min.**

**Estagiários:** Gabriella Albuquerque Dias. Nevir Silva Pasquali

**Público-alvo:** Alunos do primeiro ano C de Desenvolvimento de Sistemas do Centro Estadual de Educação Profissional Pedro Boaretto Neto.

**Conteúdo:** Frequência absoluta e frequência relativa

**Objetivo geral:** Compreender a ideia de frequência; diferenciar a frequência absoluta e relativa.

**Objetivos específicos:** Com os conteúdos acima mencionados objetiva-se:

- Compreender conceitos estatísticos;
- Interpretar informações
- Descrever situações em quadros e gráficos
- Identificar e diferenciar a frequência relativa e a frequência absoluta de cada amostra ou população

**Conhecimento prévios:** Amostra e população. porcentagem, construção de tabelas e gráficos de barras, frequência absoluta e frequência relativa

**Tempo de execução:** uma aula de 50 minutos .

**Recursos didáticos:** Lousa, marcador para lousa, caderno, caneta, lápis, régua e borracha.

### **Encaminhamento metodológico:**

O plano de aula utilizado foi o mesmo do 1°B de ADM do mesmo dia.

### **Referências:**

MORI, Iracema; ONAGA, Dulce. **Matemática:** Ideias e desafios. 7ª série. 14. ed. reform. São Paulo: Saraiva, 2005.

# **5.6.3.1 Relatório da regência no 1°C de Desenvolvimento de Sistemas-9h55min-10h45min**

Por se basear no mesmo plano de aula, iniciamos a Regência da mesma forma qual foi realizada na turma anterior, com a entrega das atividades e uma breve discussão sobre os conteúdos. Aproveitamos a dificuldade da turma anterior, e logo, já escrevemos no quadro as definições de frequência absoluta e frequência relativa. A diferença em número de alunos era muito visível, pois a sala estava completamente cheia, e isso acabou acarretando a falta de atividades impressas, com dois estudantes sem recebê-las. Pedimos então, para que eles formassem duplas com outros colegas que receberam as folhas.

|                                                           | الكاري           |                         |
|-----------------------------------------------------------|------------------|-------------------------|
| a) FAMA NIN (LANDIA FO) BOA PAREN POSSERVATOS TOP MELDERS |                  |                         |
| all more and in additional story in                       |                  |                         |
| <b>STANSON EX</b>                                         |                  |                         |
| $\epsilon$<br>$B1 = 1.6 - 9.5$                            |                  |                         |
| $3 -$                                                     | <b>SAIR SYRS</b> | <b>CARDINAL COLLECT</b> |
| $\theta$<br>$65 - 37 - 80$                                | 995              |                         |
| 90<br>11.536                                              | 80.              |                         |
| 75<br>$G = 9010$                                          | ×                |                         |
| 40<br>TOTAL                                               |                  | ×                       |
| LO CLAVOIA NÃO COLATA BEA DEIDO IA MOTA NEVA DA TURAR SER |                  |                         |
| AL78                                                      |                  |                         |
| $D10.099 = 356$ 0,195-19,5% 0,195 = 12,5                  |                  |                         |
| $0,1 = 10$ % $0,15015$ %                                  |                  |                         |
| $0125 - 12.529998$<br>m.                                  |                  |                         |
| 21 ev) 40 Alvinos                                         |                  |                         |
| B) Recarries 3,5%                                         |                  |                         |
| ABBolttri.                                                |                  |                         |
| C) BELATILA = 19,5%                                       |                  |                         |
| Altollyn = 9                                              |                  |                         |
| D) 100%                                                   |                  |                         |

Figura 72: Resolução no caderno de um aluno

Fonte: reprodução de aluno, Acervo dos estagiários

Toda execução foi praticamente idêntica ao 1°B de ADM, as dúvidas praticamente as mesmas, e os erros também. Outra disparidade a ser mencionada, vem diretamente da correção, onde nessa turma praticamente todos os alunos participaram. Não houve respostas diferentes das corretas em nenhum momento, garantindo assim que fizeram da maneira exata.

Isso tudo, acabou fazendo com que ainda sobrassem cinco minutos da aula, e por não haver nada planejado caso terminassem antes, e por ser a nossa última aula de regência, aproveitamos o tempo para agradecer a colaboração durante essa etapa

na nossa vida profissional. Inesperadamente recebemos palmas dos estudantes. Por mais singelo que isso signifique, nos deixou contentes na nossa despedida.

#### **CONSIDERAÇÕES FINAIS**

De acordo com o que foi descrito por nós estagiários nesse documento, foi perceptível a mudança de comportamento e de ambiente em comparação com o estágio do Ensino Fundamental. Obviamente já sabíamos que os alunos do Ensino Médio teriam um comportamento distinto dos alunos mais novos, mas não imaginávamos que seria algo tão discrepante.

Uma coisa foi certa, que nos comprovou algo notado anteriormente, que é que sempre devemos continuar estudando, pois os conteúdos rigorosos vistos na universidade quase nunca são levado para a escola. Em uma instituição de Ensino Superior, sempre estamos acostumados com temas complexos, e que raramente vemos que de fato vamos empregá-los na Educação Básica. Chegando lá tivemos que auxiliar os estudantes com um conteúdo que nem sequer lembrávamos, isso nos questionou um pouco sobre o que é importante aprender.

Sobre nosso crescimento profissional, acreditamos que não houve mudanças significativas comparadas ao início do estágio. Nós como dupla acreditamos funcionar bem, pois temos ideias para aulas que fujam do estilo tradicional e que proporcionem aos alunos maior interesse, porém com tão pouco tempo de aula em cada turma não conseguimos encaixar algum horário para realizá-las. O fator que mais nos atrapalhou com certeza foi nosso calendário acadêmico.

Em relação aos conteúdos, não tivemos problemas, visto que são alguns dos que mais gostamos de ensinar, mas justamente o fator comentado anteriormente acabou nos impedindo de realizar um aprofundamento com os estudantes. Não podemos esquecer de comentar que as aulas, com tudo que deveríamos fazer, já estavam programadas antes mesmo no início da regência, o que acabou limitando nossa criatividade, tendo apenas que cumprir o planejamento.

Sobre as classes, acreditamos que foi onde encontramos as maiores dificuldade para executar nossos planejamentos. Apesar de querer cumprir a carga horária, gostaríamos que os alunos de fato aprendessem, então já havíamos programado uma certa liberdade com o tempo da aula, para que refizéssemos explicações ou que deixassem eles fazerem as atividades que propomos. Porém foi perceptível que, majoritariamente, os alunos não tinham interesse nenhum em compreender os conceitos que estávamos ensinando. Poderíamos justificar isso por sermos estagiários, mas nas ambientações isso também foi sempre perceptível com os regentes.

Outra coisa que sentimos falta nesse estágio, foi que, ao pegar tantas classes para lecionar os conteúdos, e o período ser curto, não conseguimos estabelecer alguma conexão com os estudantes. Assim por muitas vezes dávamos aula com um ou dois prestando atenção, enquanto os outros estavam conversando, dormindo ou mexendo no celular. Além disso, as turmas que prevaleceram na regência e nas ambientações foram as do curso de Administração, que percebemos um padrão que possuem não só dificuldade em matemática, mas que possuem um total desinteresse nas aulas de seus professores que não sejam das áreas técnicas.

No geral, esse período nos rendeu poucos momentos que pudemos aproveitar ou ficar orgulhosos, como por exemplo a última aula que lecionamos, ao qual a turma se dispôs em realizar as tarefas e nos despediu com palmas. Entretanto, tantos fatores negativos infelizmente não puderam nos fazer ter um grande entusiasmo ou ter aproveitado como gostaríamos esse período que deveria modelar nossa profissão.